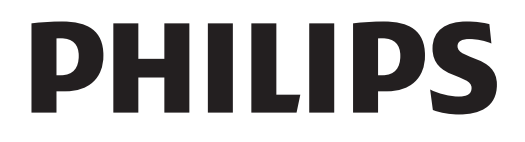

# Naudotojo vadovas

Register your product and get support at www.philips.com/welcome

# Turinys

1

2

3

4

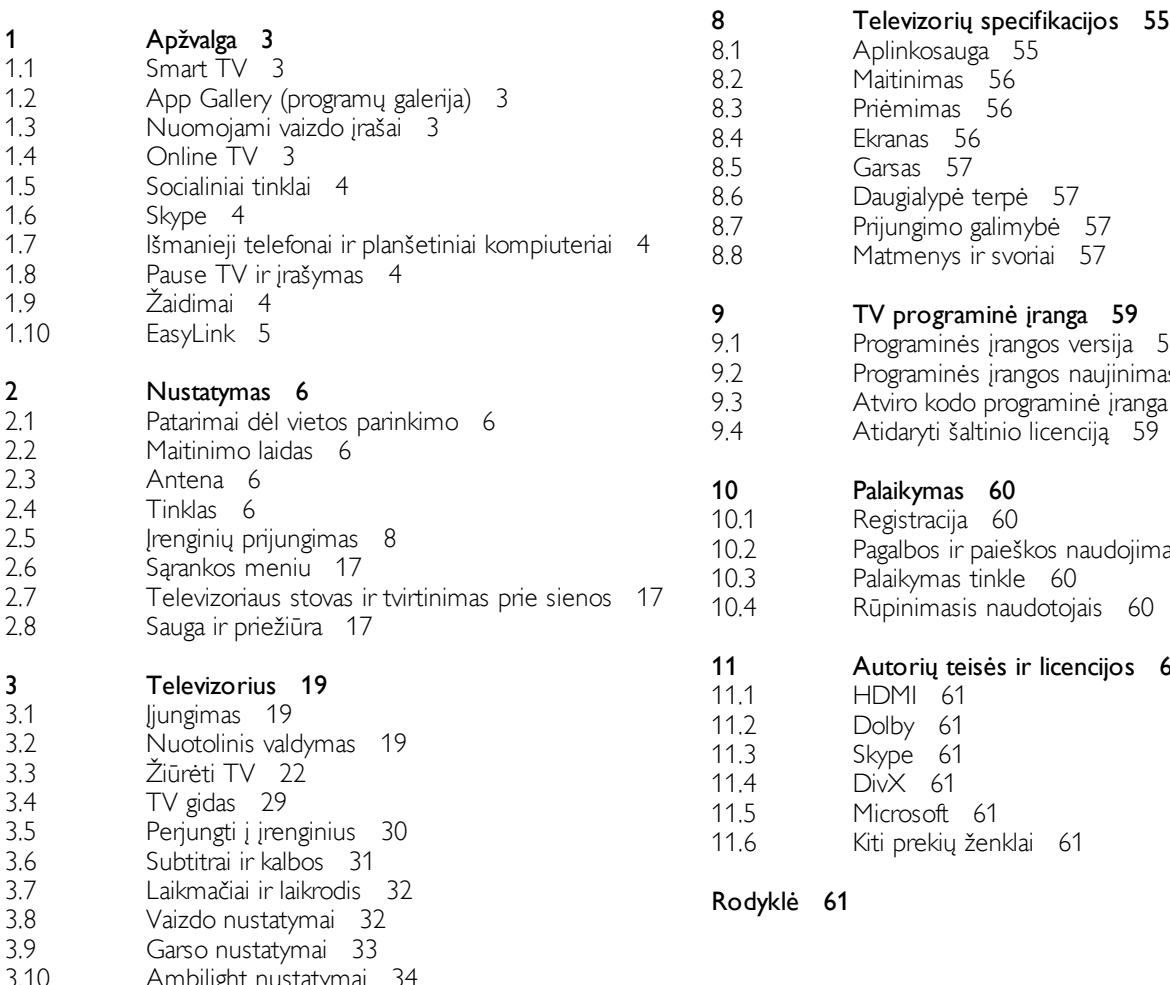

3.10 3.11 Ambilight nustatymai 34 Universali prieiga 35

### 3D 37

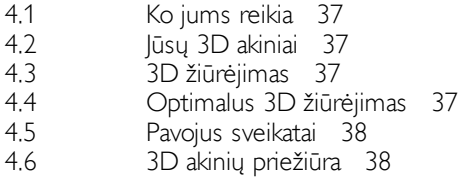

5 Smart TV 39

- 5.1 Pradžios meniu 39
- 5.2 5.3 Smart TV programos 39 Vaizdo įrašai, nuotraukos ir muzika 42
- 5.4 Pause TV 44
- 5.5 Įrašymas 44
- 5.6 MyRemote programa 45

#### 6 Skype 49

- 6.1 6.2 6.3 6.4 6.5 6.6 6.7 Kas yra Skype? 49 Paleiskite Skype 49 Kontaktai 50 Skambinimas naudojant Skype 51 Skype kreditas 52 Skype nustatymai 52 Atsijungimas 53
- 6.8 Naudojimo sąlygos 53

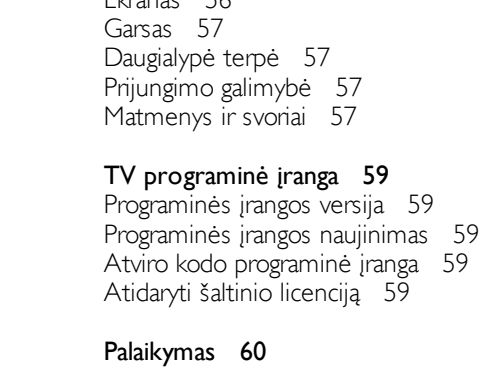

Žaidimai 54 Žaisti žaidimą 54

Žaidimai dviem žaidėjams 54

7 7.1 7.2

- ja 60 r paieškos naudojimas 60 s tinkle 60 sis naudotojais 60
- eisės ir licencijos 61
- $\mathbf 1$ Dolby 61 Skype 61
- Microsoft 61
- ženklai 61

# 1 Apžvalga

### 1.1 Smart TV

Prijunkite šį "Philips Smart LED TV" prie interneto ir atraskite naują televizijos pasaulį. Galite jį prijungti laidiniu ryšiu prie savo kelvedžio arba susieti belaidžiu "Wi-Fi" ryšiu.

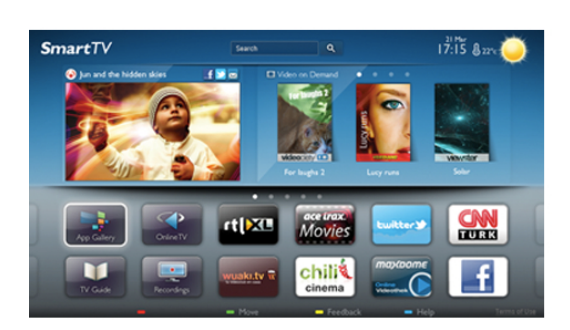

Kai televizorius prijungtas prie jūsų namų tinklo, televizoriaus ekrane galite išmaniuoju telefonu rodyti nuotraukas, leisti vaizdo įrašus, esančius jūsų kompiuteryje, arba valdyti televizorių savo planšetiniu kompiuteriu.

Kai televizorius prijungtas prie interneto, galite žiūrėti iš intemeto vaizdo įrašų parduotuvės išsinuomotus vaizdo įrašus, skaityti TV gidą internete arba įsirašyti savo mėgstamą televizijos laidą į USB standųjį diską. "Smart TV" programos pateiks įvairių malonių pramogų ir patogių paslaugų.

Pagalboje paspauskite  $\equiv$  Sarašas ir žiūrėkite Smart TV, norėdami rasti daugiau informacijos.

# $\overline{12}$

# App Gallery (programų galerija)

"Smart TV" atidarykite "App Gallery" (programų galeriją) ir naršykite po programas, televizijai pritaikytų svetainių rinkinį.

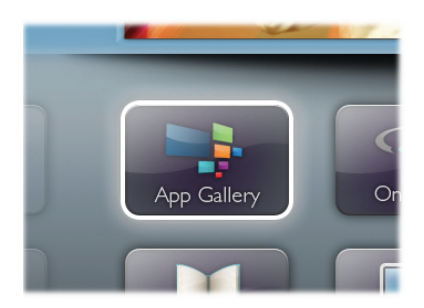

Raskite programas, kurias naudodami galėsite peržiūrėti "YouTube" vaizdo įrašus, vietinį laikraštį, internetinį nuotraukų albuma, "FaceBook", "Twitter" ir t. t. Yra programų, skirtų vaizdo įrašams iš interneto vaizdo įrašų parduotuvės išsinuomoti arba laidoms, kurias praleidote, peržiūrėti. Jeigu "App Gallery" (programų galerijoje) nėra to, ko ieškote, bandykite žiniatinklyje ieškoti "Internet on TV".

Pagalboje paspauskite  $\equiv$  Sarašas ir žiūrėkite "App Gallery" (programų galeriją), norėdami rasti daugiau informacijos.

### 1.3 Nuomojami vaizdo įrašai

Norint žiūrėti nuomojamą vaizdo įrašą, jums nereikia išeiti iš namų. Paprasčiausiai išsinuomokite naujausią filmą iš vietinės intemeto vaizdo įrašų parduotuvės.

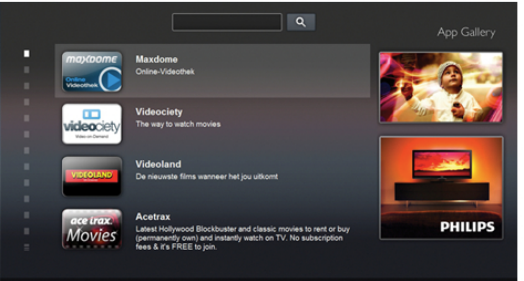

Paleiskite "Smart TV" ir įkelkite vaizdo įrašų parduotuvės programą į "Smart TV" paleidimo puslapį. Atidarykite vaizdo irašu parduotuvės programą, susikurkite savo asmenine paskyra, pasirinkite filma ir paspauskite "Leisti".  $J$ okios gaišaties atsisiunčiant – galite žiūrėti filmą iškart\*.

### Pagalboje paspauskite  $\equiv$  Sarašas ir žiūrėkite Nuomojami vaizdo irašai, norėdami rasti daugiau informacijos.

\* Priklauso nuo pasirinktos vaizdo irašu parduotuvės vaizdo srautinio perdavimo paslaugos.

### 1.4 Online TV

Naudodami "Smart TV" (srautinio perdavimo TV) programas "Online TV", galite žiūrėti televizijos programą, kurią ką tik praleidote, arba žiūrėti programą jums tinkamiausiu metu. leškokite transliuotojo logotipo "App Gallery" (programų galerijoje).

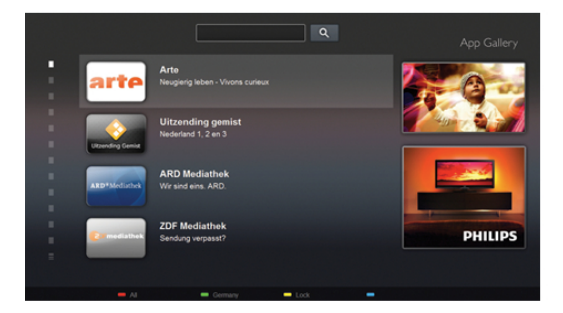

Pagalboje paspauskite  $\equiv$  Sarašas ir žiūrėkite Online TV, norėdami rasti daugiau informacijos.

### 1.5 Socialiniai tinklai

Nebūtina keltis norint peržiūrėti draugų žinutes kompiuteryje. Atidarykite "Smart TV", pasirinkite savo socialinio tinklo puslapį ir siųskite žinutę patogiai įsitaisę ant sofos.

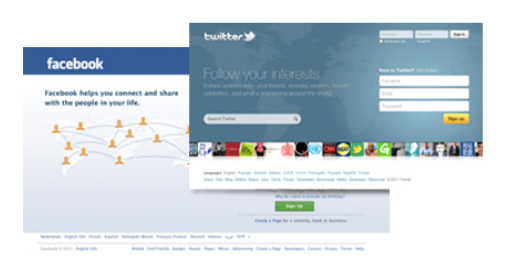

"Smart TV" palaiko populiarius socialinius tinklus "FaceBook" ir "Twitter".

Pagalboje paspauskite  $\equiv$  Sąrašas ir žiūrėkite "App Gallery" (programų galeriją), norėdami rasti daugiau informacijos.

### 1.6 Skype

skambučiais nemokamai.

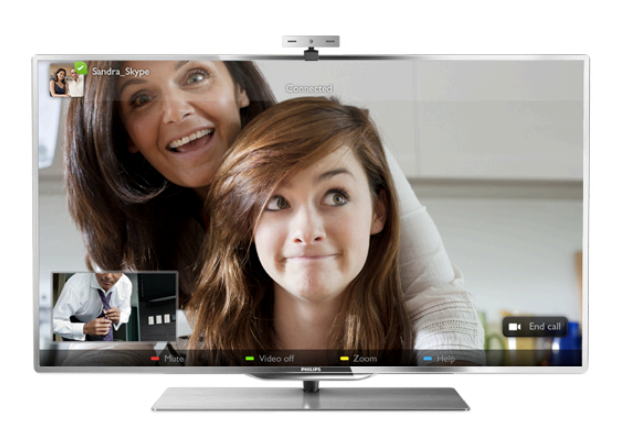

Per "Skype™" savo televizoriuje galite naudotis vaizdo

Galite skambinti ir matyti savo draugus bet kurioje pasaulio vietoje. Vaizdo skambučiui jums reikės kameros su integruotu mikrofonu ir gero interneto ryšio.

Pagalboje paspauskite  $\equiv$  Sarašas ir žiūrėkite Skype, norėdami rasti daugiau informacijos.

### 1.7 Išmanieji telefonai ir planšetiniai kompiuteriai

Norėdami naudoti išmanųjį telefoną ar planšetinį kompiuterį kaip nuotolinį televizoriaus valdymo pultą ar laikmenų valdiklį, atsisiųskite "Philips MyRemote" programą iš išmaniojo telefono ar planšetinio kompiuterio programų parduotuvės.

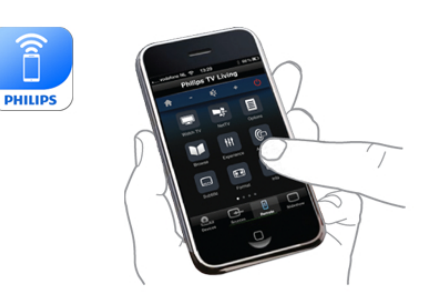

Valdykite televizorių naudodamiesi savo išmaniuoju telefonu ar planšetiniu kompiuteriu, perjunkite kanalus arba keiskite garsumą. Įdiegę "MyRemote" programą, galite naudoti savo telefoną ar planšetinį kompiuterį nuotraukoms, muzikos ar vaizdo įrašams iš kompiuterio į televizorių siųsti. Įdiegę "MyRemote" programą į planšetinį kompiuterį, galite iškviesti TV gidą, skaityti informaciją apie programas ir perjungti TV kanalą paliesdami pirštu. "MyRemote" programa veikia su sistemomis "iOS" ir "Android".

Pagalboje paspauskite  $\equiv$  Sarašas ir žiūrėkite programą "MyRemote", norėdami rasti daugiau informacijos.

### $\overline{18}$ Pause TV ir įrašymas

Prijunge USB standųjį diską galite pristabdyti ir įrašyti transliaciją iš skaitmeninių televizijos kanalų.

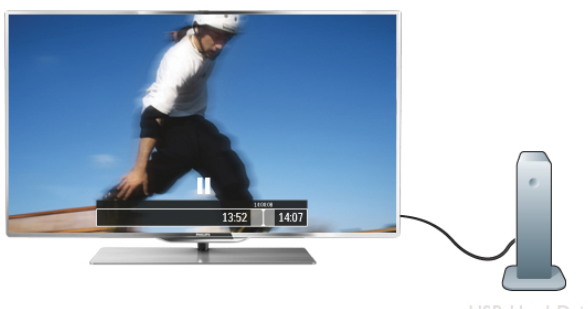

Pristabdykite televizorių ir atsiliepkite į skubų telefono skambutį arba paprasčiausiai padarykite pertraukėlę rodant sporto rungtynes, o televizorius įrašys transliaciją į USB standųjį diską. Galėsite pradėti žiūrėti vėliau.

Kai prijungtas USB standusis diskas, galite įrašyti skaitmenines transliacijas. Galite įrašyti, kai žiūnte programą, arba galite nustatyti vėliau rodomos programos įrašymą.

Pagalboje paspauskite  $\equiv$  Sarašas ir žiūrėkite Pause TV arba Irašymas, norėdami rasti daugiau informacijos.

### 1.9 Žaidimai

Jeigu pagrindiniame meniu pasirenkate žaidimų pultą, televizorius automatiškai persijungia į žaidimams tinkamiausius nustatymus.

Jeigu žaidžiate keleto žaidėjų žaidimą su padalytais langais, galite nustatyti, kad televizorius rodytų kiekvieną langą visame ekrane. Kiekvienas žaidėjas gali koncentruotis į savo žaidimą.

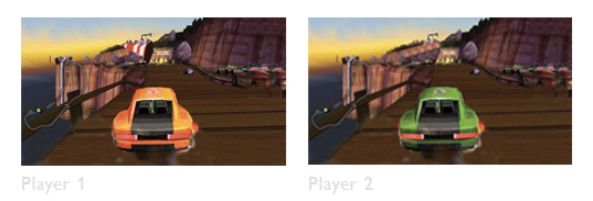

Televizoriuje panaudojus 3D technologiją rodomi abu langai. Kad būtų galima žaisti dviejų žaidėjų žaidimą su dviem skirtingais vaizdais visame ekrane, kiekvienam žaidėjui reikalingi 3D akiniai.

Pagalboje paspauskite  $\equiv$  Sąrašas ir žiūrėkite Žaidimų pultas arba Dviejų žaidėjų žaidimai, norėdami rasti daugiau informacijos.

### 1.10 EasyLink

Naudodami "EasyLink" galite valdyti prijungta irengini, pavyzdžiui, "Blu-ray Disc" leistuvą, televizoriaus nuotolinio valdymo pultu.

"EasyLink" naudoja HDMI CEC ryšiui su prijungtais įrenginiais palaikyti.

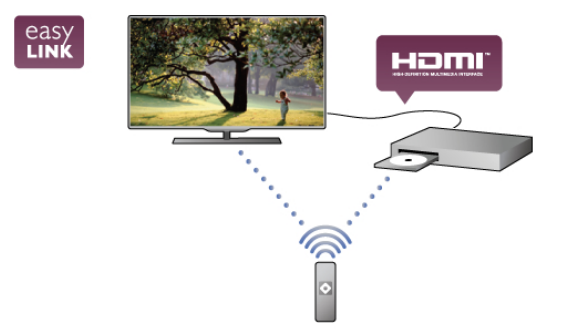

Pagalboje paspauskite  $\equiv$  Sąrašas ir žiūrėkite "EasyLink", norėdami rasti daugiau informacijos.

# $\overline{\phantom{0}}$ Nustatymas

# $\overline{21}$

# Patarimai dėl vietos parinkimo

- Statykite televizorių taip, kad šviesa nekristų tiesiai į ekraną.
- Siekdami genausio "Ambilight" efekto, pritemdykite apšvietimą kambaryje.

• Siekdami geriausio "Ambilight" efekto, statykite televizorių iki 25 cm nuo sienos.

• Tinkamiausias atstumas televizoriui žiūrėti yra toks, kai atstumas iki ekrano tris kartus didesnis už televizoriaus jstrižainę. Kai sėdite, akys turi būti viename lygyje su televizoriaus ekrano centru.

• Kad garso kokybė būtų geriausia, statykite televizorių ant kieto paviršiaus.

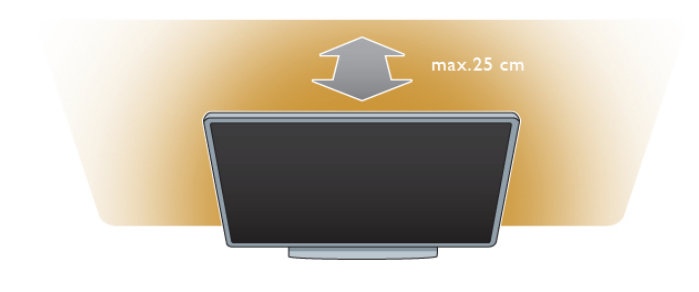

### $\overline{2.2}$ Maitinimo laidas

Jjunkite maitinimo laidą į televizoriaus POWER (maitinimo) lizda.

Jsitikinkite, kad maitinimo laidas tvirtai įkištas į televizorių. Užtikrinkite, kad maitinimo kištukas elektros lizde būtų visada prieinamas.

Kai atjungiate maitinimo laidą, visada traukite už kištuko, o ne už laido.

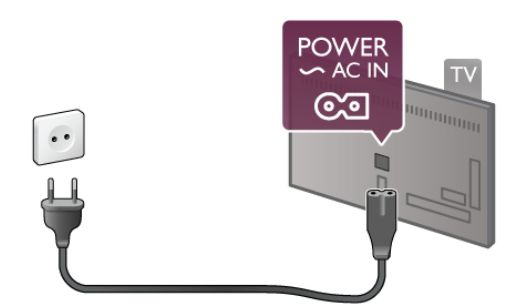

Nors budėjimo režimu televizorius naudoja labai mažai energijos, taupydami energiją atjunkite maitinimo laidą, jei ilgą laiką nenaudojate televizoriaus.

Pagalboje paspauskite  $\equiv$  Sarašas ir žiūrėkite Parengtis, norėdami rasti daugiau informacijos, kaip jiungti ir išjungti televizoriu.

### 2.3 Antena

Televizoriaus galinėje pusėje raskite antenos lizdą. Tvirtai įkiškite antenos laidą į **antenos**  $\Pi$  lizdą.

Galite prijungti savo anteną arba prijungti antenos signalą iš kolektyvinės antenos sistemos (naudojama kai kuriuose regionuose). Naudokite IEC koaksialinę 75 omy RD antenos jungti.

Naudokite šią antenos jungtį DVB-T ir DVB-C įvesties signalams.

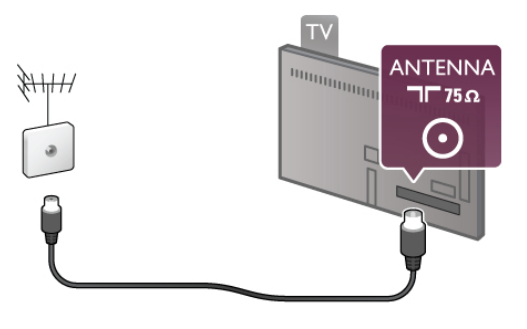

### $\overline{24}$ **Tinklas**

### Prijungimas be laidy

### Ko jums reikia

Norint prijungti televizorių belaidžiu būdu prie interneto, jums reikalingas belaidis kelvedis. Naudokite didelės spartos (plačiajuostį) interneto ryšį.

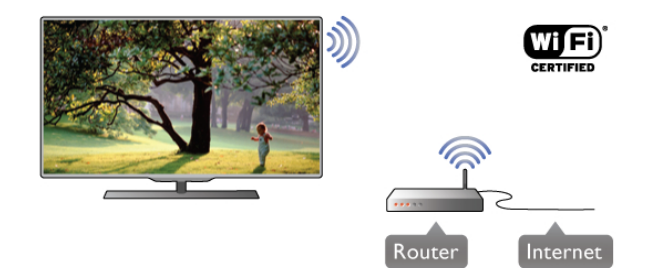

### DLNA

Televizorius naudoja DLNA protokolą failams kituose jūsų belaidžio tinklo irenginiuose, pvz., kompiuteryje arba NAS jrenginyje, rasti ir atidaryti. Galite naudoti kompiuterį, kuriame idiegta "Microsoft Windows XP", "Vista", "Windows 7", "Intel Mac OSX" arba "Linux" operacinė sistema.

### Medijos serverio programinė įranga

Naudodami kompiuteryje įdiegtą medijos serverio programinę jrangą, galite leisti kompiuteryje laikomas nuotraukas, muziką ir vaizdo irašus savo televizoriaus ekrane.

Naudokite naujausią medijos serverio programinę įrangą, tokią kaip "Windows Media Player 11", "Twonky™" arba panašią\*.

I diekite programinę įrangą savo kompiuteryje ir nustatykite ją bendrinti medijos failus su televizoriumi. Norėdami rasti daugiau informacijos, skaitykite medijos serverio programinės irangos vadova.

Kad galėtumėte atidaryti failus televizoriuje, jūsų kompiuteryje turi būti paleista medijos serverio programinė įranga.

 $*$ Pagalboje paspauskite  $\equiv$  Sarašas ir žiūrėkite Palaikoma medijos serverio programinė įranga, ten rasite palaikomos medijos serverio programinės irangos apžvalgą.

#### Atlikite sujungimus

Atlikite veiksmus 1–5.

1 veiksmas – isitikinkite, kad jūsų belaidžio tinklokelvedis jjungtas.

2 veiksmas – paspauskite  $\bigoplus$ , pasirinkite  $\bigoplus$  Saranka ir paspauskite OK.

Step 3 - pasirinkite Prisijungimas prie tinklo ir paspauskite OK. 4 veiksmas – pasirinkite Belaidis ir paspauskite OK.

5 veiksmas – pasirinkite Nuskaityti, kad būtų ieškoma jūsų belaidžio tinklo. Jeigu turite kelvedį su WPS ("Wi-Fi" apsaugotas nustatymas), galite pasirinkti WPS. Pasirinkite norimą parinkti ir paspauskite OK.

#### – Nuskaityti

Pasirinkite Nuskaityti, kad būtų ieškoma jūsų belaidžio tinklo (jūsų belaidžio kelvedžio). Televizorius gali rasti keletą belaidžių tinklu savo aplinkoje.

#### – WPS

Jeigu jūsų kelvedis turi WPS, galite tiesiogiai prisijungti prie kelvedžio be nuskaitymo. Nueikite prie kelvedžio, paspauskite mygtuką WPS ir grižkite prie televizoriaus ne vėliau nei per 2 minutes. Tada paspauskite Prisijungti, kad būtų užmegztas ryšys.

Jeigu jūsų belaidžiame tinkle yra įrenginių, kurie naudoja WEP saugos šifravimo sistemą, negalėsite naudoti WPS.

Jeigu prisijungdami turite naudoti WPS PIN kodą, pasirinkite Nuskaityti, o ne WPS.

6 veiksmas – rastų tinklų sąraše pasirinkite savo belaidį tinklą ir paspauskite OK.

Jeigu jūsų tinklo nėra saraše, nes tinklo pavadinimas paslėptas (jūs kelvedyje išjungėte SSID transliavimą), pasirinkite Rankinis *jvedimas* ir įveskite tinklo pavadinimą patys.

7 veiksmas – atsižvelgdami į kelvedžio tipą, dabar galite įvesti savo šifravimo raktą (WEP, WPA arba WPA2). Jeigu anksčiau įvedėte šio tinklo šifravimo raktą, galite pasirinkti Toliau, kad ryšys būtų užmegztas iškart.

Jeigu jūsų kelvedis palaiko WPS arba WPS pin kodą, galite pasirinkti WPS, WPS pin arba Standartinis. Pasirinkite norimą parinkti ir paspauskite OK.

### – Standartinis

Pasirinkite Standartinis, jeigu norite įvesti šifravimo raktą (slaptažodį, prieigos slaptažodį arba saugos raktą) rankiniu būdu. Galite nuotolinio pulto klaviatūra ivesti šifravimo raktą. Ivede raktą paspauskite Prisijungti.

– WPS pin

Jei norite užmegzti saugų WPS ryšį naudodami PIN kodą, pasirinkite WPS pin ir paspauskite OK. Užsirašykite rodoma 8 skaitmenų PIN kodą ir įveskite jį į kelvedžio programinę įrangą savo kompiuteryje. Grižkite prie televizoriaus ir paspauskite Prisijungti. Pasižiūrėkite kelvedžio vadove, kaip įvesti PIN kodą kelvedžio programinėje irangoje.

8 veiksmas – sėkmingai užmezgus ryšį bus rodomas pranešimas.

#### Tinklo konfigūracija

Jeigu ryšio užmegzti nepavyko, galite patikrinti kelvedžio DHCP nustatymą. DHCP turi būti ljungtas.

Arba, jeigu jūs esate patyręs naudotojas ir norite idiegti tinklą su statiniu IP adresu, nustatykite televizoriuje statinį IP. Norėdami televizoriui priskirti statinį IP, paspauskite  $\bigcap$ , pasirinkite  $\ddot{\mathbf{\otimes}}$  Saranka ir paspauskite OK. Pasirinkite Tinklo  $n$ ustatymai > Tinklo konfigūracija > Statinis IP. Meniu pasirinke Statinis IP, galite nustatyti IP adresa ir kitus reikiamus parametrus Statinio IP konfigūracijoje tame pačiame meniu.

#### Tinklo problemos

#### Belaidis tinklas nerastas arba yra trukdžių

• Mikrobangy krosnelės, DECT telefonai arba kiti netoli esantys "Wi-Fi" 802.11b/g/n irenginiai gali trikdyti belaidi tinkla.

• Isitikinkite, kad tinkle veikiančios užkardos leidžia belaidžiu būdu prisijungti prie televizoriaus.

• Jei belaidis tinklas jūsų namuose tinkamai neveikia, bandykite sujungti naudodami laidus.

#### Internetas neveikia

• Jei kelvedis tinkamai prijungtas, patikrinkite, ar kelvedis prijungtas prie interneto.

#### Ryšys su kompiuteriu ir internetu lėtas

· Belaidžio kelvedžio naudotojo vadove ieškokite informacijos apie veikimo nuotolį patalpose, perdavimo spartą ir kitus signalo kokybės veiksnius.

• Kelvedžiui prijungti naudokite didelės spartos (plačiajuosti) intemeto ryšį.

### Prijungimas laidais

#### Ko jums reikia

Jums reikia tinklo kelvedžio, kad galėtumėte prijungti televizorių prie interneto. Naudokite kelvedi su didelės spartos (plačiajuosčiu) interneto ryšiu.

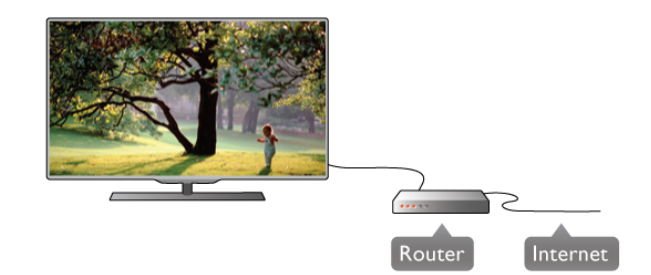

### **I**rengimas

Atlikite veiksmus 1–5.

1 – prijunkite kelvedį prie televizoriaus tinklo laidu (eterneto laidu\*\*).

 $2$  – jsitikinkite, kad kelvedis jjungtas.

- $3$  paspauskite  $\hat{\mathbf{\pi}}$ , pasirinkite  $\hat{\mathbf{\pi}}$  Saranka ir paspauskite OK.
- 4 pasirinkite Prisijungimas prie tinklo ir paspauskite OK.
- 5 pasirinkite Laidinis ir paspauskite OK.

Televizorius nuolatos ieško tinklo ryšio. Sėkmingai užmezgus ryšį bus rodomas pranešimas.

### Tinklo konfigūracija

Jeigu ryšio užmegzti nepavyko, galite patikrinti kelvedžio DHCP nustatymą. DHCP turi būti ljungtas.

Arba, jeigu jūs esate patyręs naudotojas ir norite įdiegti tinklą su statiniu IP adresu, nustatykite televizoriuje statinį IP.

Norėdami televizoriui priskirti statinį IP, paspauskite  $\biguparrow$ ,

pasirinkite  $\clubsuit$  Saranka ir paspauskite OK.

Pasirinkite Tinklo nustatymai > Tinklo konfigūracija > Statinis IP. Meniu pasirinkę Statinis IP, galite nustatyti IP adresą ir kitus reikiamus Statinio IP konfigūracijos parametrus tame pačiame meniu.

### DLNA

Televizorius naudoja DLNA protokolą failams kituose jūsų belaidžio tinklo įrenginiuose, pvz., kompiuteryje, rasti ir atidaryti. Galite naudoti kompiuteri, kuriame idiegta "Microsoft Windows XP", "Vista", "Windows 7", "Intel Mac OSX" arba "Linux" operacinė sistema.

#### Medijos serverio programinė įranga

Naudodami kompiuteryje įdiegtą medijos serverio programinę jrangą, galite leisti kompiuteryje laikomas nuotraukas, muziką ir vaizdo irašus savo televizoriaus ekrane.

Naudokite naujausia medijos serverio programinę įrangą, tokią kaip "Windows Media Player 11", "Twonky™" arba panašią\*. ldiekite programinę įrangą savo kompiuteryje ir nustatykite ją bendrinti medijos failus su televizoriumi. Norėdami rasti daugiau informacijos, skaitykite medijos serverio programinės jrangos vadovą.

Kad galėtumėte atidaryti failus televizoriuje, jūsų kompiuteryje turi būti paleista medijos serverio programinė įranga.

#### $*$ Pagalboje paspauskite  $\equiv$  Sarašas ir žiūrėkite Palaikoma medijos serverio programinė įranga, ten rasite palaikomos medijos serverio programinės įrangos apžvalgą.

\*\*Kad būtų laikomasi EMC reikalavimų, naudokite ekranuotą FTP 5E kat. etemeto laida.

### Tinklo nustat.

Norėdami atidaryti Tinklo nustatymus, paspauskite  $\bigtriangleup$ , pasirinkite  $\clubsuit$  Saranka ir paspauskite OK. Pasirinkite Tinklo nustatymai ir paspauskite OK.

#### Žiūrėti tinklo nustatymus

Čia parodyti visi esami tinklo nustatymai. IP ir MAC adresai, signalo stiprumas, greitis, šifravimo metodas ir t. t.

### Tinklo tipas

Nustato laidinį arba belaidį tinklą.

#### Tinklo konfigūracija

Nustato tinklo konfigūraciją: DHCP ir automatins IP arba statinis IP.

#### Statinio IP konfigūracija

Jeigu nustatytas statinis IP, čia galite nustatyti visus reikiamus statinius IP nustatymus.

#### Skaitmeninės medijos vaizdo generatorius – DMR

Norėdami gauti multimedijos failus iš išmaniųjų telefonų arba planšetinių kompiuterių, nustatykite DMR reikšmę "ljungtas".

#### TV tinklo pavadinimas

Jei namų tinkle yra keli televizoriai, čia galite pervardyti televizorius.

### Valyti interneto atmintį

Naudodami funkciją Valyti interneto atmintį galite pašalinti visus intemeto failus, esančius jūsų televizoriuje. Jūs pašalinsite "Philips Smart TV" registraciją ir tėvų kontrolės nustatymus, savo vaizdo įrašų parduotuvės programos registraciją, visas "Smart TV" mėgstamiausias programas, interneto žymas ir istoriją. Be to, interaktyvios MHEG programos gali jūsų televizoriuje įrašyti vadinamuosius "slapukus". Šie failai taip pat bus panaikinti.

### $\overline{2.5}$ 'rengini( prijungimas

### Prisijungimo patarimai

#### Jungiamumo vedlys

.<br>Visada iunkite irengini prie televizoriaus su **geriausios kokybės** jungtimi. Be to, naudokite geros kokybės laidus, kad būtų užtikrintas geras vaizdo ir garso perdavimas.

Jeigu jums reikia prie televizoriaus prijungti keletą įrenginių, galite pasinaudoti "Philips" televizoriaus jungiamumo vadovu. Vadove pateikiama informacija, kaip prijungti ir kokius laidus naudoti.

#### Apsilankykite adresu www.connectivityguide.philips.com

#### Antena

Jeigu turite televizijos priedėlį (skaitmeninį imtuvą) arba įrašymo jrenginį, prijunkite antenos laidą taip, kad antenos signalas pirmiausia eitų per skaitmeninį imtuvą ir (ar) įrašymo įrenginį prieš patekdamas į televizorių. Taip antena ir skaitmeninis imtuvas gali siųsti papildomus kanalus į įrašymo įrenginį, kad jie būtų įrašyti.

### HDMI

HDMI ryšys užtikrina geriausią vaizdo ir garso kokybę. Vienu HDMI laidu perduodami vaizdo ir garso signalai. Naudokite HDMI laida didelės raiškos (HD) televizijos signalams. Kad būtų užtikrinta geriausia signalo perdavimo kokybė, nenaudokite ilgesnio nei 5 m HDMI laido.

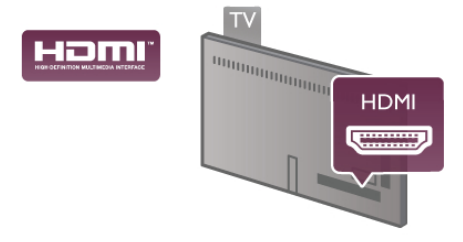

#### "EasyLink" HDMI CEC

Jeigu jūsų įrenginiai yra sujungti HDMI jungtimi ir turi "EasyLink", galite juos valdyti televizoriaus nuotolinio valdymo pultu. Televizoriuje ir prijungtame įrenginyje turi būti įjungtas "EasyLink" HDMI CEC.

Pagalboje paspauskite  $\equiv$  Sąrašas ir žiūrėkite "EasyLink" HDMI CEC, norėdami rasti daugiau informacijos apie "EasyLink" naudojima.

### HDMI ARC

Visos televizoriaus HDMI jungtys turi ARC (garso gražinimo kanala).

Jeigu įrenginys, paprastai namų kino sistema (HTS), taip pat turi HDMI ARC jungtį, prijunkite ją prie bet kurios šio televizoriaus HDMI jungties. Kai naudojate HDMI ARC jungti, jums nereikia jungti papildomo garso laido, kuriuo perduodamas televizoriaus vaizdo garsas ( NKS. HDMI ARC jungtis perduoda abu signalus. Prijungdami NKS galite naudoti bet kuria šio televizoriaus HDMI jungti, bet ARC vienu metu veikia tik su vienu įrenginiu (jungtimi).

Jeigu norite HDMI jungtyse išjungti ARC, paspauskite  $\bigoplus$ , pasirinkite  $\clubsuit$  Saranka ir paspauskite OK. Pasirinkite TV nustatymai > Garsas > Išplėstiniai > HDMI ARC.

### DVI *i* HDMI

Jei jūsų įrenginyje yra tik DVI jungtis, naudokite DVI į HDMI adapterį. Naudokite vieną iš HDMI jungčių ir prijunkite garso L / R laidą (3,5 mm minikištukas) prie televizoriaus galinėje pusėje esančio garso įvado DVI / VGA garsui.

#### Apsauga nuo kopijavimo

DVI ir HDMI laidai palaiko HDCP (plačiajuosčio ryšio skaitmeninio turinio apsauga). HDCP yra apsaugos nuo kopijavimo signalas, kuris neleidžia kopijuoti turinio iš DVD arba "Blu-ray" disko. Taip pat ši funkcija vadinama DRM (skaitmeniniu teisių valdymu).

#### Y Pb Pr

Komponentinė vaizdo YPbPr yra aukštos kokybės jungtis. YPbPr jungtį galima naudoti didelės raiškos (HD) televizijos signalams. Prie Y, Pb ir Pr signaly pridėkite kairįjį ir dešinįjį garso signalus.

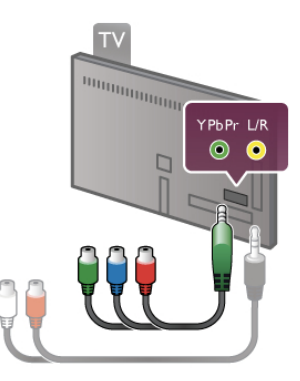

Norėdami prijungti savo įrenginį, naudokite pridedamą YPbPr adapterio laidą. Jungdami sutapatinkite YPbPr (žalią, mėlyną, raudoną) jungčių spalvas su laido kištukais.

Naudokite garso K / D RCA jungties adapterio į mažąją jungtį (3,5 mm) laida (komplekte nėra), jeigu jūsų įrenginys turi ir garsa.

### SCART

SCART yra geros kokybės jungtis. SCART jungti galima naudoti CVBS ir RGB vaizdo signalams, bet jos negalima naudoti didelės raiškos (HD) televizijos signalams. SCART jungtis kartu perduoda vaizdo ir garso signalus.

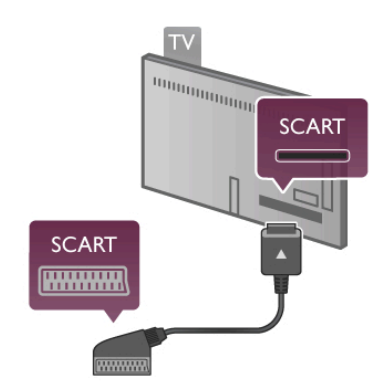

Įrenginiams prijungti naudokite pridėtą SCART adapterio laidą.

#### Garso išvestis - optinė

Garso išvestis – optinė yra aukštos kokybės garso jungtis. Ši optinė jungtis gali perduoti 5.1 garso kanalus. Jeigu jūsų garso irenginys, paprastai namų kino sistemos (NKS), neturi HDMI ARC jungties, galite prijungti ši garso laida prie NKS garso jvesties – optinės jungties. Šio garso laidu garsas bus perduodamas iš televizoriaus į NKS.

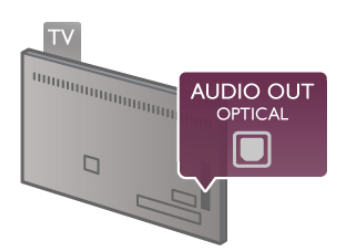

Galite nustatyti garso išvesties signalo tipą, atitinkantį jūsų namų kino sistemos garso galimybes.

Pagalboje paspauskite  $\equiv$  Sarašas ir žiūrėkite Garso išvesties nustatymai, norėdami rasti daugiau informacijos.

Jeigu garsas neatitinka vaizdo ekrane, galite reguliuoti garso ir vaizdo sinchronizavima.

Pagalboje paspauskite  $\equiv$  Sarašas ir žiūrėkite Garso ir vaizdo sinchronizavimas, norėdami rasti daugiau informacijos.

### VGA

Naudokite VGA laida (D-sub 15 jungtis), kai jungiate kompiuteri prie televizoriaus. Naudodami VGA jungti, galite naudoti televizorių kaip kompiuterio monitorių. Garsui galite papildomai prijungti garso K / D laidą (mažoji jungtis 3,5 mm).

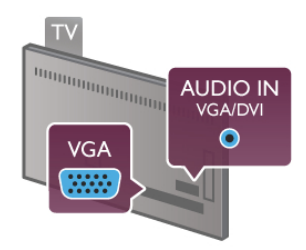

Be to, norėdami peržiūrėti kompiuteryje esančius multimedijos failus televizoriaus ekrane, galite prijungti kompiuteri belaidžiu b"du.

Pagalboje paspauskite  $\equiv$  Sarašas ir žiūrėkite Belaidis tinklas, norėdami rasti daugiau informacijos.

### EasyLink HDMI CEC

### HDMI CEC

Naudodami "EasyLink" galite valdyti prijungtą įrenginį televizoriaus nuotolinio valdymo pultu. "EasyLink" naudoja HDMI CEC\* ryšiui su prijungtais įrenginiais palaikyti. Įrenginiai turi palaikyti HDMI CEC ir turi būti prijungti HDMI jungtimi. *\* "Consumer Electronics Control" trumpinys*

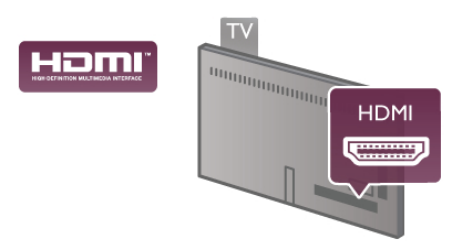

#### "EasyLink" sąranka

Televizorius pristatomas su jjungtu "EasyLink". Patikrinkite, ar visi HDMI-CEC nustatymai tinkamai nustatyti prijungtuose "EasyLink" irenginiuose. "EasyLink" gali tinkamai neveikti su kitu prekių ženklų įrenginiais.

### HDMI CEC kitų gamintojų įrenginiuose

HDMI CEC funkcija įvairių modelių įrenginiuose vadinasi skirtingai, pavyzdžiui, "Anynet", "Aquos Link", "Bravia Theatre Sync", "Kuro Link", "Simplink" ir "Viera Link". Ne visu modeliu jrenginiai yra visiškai suderinami su "EasyLink".

Atitinkami kitų prekės ženklų HDMI CEC pavadinimai yra jų atitinkamų turėtojų nuosavybė.

#### Valdykite įrenginius

Norėdami valdyti prie HDMI prijungtą įrenginį ir nustatyti naudodami "EasyLink", pasirinkite irengini (arba jo operacija) televizoriaus jungčių saraše. Paspauskite  $\overline{\bigoplus}$  SOURCE, pasirinkite prie HDMI prijungta irengini ir paspauskite OK.

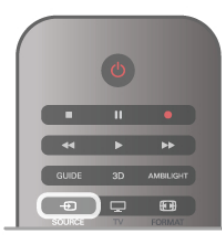

Kai įrenginys pasirinktas, televizoriaus nuotolinio valdymo pultu galite valdyti įrenginį. Tačiau mygtukai  $\bigoplus$  (pagrindinis) ir  $\mathsf{H}$ OPTIONS ir kai kurie kiti tipiniai televizoriaus mygtukai, tokie kaip **Ambilight**, nėra persiunčiami į įrenginį.

Jeigu jums reikalingo mygtuko nėra televizoriaus nuotolinio valdymo pulte, galite pasirinkti jį iš parinkčių meniu. Paspauskite **III OPTIONS** ir pasirinkite **DE Valdikliai** meniu juostoje. Ekrane pasirinkite jums reikalinga irenginio mygtuka ir

paspauskite OK.

.<br>Kai kurių specialių įrenginio mygtukų gali nebūti valdiklių meniu.

#### EasyLink nuostatos

Visos naujo televizoriaus "EasyLink" nuostatos jiungtos. Galite atskirai išjungti bet kurią "EasyLink" nuostatą.

### "EasyLink"

Norėdami visiškai išjungti "EasyLink", paspauskite  $\spadesuit$ , pasirinkite  $\clubsuit$  Saranka ir paspauskite OK. Pasirinkite TV nustatymai > Bendrieii nustatymai > EasyLink > EasyLink. Pasirinkite Išjungti ir paspauskite OK.

#### "EasyLink" nuotolinis valdymas

Jeigu norite, kad įrenginiai būtų susieti, bet nenorite jų valdyti televizoriaus nuotolinio valdymo pultu, galite atskirai išjungti "EasyLink" nuotolinį valdymą.

"EasyLink" nuostatų meniu pasirinkite "EasyLink" nuotolinis valdymas ir pasirinkite Išjungti.

#### "Pixel Plus" sąsaja

Kai kuriuose kituose įrenginiuose, DVD ar "Blu-ray Disc" leistuvuose, gali būti idiegtos nuosavos vaizdo kokybės apdorojimo funkcijos. Kad išvengtumėte prastos vaizdo kokybės dėl TV apdorojimo trikdžių, vaizdo apdorojimą tokiuose jrenginiuose reikia išjungti. Televizorius pateikiamas su jjungta "Pixel Plus" sąsaja ir išjungia naujų prijungtų "Philips" įrenginių vaizdo apdorojimo funkcijas.

Norėdami išjungti "Pixel Plus" sąsają, "EasyLink" nuostatų meniu pasirinkite "Pixel Plus" sąsają ir pasirinkite Išjungti.

### Automatinis subtitrų paslinkimas

Jei peržiūnte DVD ar "Blu-ray" diską subtitrus palaikančiu "Philips" leistuvu, televizorius gali perkelti subtitrus į viršų. Tada jie bus matomi pasirinkus bet koki vaizdo formata. Televizorius pateikiamas su įjungta funkcija Automatinis subtitrų paslinkimas. Norėdami išjungti automatinį subtitrų paslinkimą, "EasyLink" nuostatų meniu pasirinkite Automatinis subtitrų paslinkimas ir Išjungti.

### Bendroji sąsaja CAM

### $Cl +$

Šis televizorius yra paruoštas CI+ sąlyginei prieigai.

Su CI+ galite žiūrėti aukštos kokybės HD programas, tokias kaip filmai ir sporto laidos, siūlomas skaitmeninės televizijos transliuotojų jūsų regione. Šias programas užkoduoja televizijos transliuotojas, o iškoduoja apmokėtas CI+ modulis. Skaitmeninės televizijos transliuotojai pateikia šį CI+ modulį (salyginės prieigos modulį – CAM), kai jūs užsisakote jų aukštos kokybės programas. Šios programos turi aukšto lygio apsaugą nuo kopijavimo.

Kreipkitės į skaitmeninės televizijos transliuotoją norėdami gauti daugiau informacijos apie nuostatas ir sąlygas.

Pagalboje paspauskite  $\equiv$  Sarašas ir žiūrėkite Bendroji sąsaja CAM, norėdami rasti daugiau informacijos, kaip prijungti CAM.

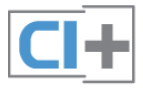

**CAM** 

### CAM modulio prijungimas

Prieš prijungdami CAM išjunkite televizorių. Apžiūrėkite CAM ir raskite tinkama idėjimo būda. Netinkamai dedant galima sugadinti CAM ir televizoriu.

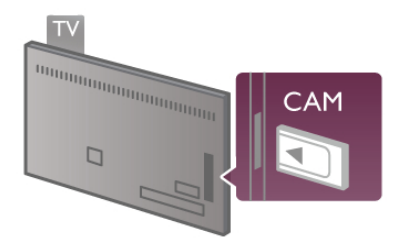

CAM kortelei prijungti naudokite bendrosios sąsajos lizdą kairėje televizoriaus pusėje\*. Atsargiai įkiškite CAM kortelę į lizdą iki galo ir palikite ją visam laikui. Gali praeiti kelios minutės, kol CAM bus aktyvinta. Išėmus CAM, televizoriuje bus deaktyvinta transliavimo paslauga.

\* Į bendrosios sąsajos lizdą galima įdėti PC kortelę (PCMCIA), į kurią įstatysite "Smart" kortelę. Abi šias korteles turi pateikti televizijos transliuotojas.

Jeigu CAM yra įstatyta ir abonementinis mokestis sumokėtas, (prijungimo būdai gali būti skirtingi), galite žiūrėti televizijos transliacijas. Įstatyta CAM yra išskirtinai skirta tik jūsų televizoriui.

### CAM nustatymai

Norėdami nustatyti slaptažodžius arba PIN kodus CAM televizijos transliacijoms, paspauskite  $\biguparrow$ , pasirinkite  $\bigtriangledown$ Saranka ir paspauskite OK.

Pasirinkite Kanalų nustatymai > Bendroji sąsaja.

Pasirinkite CAM televizijos transliuotoją ir paspauskite OK.

### Skaitmeninio imtuvo STB

Naudokite 2 antenos laidus jungdami anteną prie televizijos priedėlio (skaitmeninio imtuvo) ir televizoriaus.

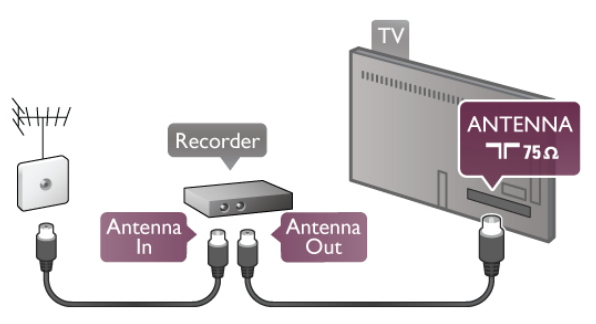

Šalia antenos jungčių naudokite HDMI laidą skaitmeniniam imtuvui prie televizoriaus prijungti. Arba galite naudoti SCART laidą, jeigu skaitmeninis imtuvas neturi HDMI jungties.

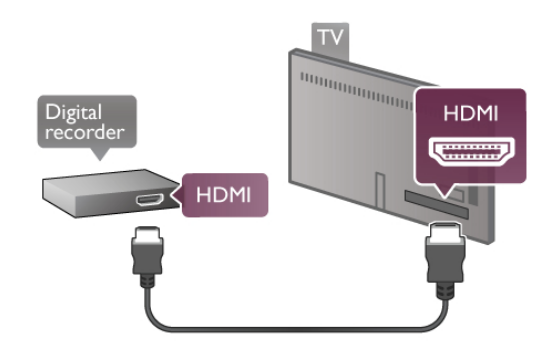

#### Išiungimo laikmatis

Išjunkite šį automatinį laikmatį, jeigu naudojate tik skaitmeninio imtuvo nuotolinio valdymo pulta. Tai reikia padaryti todėl, kad televizorius automatiškai neišsijungtų po 4 valandų nepaspaudus mygtukų televizoriaus nuotolinio valdymo pulte.

Norėdami visiškai išjungti išjungimo laikmatį, paspauskite  $\blacksquare$ , pasirinkite  $\clubsuit$  Saranka ir paspauskite OK. Pasirinkite TV nustatymai > Bendrieji nustatymai > Išjungimo laikmatis ir pasirinkite Išjungti.

### Palydoviniai imtuvai

Prijunkite palydovinės antenos laidą prie palydovinio imtuvo.

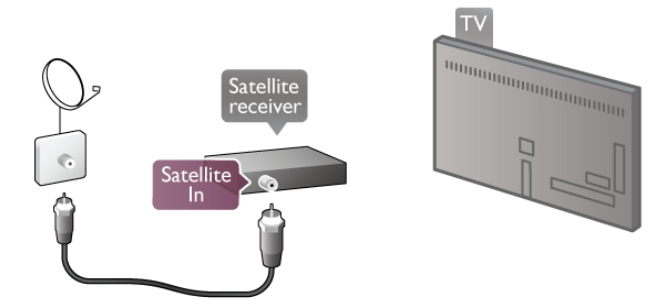

Šalia antenos jungčiu naudokite HDMI laida irenginiui prie televizoriaus prijungti. Arba galite naudoti SCART laida, jeigu 'renginys neturi HDMI jungties.

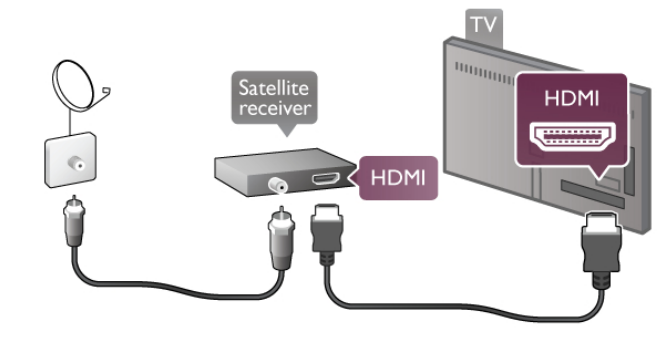

#### Išjungimo laikmatis

Išjunkite išjungimo laikmatį, jeigu naudojate tik palydovinio imtuvo nuotolinio valdymo pultą. Tai reikia padaryti todėl, kad televizorius automatiškai neišsijungtų po 4 valandų nepaspaudus mygtukų televizoriaus nuotolinio valdymo pulte.

Norėdami deaktyvinti, paspauskite **f**, pasirinkite **S** Saranka ir paspauskite OK.

Pasirinkite TV nustatymai > Bendrieji nustatymai > Išjungimo laikmatis ir nustatykite slankiklio juostą į 0.

### Namy kino sistema (NKS)

#### **Prijunkite**

Naudokite HDMI laidą namų kino sistemai (NKS) prie televizoriaus prijungti. Galite prijungti "Philips Soundbar" arba NKS su integruotu disky grotuvu.

Arba galite naudoti SCART laida, jeigu irenginys neturi HDMI jungties.

#### HDMI ARC

Jeigu jūsų namų kino sistema turi HDMI ARC jungtį, jai prijungti galite naudoti bet kurią televizoriaus HDMI jungti. Visos televizoriaus HDMI jungtys palaiko garso grąžinimo kanalo (ARC) signalą. Bet kai prijungiate namų kino sistemą, televizorius gali siųsti ARC signalą tik į šią HDMI jungtį. Naudojant HDMI ARC, jums nereikia prijungti papildomo garso laido. HDMI ARC jungtis perduoda abu signalus.

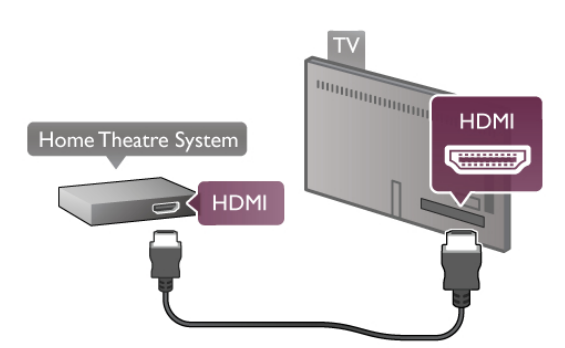

Jeigu nam% kino sistema neturi HDMI ARC jungties, prijunkite optinį garso laidą televizijos vaizdo garsui į namų kino sistemą siysti.

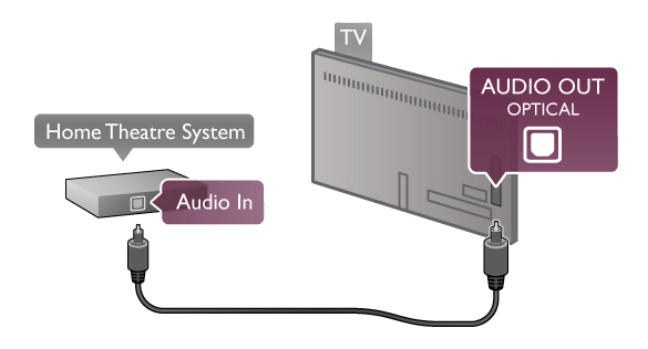

#### Garso ir vaizdo sinchronizavimas (sync)

Jeigu garsas nesutampa su vaizdu ekrane, daugelyje DVD nam% kino sistemu galite nustatyti delsa, kad sutapatintumėte garsa ir vaizda. Neatitikima galima pastebėti siužetuose, kur žmonės kalba. Kai jie baigia sakinį, o lūpos vis dar juda. Pagalboje paspauskite  $\equiv$  Sąrašas ir žiūrėkite Garso ir vaizdo sinchronizavimas, norėdami rasti daugiau informacijos.

#### Garso ir vaizdo sinchronizavimas

Kai prie televizoriaus prijungta namų kino sistema, reikia sinchronizuoti vaizdą televizoriaus ekrane ir garsą iš kino sistemos. Nesutapimas matomas tuose kadruose, kuriuose žmonės kalba ir užbaigia sakinius prieš tai, kai nustoja judėti lūpos.

#### Automatinis garso ir vaizdo sinchronizavimas

Naujose "Philips" namų kino sistemose garsas ir vaizdas sinchronizuojamas automatiškai ir visada yra tinkamas.

#### Garso sinchronizavimo delsa

Kitose namų kino sistemose gali tekti sinchronizuoti garso delsą. Namų kino sistemoje didinkite delsos reikšmę, kol garsas sutaps su vaizdu. Gali reikėti naudoti 180 ms delsą. Žr. namų kino sistemos naudotojo vadovą.

Naudodami delsos nustatymą namų kino sistemoje, turite išjungti garso išvesties delsą televizoriuje. Norėdami išjungti garso išvesties delsą, paspauskite **fi**, pasirinkite �� **Sąranka** ir paspauskite OK.

Pasirinkite TV nustatymai  $>$  Garsas  $>$  Garso išvesties delsa. Pasirinkite Išjungti ir paspauskite OK.

#### Garso išvesties poslinkis

Jeigu negalite nustatyti delsos namų kino sistemoje, galite nustatyti televizorių, kad sinchronizuotumėte garsą. Norėdami sinchronizuoti garsą televizoriuje, paspauskite  $\bigcap$ , pasirinkite  $\clubsuit$  Saranka ir paspauskite OK.

Pasirinkite TV nustatymai  $>$  Garsas  $>$  Garso išvesties poslinkis. Slankiklio juosta nustatykite garso poslinkį ir paspauskite OK. Nustatyta reikšmė kompensuos laiką, kuri užtrunka namų kino sistema apdorodama televizijos vaizdo garsą. Galite nustatyti poslinkį 5 ms žingsniu. Maksimalus nustatymas yra -60 ms. Garso išvesties delsos nustatymas turi būti jjungtas.

#### Garso išvesties nustatymai Garso išvesties formatas

Standartinis garso išvesties formato nustatymas yra daugiakanalis. Namų kino sistemos su daugiakanalio garso funkcija ("Dolby Digital", DTS® ar panašia) gali priimti suglaudintą daugiakanalį garso signalą iš televizoriaus kanalo arba prijungto disky grotuvo.

Norėdami nustatyti garso išvesties formatą, paspauskite  $\biguparrow$ , pasirinkite  $\clubsuit$  Saranka ir paspauskite OK.

### Pasirinkite TV nustatymai  $>$  Garsas  $>$  Garso išvesties formatas.

Jeigu turite namu kino sistema be daugiakanalio garso apdorojimo galimybės, pasirinkite Stereo.

### Garso išvesties išlyginimas

Naudokite garso išvesties išlyginimo nustatymą televizoriaus ir namų kino sistemos garso lygiui (garsumui) išlyginti, kai persijungiate iš vieno į kitą. Garsumo skirtumas gali atsirasti dėl garso apdorojimo skirtumų.

Norėdami išlyginti skirtumą, paspauskite  $\bigoplus$ , pasirinkite  $\bigoplus$ Saranka ir paspauskite OK.

### Pasirinkite TV nustatymai > Garsas > Garso išvesties išlyginimas.

Jeigu garsumo skirtumas didelis, pasirinkite Daugiau. Jeigu garsumo skirtumas yra mažas, pasirinkite Mažiau.

Garso išvesties išlyginimas veikia abi garso išvestis – optinį ir HDMI-ARC garso signalus.

### Blu-ray Disc leistuvas

Naudokite HDMI laida prie televizoriaus jungdami "Blu-ray Disc" leistuva.

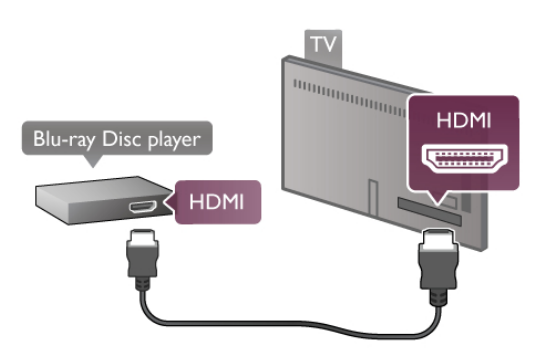

Jeigu "Blu-ray Disc" leistuvas turi "EasyLink" HDMI CEC, galite ji valdyti televizoriaus nuotolinio valdymo pultu.  $P$ agalboje paspauskite  $\equiv$  Sarašas ir žiūrėkite "EasyLink" HDMI

CEC, noredami rasti daugiau informacijos.

### DVD grotuvas

Prijunkite DVD leistuvą prie televizoriaus HDMI laidu. Arba galite naudoti SCART laidą, jeigu įrenginys neturi HDMI jungties.

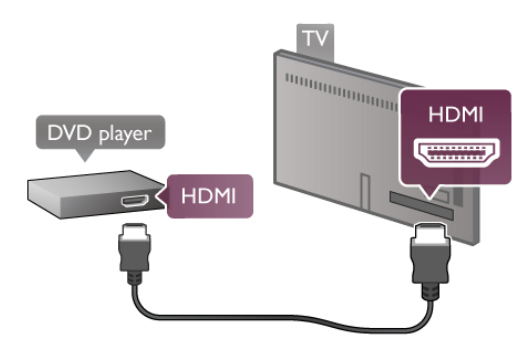

Jeigu DVD leistuvas yra prijungtas HDMI laidu ir turi "EasyLink" HDMI CEC, galite valdyti leistuva televizoriaus nuotolinio valdymo pultu.

Pagalboje paspauskite  $\equiv$  Sarašas ir žiūrėkite ..EasyLink" HDMI CEC, noredami rasti daugiau informacijos.

### Žaidimas

Prijunkite žaidimų kompiuterį prie televizoriaus šoninės ar galinės jungties.

Jūs galite naudoti HDMI, YPbPr arba SCART jungtis. Jeigu jūsų žaidimų kompiuteris turi tik vaizdo (CVBS) ir garso K / D išvestis, naudokite vaizdo-garso K / D perėjimo į SCART adapteri, kad galėtumėte jį prijungti prie SCART lizdo.

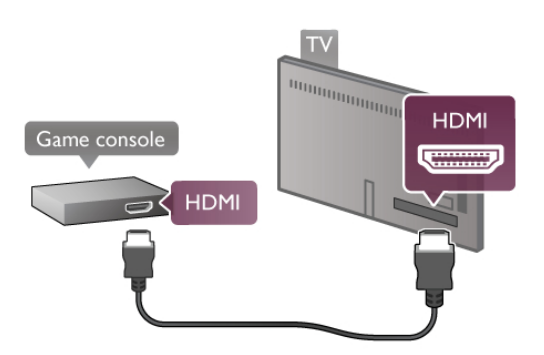

Norėdami užtikrinti geriausią kokybę, HDMI laidu prijunkite žaidimų kompiuterį prie televizoriaus šoninės jungties. Jeigu žaidimų kompiuteris yra prijungtas HDMI laidu ir turi "EasyLink" HDMI CEC, galite valdyti žaidimų kompiuterį televizoriaus nuotolinio valdymo pultu.

Arba prijungti žaidimų kompiuterį prie televizoriaus galite naudodami SCART adapteri (komplekte nėra).

### USB standusis diskas

### Ko jums reikia

Prijunge USB standuji diską galite pristabdyti arba jrašyti televizijos transliacija. Televizijos transliacija turi būti skaitmeninė (DVB transliacija ar panaši). Norėdami žiūrėti filmus iš internetinės vaizdo irašų parduotuvės (vaizdo irašai pagal pareikalavima), taip pat galite prijungti USB standųjį diską.

### Jei norite žiūrėti nuomojama vaizdo iraša

Jei esate prisijunge prie interneto, galite žiūrėti iš interneto vaizdo įrašų parduotuvės nuomojamus vaizdo įrašus. Atidarykite "Smart TV" ir paleiskite vaizdo irašu nuomos programa iš "App Gallery" (programu galerijos).

Norėdami atsisiusti nuomojamą vaizdo irašą, galite prijungti 8 GB USB atmintine, tačiau galite naudoti ir USB standųjį diską. Jungdami USB standųjį diską galite pasirinkti, ar norite naudoti USB standuji diska nuomojamiems vaizdo irašams. Net jei internetinė vaizdo įrašų parduotuvė perduoda vaizdo įrašus, jums gali prireikti USB standžiojo disko, kad galėtumėte irašyti vaizdo buferius.

### Norėdami pristabdyti.

Kad galėtumėte pristabdyti transliaciją, jums reikalingas su USB 2.0 suderinamas standusis diskas, kurio talpa ne mažesnė nei 32 GB, o irašymo greitis ne mažesnis nei 30 MB/s.

### Norėdami irašyti

Norėdami pristabdyti ir įrašyti transliacijas, turite turėti standųjį diską, kurio talpa ne mažesnė nei 250 GB.

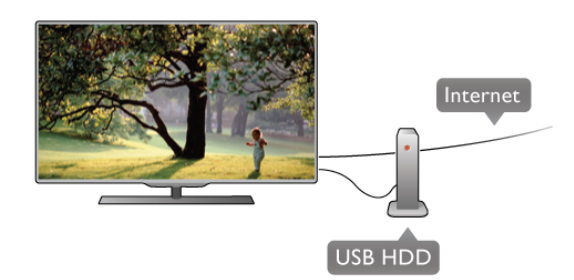

### TV gidas

Prieš nuspręsdami įsigyti USB standųjį diską, į kurį ruošiatės rašyti transliacijas, pasitikslinkite, ar galite irašyti skaitmeninės televizijos kanalus savo šalyje.

Paspauskite Guide (gidas) nuotolinio valdymo pulte. Jeigu TV gido puslapyje yra jrašymo mygtukas, galite irašyti programas iš skaitmeninės televizijos kanalų.

Jeigu irašymo mygtuko nėra, patikrinkite, ar TV gidas yra atnaujintas iš interneto.

Norėdami patikrinti, ar TV gidas gauna duomenis iš interneto, paspauskite  $\hat{\mathbf{\pi}}$ , pasirinkite  $\hat{\mathbf{\pi}}$  Saranka ir paspauskite OK. Pasirinkite TV nustatymai > Bendrieji nustatymai > TV gidas. Pasirinkite Iš interneto ir paspauskite OK.

Pagalboje paspauskite  $\equiv$  Sarašas ir žiūrėkite USB standžiojo disko idiegimas, norėdami sužinoti, kaip prijungti USB standųjį diską prie šio televizoriaus.

### **I**rengimas

Kad galėtumėte pristabdyti arba įrašyti transliaciją, turite prijungti ir suformatuoti USB standųjį diską. Jei norite įrašyti transliaciją su TV gido duomenimis iš intemeto, turite idiegti interneto ryši savo televizoriuje dar prieš prijungdami USB standuji diska.

1 – prijunkite USB standųjį diską prie USB jungties galinėje televizoriaus sienelėje. Jūs galite naudoti bet kurią televizoriaus USB jungtį, jungtis šalia "HDMI 1" yra patogiausia. Kai formatuojate, nejunkite kitų USB irenginių į kitus USB prievadus.

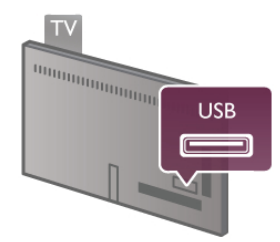

 $2$  – jjunkite USB standųjį diską ir televizorių.

3 – kai televizoriuje nustatytas skaitmeninės televizijos kanalas, paspauskite II (pauzė). Bandant jiungti pauzę, prasidės formatavimas. Formatuojant bus panaikinti visi failai iš prijungto USB standžiojo disko.

Vykdykite instrukcijas ekrane.

Kai USB standusis diskas formatuojamas, palikite jį nuolatos prijungtą.

### **Įspėjimas**

USB standusis diskas formatuojamas tik šiam televizoriui, tad negalite naudoti jame padarytų įrašų kitame televizoriuje ar kompiuteryje. Nekopijuokite ir nekeiskite USB standžiajame diske esančių įrašo failų jokiomis kompiuterinėmis programomis. Tai sugadins jūsų įrašus. Formatuojant kitą USB standųjį diską, pirmojo turinys bus prarastas. USB standųjį diską, prijungta prie televizoriaus, reikės performatuoti, kad galėtumėte jį naudoti kompiuteriui.

Pagalboje paspauskite  $\equiv$  Sarašas ir žiūrėkite TV pristabdymas arba *[rašymas*, jei norite sužinoti, kaip pristabdyti arba įrašyti televizijos kanalus.

### USB klaviatūra arba pelė

#### USB klaviatūra

Prijunkite USB klaviatūrą (USB-HID tipo), kad galėtumėte įvesti tekstą į televizorių.

Galite prie televizoriaus prijungti klaviatūrą ir pelę. Prijunkite naudodami USB jungti televizoriaus šone.

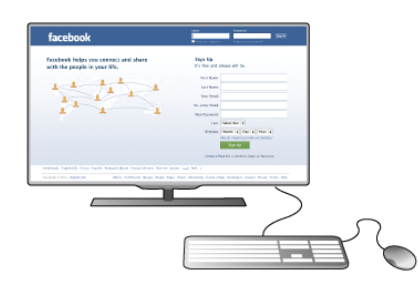

### I diekite klaviatūra

Norėdami įdiegti klaviatūrą, įjunkite televizorių ir prijunkite USB klaviatūrą prie kurios nors USB jungties televizoriaus šone. Kai televizorius aptinka klaviatūra pirma karta, galite pasirinkti klaviatūros išdėstyma ir patikrinti savo pasirinkimą. Jei iš pradžių pasirinkote kirilicos arba graikų klaviatūros išdėstymą, galite pasirinkti papildomą lotyniškos klaviatūros išdėstyma.

Norėdami vėliau pakeisti klaviatūros išdėstymą, paspauskite  $\bigcap$ pasirinkite  $\clubsuit$  Saranka ir paspauskite OK.

Pasirinkite TV nustatymai > Bendrieji nustatymai > USB pelė  $ir$  klaviatūra > Klaviatūros nustatymai ir paspauskite OK.

#### Mygtukai kanalui pervardyti

- Ivesti  $\leftarrow$  = gerai
- Grižimo mygtukas  $\leftarrow$  = naikinti simbolj prieš žymeklj
- $-$  Mygtukai su rodyklėmis  $=$  naršyti teksto lauke

– Norėdami perjungti klaviatūros išdėstymą, jei nustatytas papildomas išdėstymas, kartu paspauskite klavišus Alt+Shift.

### Klavišai, skirti "Smart TV" programoms ir interneto puslapiams

- $-$  Tab ir Shift Tab = kitas ir ankstesnis
- $-$  Home = slinkti į puslapio viršų
- **End** = slinkti į puslapio apačią
- Page  $Up =$  peršokti vienu puslapiu į viršų
- $-$  Page Down = peršokti vienu puslapiu į apačią
- $+ =$  didinti per viena padala
- $=$  mažinti per viena padala
- $-$  \* = pritaikyti prie pločio

Pagalboje paspauskite  $\equiv$  Sarašas ir žiūrėkite USB pelė, norėdami sužinoti, kaip prijungti USB pelę.

#### USB pelė

Galite prijungti USB pelę (USB-HID tipo) ir naršyti internete. Interneto puslapyje galėsite lengviau pasirinkti ir spustelėti saitus. USB pele negalima naršyti "Smart TV" programų puslapių ar televizoriaus meniu.

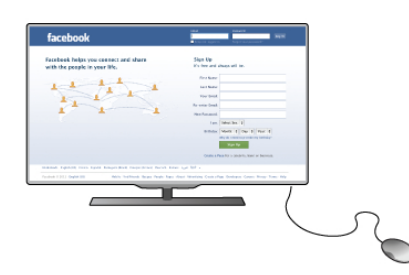

#### I diekite pele

ljunkite televizoriu ir prijunkite USB pele prie vienos iš USB jungčių televizoriaus šone. Be to, galite prijungti USB pele prie prijungtos USB klaviatūros.

#### Spustelėjimai pele

 $-$  Spustelėjimas kairiuoju klavišu = Gerai

- Spustelėjimas dešiniuoju klavišu = Atgal  $\triangle$ 

Slinkties ratuku galite slinkti puslapius į viršų ir apačia.

Pagalboje paspauskite  $\equiv$  Sarašas ir žiūrėkite USB klaviatūra. norėdami sužinoti, kaip prijungti USB klaviatūra.

### USB atmintinė

Galite peržiūrėti nuotraukas ar groti muziką ir vaizdo įrašus iš prijungtos USB atmintinės.

Jjunge televizorių įkiškite USB atmintinę į USB jungtį kairėje televizoriaus pusėje.

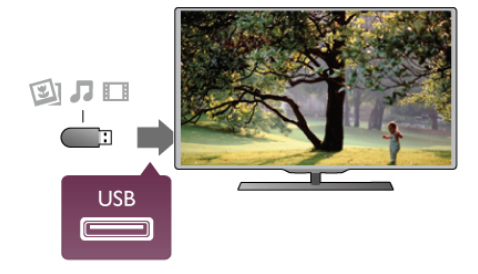

Televizorius aptinka atmintine ir atidaro saraša, rodantį jos turini.

 $e$ leigu turinio sarašas neatsiranda automatiškai, paspauskite  $\bigoplus$ SOURCE, pasirinkite USB ir paspauskite OK.

Norėdami baigti žiūrėti USB atmintinės turinį, paspauskite  $\square$ TV arba pasirinkite kitą operaciją. Norėdami atjungti USB atmintinę, galite ją ištraukti bet kuriuo metu.

Pagalboje paspauskite  $\equiv$  Sarašas ir žiūrėkite Vaizdo įrašai, nuotraukos ir muzika, norėdami sužinoti, kaip žiūrėti arba klausytis turinio iš USB atmintinės.

### Fotoaparatas

Norėdami peržiūrėti nuotraukas, laikomas skaitmeniniame fotoaparate, galite prijungti fotoaparatą tiesiogiai prie televizoriaus.

Tam naudokite USB jungti kairiojoje televizoriaus pusėje. Prijunge jjunkite kamera.

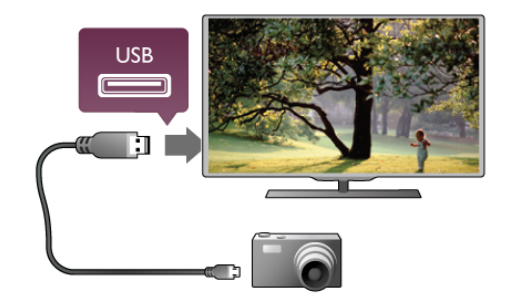

 $e$ leigu turinio sarašas neatsiranda automatiškai, paspauskite  $\bigoplus$ SOURCE, pasirinkite USB ir paspauskite OK. lūsu fotoaparata galbūt reikia nustatyti siusti turini naudojant PTP (nuotraukų persiuntimo protokolą). Perskaitykite skaitmeninio fotoaparato vartotojo vadova.

Pagalboje paspauskite  $\equiv$  Sąrašas ir žiūrėkite Vaizdo irašai, nuotraukos ir muzika norėdami rasti daugiau informacijos apie nuotraukų peržiūrą.

### Kamera

Prijunkite vaizdo kamerą prie televizoriaus šoninės ar galinės jungties. Galite naudoti HDMI, YPbPr arba SCART jungti, lei jūsų kameroje yra tik vaizdo (CVBS) ir garso L / R išvestys, prijunkite SCART jungti naudodami vaizdo ir garso L / R j SCART adapteri.

Norėdami užtikrinti geriausia kokybe. HDMI laidu prijunkite vaizdo kamera prie televizoriaus šoninės jungties.

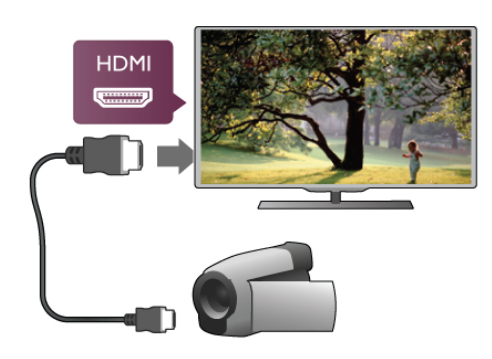

Arba prijunkite vaizdo kamera prie televizoriaus SCART adapteriu.

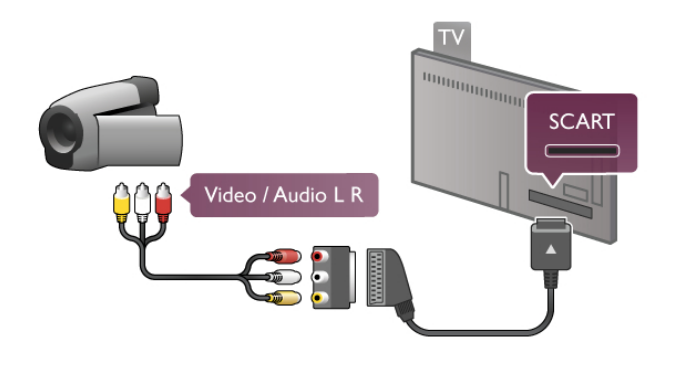

### Kompiuteris

Galite prijungti kompiuterį prie televizoriaus ir naudoti televizorių kaip kompiuterio monitorių.

### Su VGA

Naudodami VGA laida prijunkite kompiuteri prie VGA jungties ir garso K / D laidu prijunkite "VGA Audio" prie jungties AUDIO IN - VGA/DVI ant galines televizoriaus sieneles.

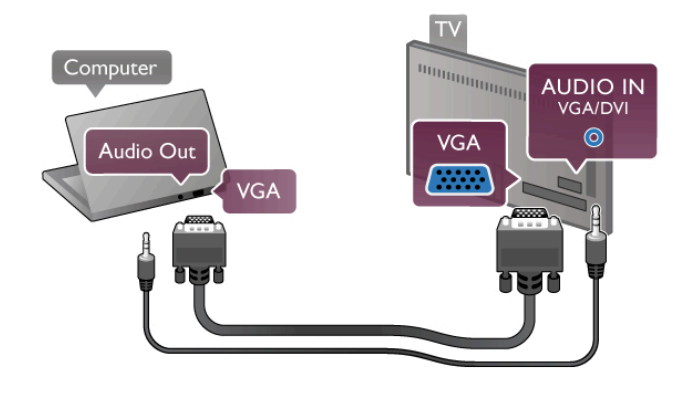

### Su HDMI

Prijunkite kompiuterj prie televizoriaus HDMI laidu.

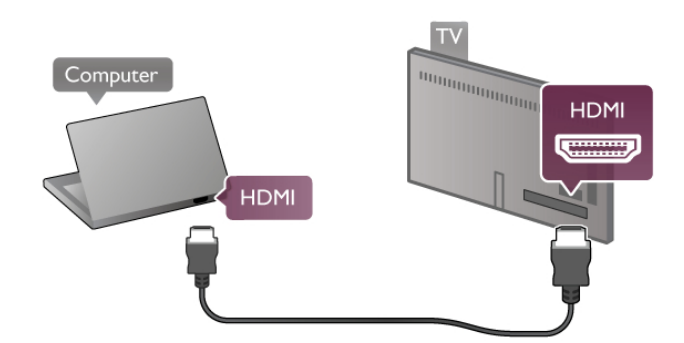

### Su DVI prie HDMI

Arba galite naudoti DVI–HDMI adapteri kompiuteriui prie HDMI prijungti, o garso K / D laida noredami prijungti prie AUDIO IN - VGA/DVI ant galinės televizoriaus sienelės.

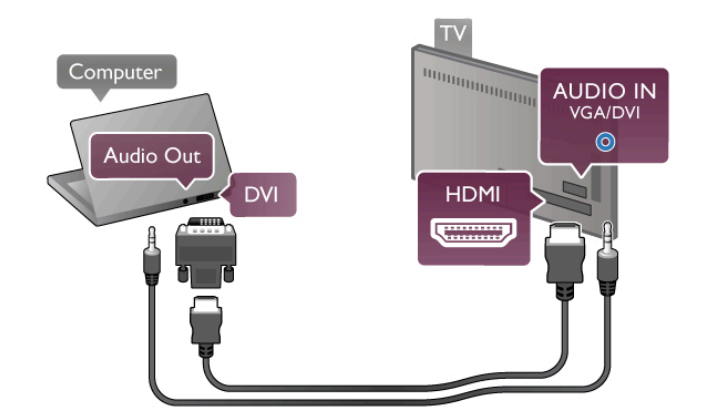

### Idealus monitoriaus nustatymas

Jeigu jūsų kompiuteris prijungtas šaltinio meniu (jungčių sąraše) nustačius įrenginio tipą Kompiuteris, televizorius bus automati&kai idealiai pritaikytas kompiuterio nustatymams.

Jeigu naudojate kompiuterį filmams žiūrėti arba žaidimams žaisti, galbūt norėsite nustatyti televizorių atgal į televizoriaus žiūrėjimo arba žaidimų nustatymus.

Norėdami parinkti idealius televizoriaus nustatymus rankiniu b"du . . .

1 – paspauskite  $\bigcap$ , pasirinkite  $\bigotimes$  Saranka ir paspauskite OK.  $2$  – pasirinkite TV nustatymai > Vaizdas > Žaidimas arba kompiuteris ir paspauskite OK.

3 – pasirinkite Žaidimas (norėdami žaisti) arba pasirinkite Išjungta (norėdami žiūrėti filmą) ir paspauskite OK.

4 – paspauskite  $\blacktriangleleft$  keletą kartų, jeigu reikia, kad uždarytumėte meniu. Neužmirškite nustatyti parametro Žaidimas arba kompiuteris reikšmę atgal į Kompiuteris, kai baigsite žaisti žaidima.

### Vaizdo formatas – nepakeistas

Šalia automatinių nustatymų galite nustatyti vaizdo formatą į nepakeistą – tikslų pikselių perteikimo režimą (gali atsirasti juodos juostos).

1 – paspauskite **III** OPTIONS ir pasirinkite **III** Parinktys meniu juostoje.

2 – pasirinkite Vaizdo formatas > Nepakeistas ir paspauskite OK.

Pagalboje paspauskite  $\equiv$  Sarašas ir žiūrėkite Ekrano raiškos, norėdami rasti palaikomų kompiuterio raiškų apžvalgą.

### 2.6 Sąrankos meniu

Šioje **Pagalboje** paspauskite  $\equiv$  Sarašas ir ieškokite reikiamos temos abėcėliniame saraše. Pasirinkite tema ir paspauskite OK, norėdami atidaryti pagalbos puslapį, kuriame rasite daugiau informacijos.

### $\overline{27}$ Televizoriaus stovas ir tvirtinimas prie sienos

### Televizoriaus stovas

Visada įsitikinkite, kad televizorių statote ant kieto paviršiaus, kai jis montuojamas ant televizoriaus stovo.

Galite rasti tvirtinimo instrukcijas su televizoriumi pateikiamame greitos pradžios vadove.

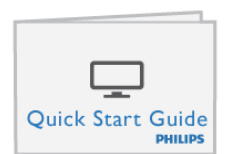

Jeigu pametėte šį vadovą, galite jį atsisiųsti iš www.philips.com Naudodami televizoriaus gaminio tipo numeri raskite ir atsisiųskite trumpąją instrukciją.

Norėdami pritvirtinti televizorių prie sienos, perskaitykite skyrių  $n$ , Tvirtinimas ant sienos" naudodami  $\equiv$  sarašą.

### Tvirtinimas prie sienos

Norėdami sužinoti, kokį tvirtinimą nusipirkti savo televizoriui, perskaitykite TV greitos pradžios vadovą. Norėdami sužinoti, kaip pritvirtinti televizorių, perskaitykite instrukcijas, pridėtas prie sieninio laikiklio.

### **Atsargiai**

Prieš tvirtindami televizorių perskaitykite ir susipažinkite su informacija, pridėta prie sieninio laikiklio.

"TP Vision Netherlands B.V." neprisiima atsakomybės, jei dėl netinkamo tvirtinimo prie sienos įvyks nelaimingas atsitikimas ar bus patirta sužalojimų.

### 2.8 Sauga ir priežiūra

### Saugumas

Perskaitykite ir įsigilinkite į visas saugos instrukcijas prieš naudodami savo televizoriu. Jeigu gedimas ivyks dėl šiu instrukcijų nesilaikymo, garantija negalios.

### Elektros šoko ar gaisro pavojus!

• Niekada neapliekite televizoriaus vandeniu ar nelaikykite jo lietuje. Niekada prie televizoriaus nestatykite indu su skysčiais, pvz., vazy. Jei skysčiai išsipila ant jo arba patenka į jo vidų, nedelsdami atjunkite televizorių nuo maitinimo šaltinio. Kreipkitės į klientų aptamavimo centrą, kad televizorius būtų patikrintas prieš tai, kai vėl bus naudojamas.

• Niekada nelaikykite televizoriaus, nuotolinio valdymo pulto ar maitinimo elementų dideliame karštyje. Niekada nedėkite jų šalia degančių žvakių, atviros liepsnos ar kitų karščio šaltinių, iskaitant tiesioginius saulės spindulius.

• Niekada nekiškite jokių daiktų į vėdinimo ar kitas televizoriaus angas.

• Niekada nestatykite sunkių daiktų ant maitinimo laido.

• Saugokite kištukus nuo išorinės jėgos poveikio. Išklibe kištukai gali sukelti elektros kibirkštis ar gaisra. Sukdami televizoriaus

ekraną, pasirūpinkite, kad nebūtų įtemptas maitinimo laidas. • Norint atjungti televizorių nuo maitinimo tinklo, reikia ištraukti televizoriaus maitinimo laido kištuką iš lizdo. Išjungdami maitinimą, traukite tik už kištuko, o ne už maitinimo laido. Turite visada patogiai pasiekti maitinimo kištuką, maitinimo laidą ir lizdą.

### Rizika susižeisti ar sugadinti TV!

• Jei televizorius sveria daugiau nei 25 kg, jį kelti ir nešti turi du žmonės

• Jei montuojate televizorių ant stovo, naudokite tik pakuotėje pateiktą stovą. Televizorių tvirtai įtaisykite į stovą. Padėkite televizorių ant plokščio ir lygaus paviršiaus, kuris gali išlaikyti televizoriaus ir stovo svori.

• Jei televizorių montuojate prie sienos, patikrinkite, ar televizorius svoris bus išlaikytas ant sienos laikiklio. "TP Vision Netherlands B.V." neatsako už netinkamą pritvirtinimą prie sienos, dėl ko gali įvykti nelaimingas atsitikimas, galite susižeisti arba sugadinti televizorių.

• Tam tikros šio gaminio dalys yra iš stiklo. Elkitės atsargiai, kad nesusižalotumėte ir nesugadintumėte gaminio.

### Pavojus sugadinti TV!

Prieš televizorių jungdami į maitinimo šaltinį, įsitikinkite, kad energijos įtampa atitinka televizoriaus gale nurodytas vertes. Jei įtampa skiriasi, televizoriaus jokiu būdu nejunkite į maitinimo šaltinį.

### Pavojus susižeisti vaikams!

Imkitės šių atsargumo priemonių, kad išvengtumėte televizoriaus apvertimo ir vaikų sužalojimo:

- Niekada nestatykite televizoriaus ant paviršiaus, užkloto staltiese ar kita medžiaga, kurią galima patraukti.
- Įsitikinkite, kad jokia televizoriaus dalis nėra išsikišusi už tvirtinimo paviršiaus.

• Niekada nestatykite televizoriaus ant aukštų baldų (pvz., knygų lentynos), nepritvirtinę baldų ir televizoriaus prie sienos arba tinkamos atramos.

• Paaiškinkite vaikams apie pavojų, kylantį lipant ant baldų ir bandant pasiekti televizorių.

### Pavojus praryti baterijas!

Nuotolinio valdymo pulte gali būti monetos pavidalo maitinimo elementų, kuriuos gali lengvai praryti maži vaikai. Visada laikykite tokius maitinimo elementus vaikams nepasiekiamoje vietoje.

### Perkaitimo pavojus!

Televizoriaus nemontuokite ankštose vietose. Aplink televizoriu palikite bent 10 cm (4 colius) laisvos vietos ventiliacijai. Isitikinkite, kad užuolaidos ar kiti objektai nedengia televizoriaus vėdinimo angų.

### Žaibavimas

Prieš žaibavimą ištraukite televizoriaus maitinimo laidą iš maitinimo lizdo ir atjunkite anteną. Žaibuojant niekada nelieskite jokios televizoriaus dalies, maitinimo laido arba antenos.

### Klausos pažeidimo pavojus!

Klausydamiesi per ausines nesiklausykite per garsiai arba per ilgai.

### Žema temperatūra

Jei televizorius buvo gabenamas esant žemesnei nei 5 °C (41 °F) temperatūrai, ji išpakuokite ir, prieš įjungdami į elektros lizdą, palaukite, kol televizorius sušils iki kambario temperatūros.

#### Elektros trukdžiai

Jei dėl išorinių elektros trukdžių (pvz., elektrostatinės iškrovos) irenginys negrįžta į ankstesnį režimą, reikia naudotojo įsikišimo.

### Ekrano priežiūra

• Niekada jokiu daiktu nelieskite, nespauskite, netrinkite ir netrankykite ekrano.

• Prieš valydami televizorių, išjunkite jį iš maitinimo tinklo.

• Valykite televizorių ir rėmą atsargiai braukdami minkšta sudrėkinta šluoste. Nelieskite "Ambilight" šviesos diodų ant galinės televizoriaus sienelės. Niekada nevalykite televizoriaus tokiomis medžiagomis kaip spiritas, chemikalai arba buitiniai valikliai.

• Norėdami išvengti deformavimo ir spalvų blukimo, kaip įmanoma greičiau nuvalykite vandens lašus.

• Jei jmanoma, nepalikite nuolat rodomų nejudančių vaizdų. Nejudantys vaizdai yra tie, kurie rodomi ekrane ilgesni laika. Šie vaizdai yra ekrano meniu, juodos juostelės, laiko rodinys ir kiti. Jei reikia naudotis tokiais vaizdais, sumažinkite ekrano kontrastingumą ir ryškumą, kad nepažeistumėte ekrano.

### Temperatūra ir drėgmė

Retais atvejais, priklausomai nuo temperatūros ir drėgmės, priekinio televizoriaus stiklo vidinėje pusėje gali atsirasti nedidelė kondensacija (tam tikruose modeliuose). Norėdami to išvengti, nelaikykite televizoriaus tiesioginėje saulės šviesoje, labai karštoje ar ypač drėgnoje patalpoje. Kondensacija, jei ji atsiranda, išnyks savaime po kelių valandų, kol veiks televizorius. Kondensacijos drėgmė nepakenks televizoriui ir nesukels gedimo.

# 3 Televizorius

# 3.1 !jungimas

### ljungimas ir išjungimas

Įsitikinkite, kad įjungėte elektros maitinimą ant galinės televizoriaus sienelės, prieš jiungdami televizorių. Jeigu raudonas indikatorius nešviečia, paspauskite mažą mygtuką  $\bigcirc$  dešinėje, ant galinės televizoriaus sienelės, kad jiungtumėte televizoriaus parengties režimą – raudonas indikatorius ims %viesti.

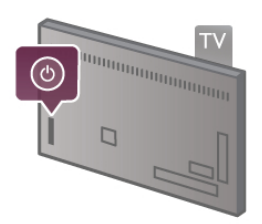

Kai televizorius jjungtas parengties režimu, paspauskite  $\bigcirc$ nuotolinio valdymo pulte, kad jiungtumėte televizorių. Arba televizorių jiungti galite mygtukais CH+, CH- ir  $\biguparrow$ .

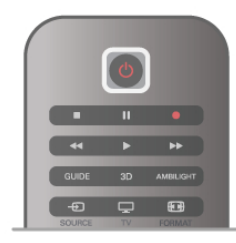

### Greitas įjungimas

Norėdami įjungti televizorių greičiau nei įprastai, galite nustatyti televizorių greito jjungimo režimu.

Pagalboje paspauskite  $\equiv$  Sarašas ir žiūrėkite Greitas paleidimas, norėdami rasti daugiau informacijos.

### Perjungimas į parengties režimą

Norėdami perjungti televizorių į parengties režimą, paspauskite  $\bigcirc$  nuotolinio valdymo pulte.

### lšjungimas

Norėdami išjungti televizorių, paspauskite mažą mygtuką  $\bigcirc$ dešinėje ant galinio televizoriaus skydo. Raudonas indikatorius nešvies. Televizorius tebėra prijungtas prie maitinimo tinklo, tačiau naudoja minimalų energijos kiekį. Norėdami visiškai išjungti televizorių, atjunkite maitinimo kištuką. Atjungdami maitinimo kištuką visada traukite už kištuko, bet ne už laido. Užtikrinkite, kad visada būtų laisvas priėjimas prie maitinimo ki%tuko, maitinimo laido ir elektros lizdo.

### Greitas ijungimas

Naudojant greitą jiungimą televizorius gali būti paleistas greičiau nei jprastai. Jeigu aktyvintas greitas jiungimas, kai jiungiate televizorių iš parengties režimo, televizoriaus vaizdas atsiranda jau po keleto sekundžių.

Televizorius gali įsiminti jūsų kasdieninius televizoriaus žiūrėjimo įpročius. Jei šiek tiek anksčiau nei paprastai jiungsite televizorių, greitas jiungimas bus aktyvintas automatiškai, todėl galėsite greitai jiungti televizorių. Arba galite pasirinkti iki 3 fiksuotų laiko intervalų per dieną, kai televizorius bus pasiruošęs greitai isijungti.

Kai perjungsite televizorių atgal į parengties režimą, greitas jjungimas liks aktyvus, kol baigsis nustatytas laiko intervalas.

### **Aktyvinti**

Norėdami nustatyti greito jiungimo aktyvinimą, paspauskite  $\biguparrow$ , pasirinkite  $\ddot{\mathbf{a}}$  Saranka ir paspauskite OK, kad atsidarytu sarankos meniu.

Pasirinkite TV nustatymai > Bendrieji nustatymai > Greitas  $j$ jungimas > Aktyvinimas. Galite pasirinkti automatinį arba rankini.

### – Automatinis

Pasirinkite **automatini**, kad greitas jiungimas būtų aktyvinamas automatiškai. Televizorius įsimins jūsų žiūrėjimo įpročius ir tuo metu aktyvins greitą jiungimą. Pasirinkus automatinį, televizorius gali nustatyti iki 4 laiko intervalų po 1 valandą.

### – Rankinis

Pasirinkite rankinį, jeigu norite aktyvinti greitą jiungimą 3 fiksuotais laiko intervalais per dieną. Pavyzdžiui, galite nustatyti vieną laiko intervalą ryte, vieną vidurdienį ir vieną vakare. Kiekvienam laikotarpiui patys galite nustatyti intervalo ilgi. Jeigu nustatytas rankinis greitas jiungimas, galite pasirinkti parengties delsa. Pasirinke parengties delsa, galite nustatyti, kad televizoriaus greitas jjungimas tam tikrą laiką liktų aktyvus jjungus jo parengties režimą. Galite nustatyti delsą iki 1 valandos 15 minučių intervalais.

### Specifinė informacija

Kad būtų galima aktyvinti greitą įjungimą, turi būti tiksliai nustatytas televizoriaus laikrodis. Greito jjungimo aktyvinimas negali būti nustatytas ilgiau nei 4

valandoms.

Greitas jjungimas padidina energijos sanaudas parengties režimu.

### 37 Nuotolinis valdymas

Viršuje

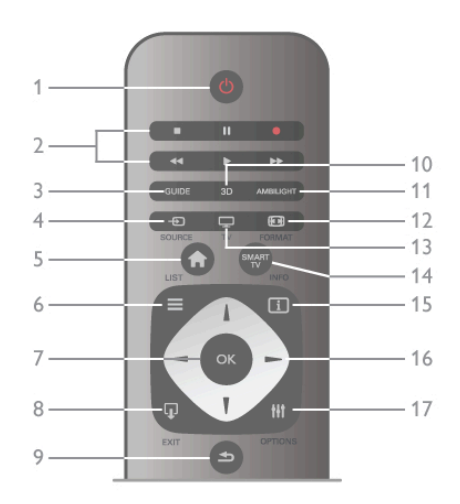

### $1 - \bigcup$  Parengtis

Skirtas televizoriui jjungti arba perjungti atgal į parengties režima.

2 - Atkūrimo ir įrašymo mygtukai•Norėdami atkurti įrašą, paspauskite ••Norėdami pristabdyti irašo atkūrimą, paspauskite **II** •Norėdami sustabdyti įrašo atkūrimą, paspauskite

■•Norėdami persukti iraša atgal, paspauskite <•Norėdami greitai persukti irašą pirmyn, paspauskite >> · Norėdami iškart paleisti įrašymą, paspauskite <sup>·3</sup> - GUIDE

Atidaro arba uždaro TV gidą.

### 4-**D** SOURCE

Atidaro arba uždaro jungčių sarašą.

### $5 - \mathbf{\hat{R}}$  Pagrindinis

Atidaro arba uždaro pradinį meniu.

### $6 - \equiv$  LIST

Atidaro arba uždaro kanalų sąrašą arba nuotraukų, muzikos ar filmų sarašą.

7 – OK mygtukas

### Patvirtina pasirinkima.

### $8 - \Omega$  EXIT

Paspaudę grįšite prie paskutinio pasirinkto prijungto įrenginio, pvz., skaitmeninio imtuvo.

### $9 - \trianglelefteq$  Atgal

Skirtas grįžti į ankstesnį kanalą. Išeiti iš meniu nepakeitus nustatymo. Pereiti atgal į ankstesnį teleteksto arba "Smart TV"

#### puslapį.  $10 - 3D$

Atidaro arba uždaro 3D meniu.

### 11 – AMBILIGHT

Jjungia arba išjungia "Ambilight" ir jjungia "Ambilight" parengties režimą

### $12 - \blacksquare$  FORMAT

Atidaro arba uždaro vaizdo formato meniu.

 $13 - TV$ 

### Įjungia televizijos žiūrėjimą.

14 – SMART TV

Atidaro "Smart TV" paleidimo puslapį.

```
15 - 1 INFO
```
Atidaro arba uždaro informaciją.

### 16 - Mygtukai su rodyklėmis

Pereiti aukštyn, žemyn, į kairę ir dešinę.

### $17 - H1$  OPTIONS

Atidaro arba uždaro parinkčių meniu.

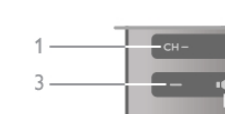

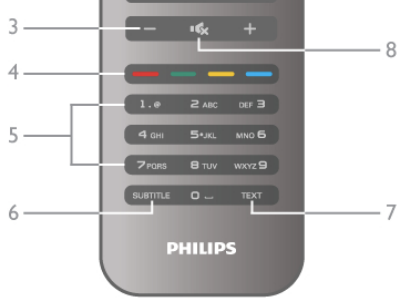

### 1 – CH-, Kanalas -

Dugnas

Perjungia i ankstesni kanala kanalu saraše, i ankstesni puslapi tekste arba i ankstesni skyrių diske.

 $2 - CH +$ , Kanalas +

Perjungia i kita kanala kanalu saraše, i kita puslapi tekste arba i kita skyriu diske.

3 – Garsumas - ir +

Reguliuoja garsumą.

### 4 – **\*\*\* Executed** Spalvoti mygtukai

Tiesioginis parinkčių pasirinkimas.

5 – Skaičių mygtukai ir teksto klaviatūra Skirti tiesiogiai televizoriaus kanalui pasirinkti arba tekstui įvesti. 6 – SUBTITLE

liungia ir išiungia subtitrus arba ijungia nutildžius garsa.

 $7 - TEXT$ 

Atidaro arba uždaro teksta.

 $8 - M$ . Nutildymas Išjungia garsa arba ji vėl jiungia.

### Klaviatūra

### Klaviatūros naudojimas

Naudodami klaviatūrą kitoje nuotolinio valdymo pulto pusėje, galite ivesti teksta bet kuriame ekrano teksto laukelyje. Apvertus pultą, kad klaviatūra būtų viršuje, aktyvinami klaviatūros mygtukai.

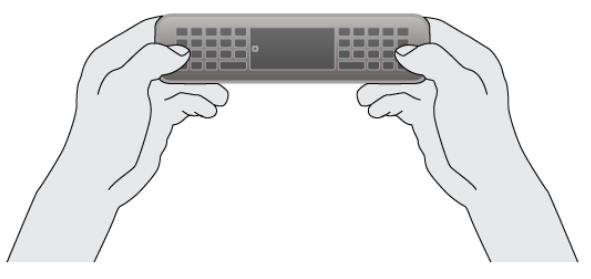

### Iveskite teksta

Norėdami įvesti tekstą ekrano teksto laukelyje, pasirinkite teksto laukelį ir pradėkite rinkti tekstą. Paspauskite Įvesti (1), kad patvirtintumėte tekstą.

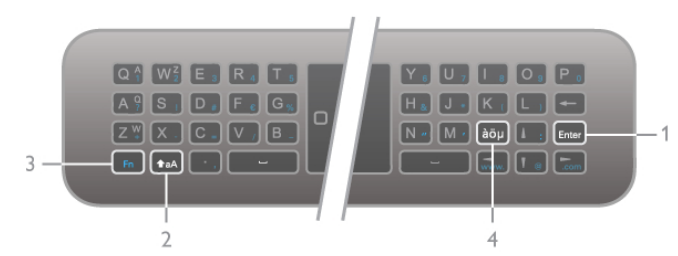

### Shift

Norėdami įvesti viršutinio registro simbolį, laikykite paspaudę mygtuką  $\triangle$ aA (Shift) (2) ir įveskite norimą viršutinio registro simbolį. Jeigu jums reikia įvesti tik 1 viršutinio registro simbolį, paspauskite mygtuką  $\triangle$ aA prieš pat įvesdami reikalingą simbolį. Jeigu jums reikia įvesti keletą viršutinio registro simbolių iš eilės, galite laikyti paspaudę mygtuką  $\biguparrow$ aA, kol vedate simbolius, arba paspausti mygtuką  $\triangle$ aA ir palaikyti 2 sekundes, kad klaviatūra persijungtų į viršutinio registro režimą. Paspauskite mygtuką taA vieną kartą, kad vėl išjungtumėte viršutinio registro režimą, leigu nespausite jokio klaviatūros simbolio, viršutinio registro režimas automatiškai išsijungs po 20 sekundžių. Be to, jeigu paspausite bet kuri kita modifikavimo mygtuka klaviatūroje, pvz., mygtuką Fn (3) arba àöu (4), išjungsite viršutinio registro režima.

#### Alternatyvūs simboliai

Norėdami įvesti alternatyvius simbolius (spalvotus simbolius klaviatūroje), laikykite paspaudę mygtuką Fn (3) ir įveskite reikiamą alternatyvų simbolį. Galite jiungti ir išjungti alternatyvių simbolių režimą, kaip tai darote su viršutinio registro režimu.

#### Specialūs simboliai – àöu

Kai kurie simboliai neturi mygtuko nuotolinio valdymo pulto klaviatūroje. Norėdami įvesti specialius simbolius, galite atidaryti ekrano klaviatūrą.

Norėdami atidaryti ekrano klaviatūrą, paspauskite àöu (4). Ekrano klaviatūroje galite pereiti prie norimo simbolio. Perjunkite klaviatūros išdėstymą spalvotais klavišais. Paspauskite OK, kad įvestumėte simbolį. Ekrano klaviatūra dings, kai paspausite simbolį nuotolinio valdymo pulto klaviatūroje. Arba galite įvesti specialius simbolius nuotolinio valdymo pulto SMS / teksto klaviatūra priekinėje nuotolinio valdymo pulto pusėje.

#### El. paštas ir internetas

Mygtuku Fn galite ivesti simbolius, naudojamus el. paštui ir internetui, pvz., @, # arba www. ir .com.

#### Klaviatūros apžvalga

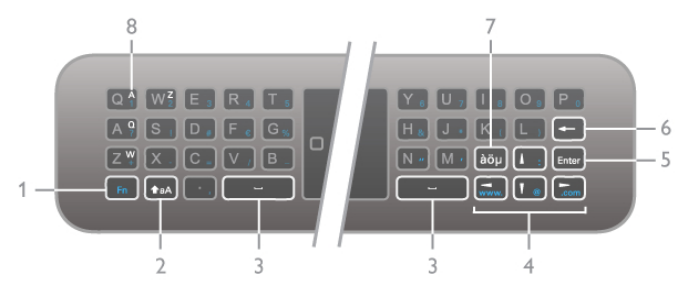

#### $1 - Fn$  mygtukas

Laikykite paspaudę mygtuką Fn, norėdami įvesti alternatyvius, spalvotus simbolius.

#### $2 - \triangle A$  Shift

Laikykite paspaudę mygtuką "Shift", norėdami įvesti viršutinio registro simbolius.

- $3 1$  tarpo mygtukas
- 4 Mygtukai su rodyklėmis

#### $5 -$  [vesti

Paspauskite *[vesti, kad patvirtintumėte įvestą tekstą*.

#### $6 -$  grįžimo mygtukas

Panaikina simbolį prieš teksto žymeklį.

 $7 - \dot{a}\ddot{o}\mu$  specialių simbolių mygtukas

Paspauskite àöu, kad atsidarytų ekrano klaviatūra, kurioje galite pasirinkti specialų simbolį.

#### 8-AZERTY simboliu mygtukas

Simboliai, kai nustatytas klaviatūros išdėstymas AZERTY.

#### Qwerty arba Azerty

Standartinis nuotolinio valdymo pulto klaviatūros išdėstymas yra QWERTY.

Be to, galite nustatyti klaviatūros išdėstymą AZERTY. Norėdami pakeisti klaviatūros išdėstymą, paspauskite  $\bigstar$ , pasirinkite  $\ddot{\mathbf{\bullet}}$  Saranka ir paspauskite OK, kad atsidaryty sarankos meniu.

Pasirinkite TV nustatymai > Bendrieji nustatymai > Nuotolinio valdymo pulto klaviatūra. Pasirinkite QWERTY arba AZERTY.

AZERTY simboliai yra nurodyti atitinkamų mygtukų viršuje dešinėje.

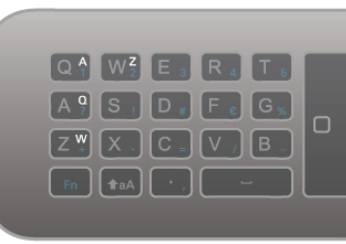

### IR jutiklis

Televizoriaus nuotolinio valdymo pultas siunčia komandas televizoriui RD (radijo dažniu). Naudojant RD nereikia nukreipti nuotolinio valdymo pulto į televizorių.

Tačiau televizorius gali gauti komandas ir iš nuotolinio valdymo pulto, siunčiančio komandas IR (infraraudonuoju ryšiu). Jeigu naudojate tokį nuotolinio valdymo pultą, visada nukreipkite nuotolinio valdymo pultą į infraraudonųjų spindulių jutiklį televizoriaus priekyje.

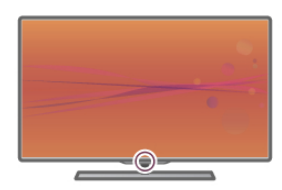

### Susiejimas

Šis nuotolinio valdymo pultas siunčia komandas televizoriui radiio dažniais (RD). Skirtingai nei nuotolinio valdymo pultu, naudojančiu infraraudonųjų spindulių signalus, šiuo nuotolinio valdymo pultu galite siysti komandos nenukreipe jo j televizoriu.

Kadangi nereikia nukreipti nuotolinio valdymo pulto, lengva naudoti klaviatūra kitoje pulto pusėje arba siusti komandas iš kito kambario keičiant garsuma arba perjungiant kanalus. Be to, televizorius gali pranešti jums, kai nuotolinio valdymo pulto maitinimo elemento galia sumažėja.

#### Nuotolinio valdymo pulto susiejimas

Kad nuotolinio valdymo pultas galėtų palaikyti ryšį su televizoriumi, televizorius ir nuotolinio valdymo pultas turi būti susieti vienas su kitu. Kai nuotolinio valdymo pultas susietas, negalite juo valdyti kito televizoriaus.

Kai pradėsite pradinį televizoriaus diegimą, televizorius paprašys jūsų paspausti mygtuką OK, tai padarius bus atliktas susiejimas. Kai išjungiate televizorių, susiejimas išsaugomas. Su šiuo televizoriumi galite susieti iki 5 nuotolinio valdymo pultų.

### Papildomas susiejimas

Galite su šiuo televizoriumi susieti kita nuotolinio valdymo pulta.

Nuotolinio valdymo pultas siejamas kitaip nei su kitu televizoriumi jau susietas valdymo pultas ar dar nesusietas nuotolinio valdymo pultas.

• Nuotolinio valdymo pultas yra susietas su kitu televizoriumi Norėdami susieti, laikykite nuotolinio valdymo pultą prie "Philips" logotipo (apie 10 cm atstumu) ir paspauskite raudoną ir **\* m**ėlyną mygtukus tuo pačiu metu. Jei susiejimas

#### sėkmingas, atsiras pranešimas. • Nuotolinio valdymo pultas nėra susietas

Norėdami susieti, laikykite nuotolinio valdymo pultą prie "Philips" logotipo (apie 10 cm atstumu) ir paspauskite mygtuką OK. Jei susiejimas sėkmingas, atsiras pranešimas.

### Mažmeninėje prekyboje

Norėdami susieti naują, dar nesusietą televizorių su nuotolinio valdymo pultu, kuris jau susietas su kitu televizoriumi, palaikykite nuotolinio valdymo prie "Philips" logotipo (10 cm atstumu) ir paspauskite **\* r**audoną ir **\*** mėlyną mygtukus tuo pačiu metu. Jei susiejimas sėkmingas, atsiras pranešimas.

### Akumuliatoriai

Televizorius jums praneš, kai nuotolinio valdymo pulto maitinimo elementai i%sieikvos.

Norėdami pakeisti maitinimo elementus, atidarykite maitinimo elementų skyrių galinėje nuotolinio valdymo pulto pusėje.

1 – naudodami dantu krapštuka ar kita maža neaštru daikta paspauskite mažą kvadratinį atpalaidavimo mygtuką, kad galėtumėte atidaryti dangteli.

2 – pakeiskite senus maitinimo elementus 3 naujais AAA-LR03 tipo 1,5 V elementais. Įsitikinkite, kad teisingai nukreipti  $+$  ir – elementų galai.

 $3 -$  vėl uždėkite elementų dangtelį ir paspauskite, kol jis spragtelės.

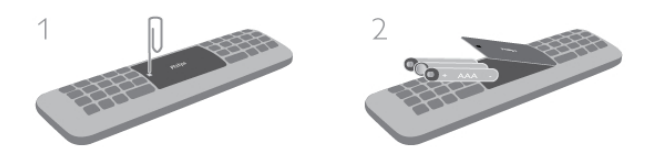

Išimkite maitinimo elementus, jei ilgai nenaudojate nuotolinio valdymo pulto.

I%meskite maitinimo elementus pagal eksploatacijos pabaigos direktyvas.

Pagalboje paspauskite  $\equiv$  Sąrašas ir žiūrėkite Pabaigus naudoti, norėdami rasti daugiau informacijos.

### Valymas

Jūsų nuotolinio valdymo pultas turi įbrėžimams atsparią dangą.

Valykite nuotolinio valdymo pultą minkšta drėgna šluoste. Niekuomet nevalykite televizoriaus ar nuotolinio valdymo pulto alkoholiu, cheminėmis medžiagomis ar buitiniais valikliais.

### 3.3 Žiūrėti TV

### Kanalai

### Kanalų perjungimas

Norėdami žiūrėti televizijos kanalus, paspauskite  $\Box$  TV. Televizorius persijungs į paskutinį jūsų žiūrėtą televizijos kanalą.

Arba paspauskite  $\bigtriangleup$ , kad atsidarytų pradinis meniu, pasirinkite Žiūrėti TV ir paspauskite OK.

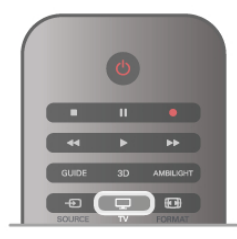

#### Kanalų perjungimas

Norėdami perjungti kanalus, paspauskite CH+ arba CH-. Jeigu žinote kanalo numeri, surinkite numeri skaičių mygtukais. Surinke numeri paspauskite OK, kad kanalas isijungtu iškart. Norėdami jiungti anksčiau žiūrėtą kanalą, paspauskite **5**.

#### Kanalo iš kanalų sarašo jiungimas

Žiūrėdami televizijos kanalą, paspauskite  $\equiv$  LIST, kad atsidarytu kanalu sarašai. Pasirinkite saraša skirtukų eilėje.

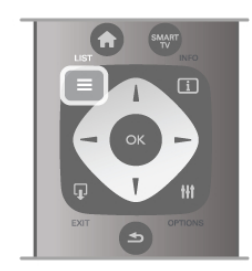

Kanalų saraše pereikite prie norimo televizijos kanalo arba radijo stoties. Kai bus pažymėta jo piktograma, paspauskite OK, kad įsijungtų televizijos kanalas arba radijo stotis.

Kanalu saraše gali būti keli puslapiai su kanalais. Norėdami peržiūrėti kita arba ankstesni puslapi, paspauskite CH- arba CH+.

Norėdami uždaryti kanalu sarašus neperiungdami kanalo,  $p$ aspauskite  $\equiv$  LIST dar karta.

#### Radijo kanalai

Jeigu yra skaitmeninių transliacijų, diegiant įdiegiamos skaitmeninės radijo stotys. Radijo kanala galite ijungti taip pat, kaip jiungiate televizijos kanala. Diegiant kabelinius (DVB-C) kanalus, radijo kanalams paprastai priskiriami kanalų numeriai nuo 1001.

#### Kanalu parinktys

Kai žiūrite televizijos kanalą, atsižvelgę į žiūrimo kanalo tipą (analoginis ar skaitmeninis) arba į atliktus televizoriaus nustatymus, galite rinktis kai kurias parinktis.

### Atidarykite parinktis

Žiūrėdami televizijos kanala, paspauskite **III OPTIONS** ir pasirinkite skirtuka **III Parinktys** meniu juostoje.

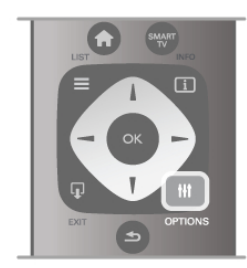

#### Universali prieiga

Kai jiungta universali prieiga, galite nustatyti kai kurias parinktis, skirtas žmonėms, kurių klausa ar regėjimas sutrikę. Pagalboje paspauskite  $\equiv$  Sarašas ir žiūrėkite Universali prieiga, norėdami rasti daugiau informacijos.

#### Vaizdo irašo parinkimas

Skaitmeninės televizijos kanalai – keletas vaizdo signalų (keleto šaltinių transliacijos), skirtingi to paties renginio kameros taškai ar kampai arba skirtingos programos vienu televizijos kanalu. Televizorius rodo pranešimą, jeigu yra tokių televizijos kanalų.

#### **Subtitrai**

Naudojant šią parinktį galima subtitrus jungti arba subtitrus išjungti. Pasirinkite ljungti nutildžius, kad subtitrai būtų rodomi tik kai garsas nutildytas paspaudus  $\mathbf{G}$ .

#### Titry kalba

Vykstant skaitmeninei transliacijai, galite laikinai pasirinkti esama subtitru kalba, jeigu nėra nė vienos iš jūsu pageidaujamų kalbų.

Pagalboje paspauskite  $\equiv$  Sarašas ir žiūrėkite Subtitrai, nor%dami rasti daugiau informacijos.

### Garso irašu kalbos

Vykstant skaitmeninei transliacijai, galite laikinai pasirinkti esama garso kalbą, jeigu nėra nė vienos iš jūsų pageidaujamų kalbų.  $\overline{P}$ agalboje paspauskite  $\equiv$  Sarašas ir žiūrėkite Garso įrašų kalbos, norėdami rasti daugiau informacijos.

### Dual I-II

Jeigu garso signalas turi dvi garso įrašų kalbas, bet viena arba abi kalbos neturi kalbos indikacijos, galima naudoti šią parinktį.

#### Bendroji sąsaja

Jeigu CAM transliuoja mokamą aukštos kokybės turinį, šia parinktimi galite nustatyti teikėjo nustatymus.

#### HbbTV šiame kanale

Jeigu kanalas turi HbbTV puslapius, galite blokuoti šiuos puslapius.

Pagalboje paspauskite  $\equiv$  Sarašas ir žiūrėkite HbbTV, norėdami rasti daugiau informacijos.

#### **B**ūsena

Pasirinkite Būsena norėdami peržiūrėti techninę informaciją apie kanalą (jeigu yra analoginis ar skaitmeninis) arba žiūrimą prijungtą įrenginį.

### Kanalu sarašai

#### Kanalu sarašai

Kanalų saraše galite rasti visus įdiegtus televizijos ir radijo kanalus.

Šalia kanalų sąrašo Visi, kuriame yra visi įdiegti kanalai, galite sukurti sarašą Mėgstamiausieji, atskirai peržiūrėti įdiegtas Radijo stotis arba atrasti naujai pridėtus kanalus saraše Nauji.

### Kanalo iš kanalų sąrašo įjungimas

 $\check{Z}$ iūrėdami televizijos kanalą, paspauskite  $\equiv$  LIST, kad atsidarytų kanalų sąrašai.

Pasirinkite vieną iš kanalų sarašų.

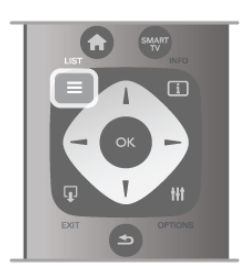

Kanalų sąraše pereikite prie norimo televizijos kanalo arba radijo stoties. Kai bus pažymėta jo piktograma, paspauskite OK, kad įsijungtų šis kanalas arba radijo stotis.

Kanalų saraše gali būti keli puslapiai su kanalais. Norėdami peržiūrėti kita arba ankstesni puslapi, paspauskite CH- arba CH+.

Norėdami uždaryti kanalų sarašus neperjungdami kanalo,  $p$ aspauskite  $\equiv$  LIST dar karta.

#### Pažymėti kaip mėgstamiausią

Kanaly saraše Visi galite nustatyti bet kuri kanala kaip mėgstamą. Pasirinkite kanalą sąraše ir paspauskite · Pažymėti kaip mėgstamiausią. Kanalas bus įtrauktas į mėgstamų kanalų sąrašą.

### Kanalu sarašo parinktys

Atsižvelgdami i ekrane rodoma kanalu saraša, paspauskite **til** OPTIONS, kad galėtumėte pasirinkti šias parinktis:

- Skaitmeninis / analoginis
- Nemokamas / koduotas
- Užrakinti
- Atrakinti

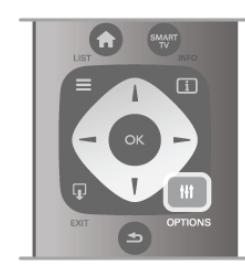

### Kanalu logotipai

Televizorius gali rodyti daugelio kanalų logotipus. Jeigu norite paslėpti šiuos logotipus, galite juos išjungti.

Noredami išjungti kanalų logotipus . . .

1 – paspauskite  $\bigcap_{n=1}^{\infty}$ , pasirinkite  $\bigotimes_{n=1}^{\infty}$  Saranka ir paspauskite OK.

2 – pasirinkite TV nustatymai > Bendrieji nustatymai > Kanalu logotipai ir paspauskite OK.

3 – pasirinkite Išjungti ir paspauskite OK.

4 – paspausdami  $\blacktriangle$  (jeigu reikia, keleta kartų) uždarykite meniu.

### Kanalu pervadinimas

Galite pervadinti kanalus bet kuriame kanalu saraše.

1 – kanalu saraše pažymėkite kanala, kuri norite pervardyti.

 $2 -$  paspauskite  $\blacksquare$  Pervadinti.

### Iveskite teksta

Norėdami įvesti teksta, mygtukais su rodyklėmis pasirinkite teksto ivedimo laukeli.

'vesdami simbolius naudokite nuotolinio valdymo pulto klaviatūrą, kaip siųsdami SMS / teksto žinute. Pradėjus rašyti ekrane pasirodys ekrano klaviatūra. Spalvotais mygtukais galite pasirinkti apatinio, vir%utinio registro, specialiuosius simbolius ir grįžimo mygtuką.

 $P$ aspauskite  $\blacktriangle$  norėdami ištrinti simbolį. Pasirinkite Atlikta ir baikite pervadinima.

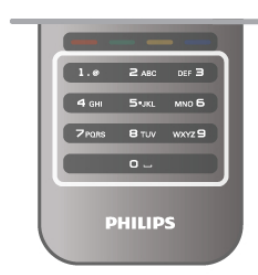

Arba jeigu kitoje jūsų nuotolinio valdymo pulto pusėje yra klaviatūra, galite naudoti šią klaviatūrą.

Pagalboje paspauskite  $\equiv$  Sarašas ir žiūrėkite Nuotolinio valdymo pulto klaviatūra, norėdami rasti daugiau informacijos.

#### Kanaly pertvarkymas

Galite keisti kanalų išdėstymo tvarką mėgstamiausių kanalų saraše.

Pagalboje paspauskite  $\equiv$  Sarašas ir žiūrėkite Mėgstamiausi kanalai, norėdami rasti daugiau informacijos.

### M&gstamiausi kanalai

Galite sukurti mėgstamiausių kanalų sarašą, kuriame yra tik tie kanalai, kuriuos norite žiūrėti. Pasirinkę mėgstamiausių kanalų sarašą, perjunginėdami kanalus matysite tik mėgstamiausius kanalus.

### Sukurkite mėgstamiausių kanalų sąrašą

 $1 - \frac{1}{2}$ iūrėdami televizijos kanalą, paspauskite  $\equiv$  LIST, kad atsidarytų kanalų sąrašai.

2 – pasirinkite Mėgstamiausieji.

 $3 - i$ eigu sarašas tuščias, televizorius paprašys jūsų pradėti jtraukti kanalus. Paspauskite OK.

4 – mygtukais su rodyklėmis pasirinkite kanalą ir paspauskite mygtuka  $OK$  – kanalas taps mėgstamiausiu kanalu. Kanalu rodymo tvarka mėgstamiausių kanalų saraše priklauso nuo to, kokia tvarka įtraukėte juos į sarašą.

#### Mėgstamiausių kanalų įtraukimas ir šalinimas

Norėdami įtraukti mėgstamą kanalą į mėgstamiausių kanalų sąrašą arba pašalinti, atidarykite sąrašą ir paspauskite **til** OPTIONS, pasirinkite Pridėti / naikinti mėgstamiausiuosius ir paspauskite OK.

Mygtukais su rodyklėmis pasirinkite kanalą ir paspauskite  $OK$ , kad įtrauktumėte jį į mėgstamiausiųjų sarašą arba pašalintumėte.

### Keisti tvark"

Galite keisti kanalų išdėstymo tvarką mėgstamiausių kanalų saraše.

1 – kanalų sąraše Mėgstamiausieji pažymėkite kanalą, kurio padėtį norite pakeisti.

### $2$  – paspauskite  $\blacksquare$  Perkelti.

 $3 -$  mygtukais su rodyklėmis perkelkite kanalą į norimą vietą. Arba galite įvesti naują padėtį tiesiogiai skaičių mygtukais.

 $4$  – paspauskite  $OK$ , kad patvirtintumete padeti. Arba jeigu norite atšaukti padėties keitimą, paspauskite **\* Atšaukti**. Galite pažymėti kitą kanalą ir pakartoti tą patį.

#### Mėgstamiausių kanalų įtraukimas ir šalinimas kituose kanalų sarašuose

Galite pažymėti kanalus ir radijo stotis kaip mėgstamiausiuosius kanalų sąrašuose Visi, Radijas ir Nauji.

Šiuose sąrašuose pažymėkite kanalą, kurį norite įtraukti į mėgstamiausiųjų sąrašą ir paspauskite **\* Pažymėti kaip**  $m$ ėgstamiausią. Kanalas bus pažymėtas žvaigždute  $\bigstar$  ir įtrauktas į mėgstamiausių kanalų sąrašą.

Norėdami panaikinti mėgstamiausio kanalo žymėjimą, pasirinkite kanalą bet kuriame kanalų sąraše ir paspauskite Atžymėti mėgstamą. Kanalas bus pašalintas iš

mėgstamiausių kanalų sąrašo.

### Užraktas nuo vaikų

Norėdami neleisti vaikams žiūrėti kanalo arba programos, galite užrakinti kanalus arba programas pagal konkretaus amžiaus nustatymus.

#### Kanalo užrakinimas

Galite užrakinti kanalą, kad vaikai negalėtų jo žiūrėti. Norėdami žiūrėti užrakintą kanalą, turite įvesti užrakto nuo vaikų koda. Norėdami užrakinti televizijos kanalą, jį žiūrėdami paspauskite  $\equiv$  LIST, kad atsidarytų Kanalų sarašai. Bet kuriame saraše pasirinkite kanalą, kurį norite užrakinti, paspauskite **III** OPTIONS ir pasirinkite Užrakinti kanalą. Kanalų sąraše užrakintas kanalas bus pažymėtas spyna  $\blacksquare$ . Norėdami atrakinti kanalą, pasirinkite užrakintą kanalą kanalų saraše ir pasirinkite parinktį Atrakinti kanalą. Turėsite įvesti užrakto nuo vaikų kodą.

Programų iš prijungtų įrenginių užrakinti negalima.

#### Tėvų įvertinimas

Kai kurie skaitmeninių programų transliuotojai priskiria programoms įvertinimus. Jei įvertinimas lygus ar aukštesnis nei nustatytas jūsų vaiko amžiui, programa bus blokuojama. Norėdami žiūrėti užblokuotą programą, turite įvesti užrakto nuo vaikų kodą. Tėvų kontrolė nustatyta visiems kanalams.

#### Amžiaus kategorijos nustatymas

#### Paspauskite  $\bigcap$ , pasirinkite  $\bigotimes$  Saranka ir paspauskite OK. Pasirinkite Kanaly nustatymai > Užraktas nuo vaikų > Tėvų kontrolė.

Norėdami pasirinkti amžiaus kategoriją, įveskite savo 4 skaitmenų užrakto nuo vaikų kodą. Jei užrakto nuo vaikų kodas dar nenustatytas, galite nustatyti kodą dabar.

Jei kodas įvestas, galite pasirinkti amžiaus reitingą. Jei programos reitingas atitinka arba yra aukštesnis už nustatytą pagal jūsų vaiko amžių, programa bus užrakinta. Televizorius paprašys kodo, kad galėtų atrakinti programą. Kai kurių operatorių atveju blokuojamos tik programos, turinčios aukštesnį reitingą.

#### Keisti koda

Norėdami pakeisti esama užrakto nuo vaikų kodą, paspauskite  $\biguparrow$ , pasirinkite  $\bigcirc$  Saranka ir paspauskite OK.

#### Pasirinkite Kanalų nustatymai > Užraktas nuo vaikų > Keisti kodą.

Įveskite esamą kodą, tada dukart įveskite naują kodą. Naujas kodas nustatytas.

#### Pamiršote koda?

Jei pamiršote atrakinimo kodą, kreipkitės į klientų aptamavimo centrą savo šalyje. Telefono numerį rasite dokumentuose, kurie pateikti su televizoriumi, arba adresu www.philips.com/support.

### Kanalo diegimas Atnaujinti kanalus

### Automatinis naujinimas

Jeigu priimate skaitmeninius kanalus, galite nustatyti televizorių automatiškai atnaujinti sąrašą naujais kanalais. Arba galite paleisti kanalų naujinimą patys.

#### Automatinis kanalų atnaujinimas

Kartą per dieną 6 valandą televizorius atnaujina kanalus ir jsimena naujus. Nauji kanalai įsimenami visų kanalų saraše ir naujų kanalų sąraše. Tušti kanalai panaikinami.

Jeigu randama naujų kanalų arba jeigu kanalai yra atnaujinti ar panaikinti, paleidus televizoriu rodomas pranešimas. .<br>Televizorius turi veikti parengties režimu, kad kanalai būtų automatiškai atnaujinami.

Norėdami išjungti paleidžiant rodomą pranešimą, paspauskite  $\bigcap$ , pasirinkite  $\bigotimes$  Saranka ir paspauskite OK. Pasirinkite Kanalų nustatymai ir paspauskite OK. Pasirinkite Kanalų įdiegimas > Kanalų naujinimo pranešimas > I\$jungti.

Norėdami išjungti automatinį kanalų naujinimą, paspauskite  $\biguparrow$ , pasirinkite  $\clubsuit$  Saranka ir paspauskite OK. Pasirinkite Kanalų nustatymai ir paspauskite OK. Pasirinkite Kanalų įdiegimas > Automatinis kanalų naujinimas > Išjungti.

### Atnaujinimo paleidimas

Norėdami paleisti naujinimą patys, paspauskite  $\bigoplus$ , pasirinkite Saranka ir paspauskite OK.

Pasirinkite leškoti kanalų ir paspauskite OK. Pasirinkite Naujinti kanalus ir vykdykite ekrane pateikiamus nurodymus. Naujinimas gali užtrukti kelias minutes.

Kai kuriose šalyse automatinis kanalų naujinimas atliekamas žiūrint televizorių arba bet kuriuo metu, kai televizorius veikia parengties režimu.

#### Nauji kanalai

Naujus kanalus, pridėtus atliekant automatinį kanalų naujinimą, lengva rasti kanalu saraše Nauji. Tie patys nauji kanalai išsaugomi ir kanalų saraše Visi arba Radijas.

Nauji kanalai naujų kanalų sąraše išliks, kol nepažymėsite jų kaip megstamiausių arba kol jų neįjungsite.

#### Pagalboje paspauskite  $\equiv$  Sarašas ir žiūrėkite Mėgstamiausi kanalai, norėdami sužinoti, kaip pažymėti kanalus kaip mėgstamiausius.

#### Iš naujo įdiegti kanalus

Galite ieškoti ir iš naujo įdiegti kanalus, o visus kitus televizoriaus nustatymus palikti nepakeistus. Arba galite atlikti naują televizoriaus diegimą.

Jeigu nustatytas užrakto nuo vaikų kodas, kad galėtumėte iš naujo įdiegti kanalus, turėsite įvesti šį kodą.

### Iš naujo įdiegti kanalus

Jeigu norite iš naujo įdiegti tik kanalus . . . 1 – paspauskite  $\bigtriangleup$ , pasirinkite  $\bigtriangleup$  Saranka ir paspauskite OK.  $2 -$  pasirinkite leškoti kanalų > Iš naujo įdiegti kanalus ir paspauskite OK.

3 – pasirinkite Antena (DVB-T) arba Kabelinė (DVB-C). Kanalo paieška gali užtrukti kelias minutes. Vykdykite ekrane pateikiamus nurodymus.

#### Visas diegimas

Norėdami atlikti visą televizoriaus diegimą . . .

1 – paspauskite  $\hat{\mathbf{a}}$ , pasirinkite  $\hat{\mathbf{a}}$  Saranka ir paspauskite OK.  $2 -$  pasirinkite TV nustatymai > Iš naujo įdiegti televizorių ir paspauskite OK. Diegimas gali užtrukti kelias minutes. Vykdykite ekrane pateikiamus nurodymus.

### Gamykliniai nustatymai

Gamykliniais nustatymais televizorius nustatomas atgal į originalius televizoriaus vaizdo, garso ir "Ambilight" nustatymus. Norėdami grąžinti originalius gamyklinius nustatymus . . .

1 – paspauskite  $\bigoplus$ , pasirinkite  $\bigotimes$  Saranka ir paspauskite OK. 2 – pasirinkite TV nustatymai > Bendrieji nustatymai >

Gamykliniai nustatymai ir paspauskite OK.

 $3$  – paspauskite  $OK$ , kad patvirtintumete.

4 – paspausdami  $\blacktriangle$  (jeigu reikia, keletą kartų) uždarykite meniu.

### Kanalų sąrašo kopija

### **J**vadas

Kanalų sąrašo kopijavimas skirtas pardavėjams ir patyrusiems naudotojams.

Naudojant kanalų sąrašo kopijavimo funkciją galima kopijuoti viename televizoriuje įdiegtus kanalus į kitą tos pačios kategorijos "Philips" televizorių. Tai padeda išvengti ilgai trunkančios kanalų paieškos įkeliant iš anksto nustatytą kanalų saraša į televizorių. Mažas jūsų nukopijuotas failas tilps bet kokioje USB atmintinėje.

### **Salygos**

• Abu televizoriai turi būti tų pačių metų kategorijos.

• Abiejų televizorių tipo numeryje turi būti vienoda gaminio tipo DVB priesaga (H, K, M, T arba D/00) ir televizorius turi būti idiegtas tai pačiai šaliai.

• Abu televizoriai turi turėti tą patį aparatinės įrangos tipą. Patikrinkite tipa ant televizoriaus tipo plokštės televizoriaus nugarėlėje. Paprastai ji pažymėta kaip Q . . . LA

• Abu televizoriai turi turėti suderinamas programinės įrangos versijas. Įkeliant pranešimas ekrane perspės, jei programinės irangos versijos bus nesuderinamos.

### Esama versija

Galite patikrinti esamą televizoriaus programinės įrangos versiją pasirinkę Esama versija.

#### Kanalų sąrašo kopijavimas Kanalų sąrašo kopijavimas

 $1 -$ jjunkite televizorių, kuriame yra įdiegti kanalai. Prijunkite USB atmintine.

 $2$  – paspauskite  $\bigoplus$ , pasirinkite  $\bigoplus$  Saranka ir paspauskite OK.  $3$  – pasirinkite TV nustatymai > Bendrieji nustatymai > Kanaly sąrašo kopijavimas > Kopijuoti į USB ir paspauskite OK. Norint nukopijuoti kanalų sarašą iš šio televizoriaus, jūsų gali paprašyti įvesti užrakto nuo vaikų kodą, kurį įvedėte įdiegdami.  $4 -$  kai kopijavimas bus atliktas, ištraukite USB atmintinę.

Dabar galite įkelti nukopijuotą kanalų sąrašą į kitą "Philips" televizorių.

### Kanalų sąrašo įkėlimas Įkelti nukopijuotų kanalų sąrašą

Atsižvelgdami į tai, ar jūsų televizorius jau yra įdiegtas, ar dar ne, turite naudoti skirtingus kanalų sarašo įkėlimo būdus.

### J dar nejdiegta televizoriy

 $1$  – įkiškite maitinimo kištuką, kad pradėtumėte diegimą, ir pasirinkite kalbą bei šalį. Galite praleisti kanalų paiešką. Užbaikite diegimą.

 $2$  – įkiškite USB atmintinę su kito televizoriaus kanalų sąrašu. 3 – norėdami pradėti įkelti kanalų sąrašą, paspauskite  $\bigoplus$ , pasirinkite  $\clubsuit$  Saranka ir paspauskite OK.

4 – pasirinkite TV nustatymai > Bendrieji nustatymai > Kanalų  $s$ arašo kopijavimas > Kopijuoti į televizorių ir paspauskite OK. Jūsų gali paprašyti įvesti šio televizoriaus užrakto nuo vaikų koda.

 $5 -$  televizoriuje pasirodys pranešimas, jei kanalų sarašas bus sėkmingai nukopijuotas į televizorių. Ištraukite USB atmintine.

### I jau idiegta televizoriu

1 – patikrinkite televizoriaus šalies nustatymus. (Norėdami patikrinti šį nustatymą, paspauskite  $\bigoplus$ , pasirinkite  $\bigoplus$  Saranka ir paspauskite OK. Pasirinkite leškoti kanalų  $>$  Iš naujo įdiegti kanalus ir paspauskite OK. Paspauskite  $\Rightarrow$ , tada Atšaukti, jeigu norite išeiti iš kanalų paieškos.)

Jei šalis tinkama, teskite, kaip aprašyta 2 veiksme.

Jeigu šalis netinkama, jums reikia paleisti diegimą iš naujo. Norėdami paleisti diegimą iš naujo, paspauskite  $\bigcap$ , pasirinkite  $\clubsuit$  Saranka ir paspauskite OK. Pasirinkite Ieškoti kanalų > Iš

naujo įdiegti kanalus > Gerai. Pasirinkite teisingą šalį ir praleiskite kanalų paiešką. Užbaikite diegimą. Baigę grįžkite prie 2 veiksmo.

 $2$  – įkiškite USB atmintine su kito televizoriaus kanalų sarašu. 3 – norėdami pradėti įkelti kanalų sąrašą, paspauskite  $\bigcap$ ,

pasirinkite  $\clubsuit$  Saranka ir paspauskite OK.

4 – pasirinkite TV nustatymai > Bendrieji nustatymai > Kanalų  $s$ arašo kopijavimas > Kopijuoti į televizorių ir paspauskite OK. Jūsų gali paprašyti įvesti šio televizoriaus užrakto nuo vaikų kodą.

 $5 -$  televizoriuje pasirodys pranešimas, jei kanalų sąrašas bus sėkmingai nukopijuotas į televizorių. Ištraukite USB atmintinę.

### DVB-T arba DVB-C

Jei jūsų šalyje galima priimti ir DVB-T, ir DVB-C signalus, ir jūsų televizorius yra nustatytas priimti DVB-T ir DVB-C signalus jūsų šalyje, nustatydami kanalus pirma karta turėsite pasirinkti viena iš šių būdų.

Jeigu norite pakeisti DVB nustatymą ir paleisti naują kanalų diegimą, paspauskite  $\bigtriangleup$ , pasirinkite  $\bigtriangleup$  Saranka ir paspauskite OK.

Pasirinkite Kanalų nustatymai ir paspauskite OK. Pasirinkite Kanalų įdiegimas > Antenos jungtis > Antena arba Kabelinė (DVB-C) ir paspauskite OK. Pasirinkite norimą DVB parametrą.

### DVB-C kanalu diegimas

Kad būtų lengviau naudoti, visi DVB-C nustatymai yra nustatomi automatiškai.

Jeigu jūsų DVB-C teikėjas pateikė tam tikras konkrečias DVB-C reikšmes (tinklo identifikatorių arba dažnį), įveskite šias reikšmes, kai televizorius jų prašo įdiegiant.

Įdiegiant gali tekti pakoreguoti nuskaitymą (visą arba greitą nuskaityma) arba įvesti konkretų simbolių dažnį nustatymų meniu. Norėdami nustatyti simbolių dažnį, pirmiausia nustatykite simbolių dažnį į rankinį.

### Kanalo numeriy nesuderinamumas

Kai kuriose šalyse skirtingi televizijos kanalai (transliuotojai) gali turėti tuos pačius kanalo numerius. Diegiant televizorius rodo nesuderinamų kanalų numerių sąrašą. Jūs turite pasirinkti, kuriuos televizijos kanalus norite įdiegti kanalo numeriais su keletu televizijos kanalų.

### DVB-T ir DVB-C

Jeigu galite naudoti DVB-T antenos įvestį, bet kartu ir DVB-C įvestį, galite nustatyti savo televizorių naudoti ir DVB-T, ir DVB-C. Jdiekite viena sistema po kitos naudodamiesi reikiamais nustatymais.

Kai abi sistemos bus idiegtos, jums reikės perjungti antenos ivesties signalą antenos jungtyje, galinėje televizoriaus sienelėje, ir nustatyti atitinkamą televizoriaus sistemą, kad būtų galima žiūrėti televizoriuje idiegtus kanalus.

Kaip pasirinkti DVB-T arba DVB-C nustatymą, buvo aprašyta anksčiau.

#### Priėmimo kokybė

Jeigu priimate skaitmeninius kanalus, galite patikrinti kanalo kokybę ir signalo stiprumą.

Jeigu turite savo anteną, galite pakeisti jos padėtį ir pabandyti pagerinti priėmimą.

Norėdami patikrinti skaitmeninio kanalo priėmimo kokybe, jjunkite kanala.

Paspauskite  $\bigtriangleup$ , pasirinkite  $\bigtriangleup$  Saranka ir paspauskite OK. Pasirinkite Kanaly nustatymai ir paspauskite OK. Pasirinkite Kanalų idiegimas > Skaitmeninis: priėmimo tikrinimas ir paspauskite OK.

Šiam kanalui rodomas skaitmeninis transliacijos dažnis. Jei priėmimo kokybė prasta, galite keisti antenos padėtį. Norėdami dar kartą patikrinti šio dažnio signalo kokybę, pasirinkite leškoti ir spauskite Gerai.

Norėdami įvesti konkretų skaitmeninį dažnį patys, naudokite nuotolinio valdymo pulto skaičių mygtukus. Arba pasirinkite dažnį pažymėdami skaičių mygtukais < ir > bei keisdami skaičių mygtukais • ir v. Norėdami patikrinti dažnį, pasirinkite Paieška ir paspauskite OK.

Jei kanalus priimate per DVB-C, galima rinktis parinktis Simboliu dažnio režimas ir Iš anksto nustatyti simbolių dažniai. Pasirinkite simbolių dažnio režimo reikšmę Automatinis, jei kabelinės televizijos signalas nesuteikė jums konkrečių simbolių dažnio reikšmių. Norėdami įvesti simbolių dažnio reikšmes, naudokite skaičių mygtukus.

#### Rankinis diegimas

Analoginius televizijos kanalus galima įdiegti rankiniu būdu po viena.

Norėdami idiegti analoginius kanalus rankiniu būdu, paspauskite  $\bigcap$ , pasirinkite  $\bigotimes$  Saranka ir paspauskite OK.

Pasirinkite Kanalų nustatymai ir paspauskite OK.

Pasirinkite Kanalų įdiegimas > Analoginis: rankinis diegimas ir paspauskite OK.

#### 1 – Sistema

Norėdami nustatyti televizijos sistemą, pasirinkite Sistema ir paspauskite OK.

Pasirinkite savo šalį arba tą pasaulio dalį, kurioje šiuo metu esate.

### 2 – Rasti kanala

Norėdami rasti kanalą, pasirinkite Kanalo radimas ir spauskite Gerai. Pasirinkite leškoti ir spauskite Gerai. Galite dažnį įvesti ir patys. Jei priėmimo kokybė prasta, dar kartą paspauskite leškoti. Jei norite irašyti kanalą, pasirinkite Atlikta ir paspauskite Gerai.

### 3 – Tikslus suderinimas

Norėdami tiksliai suderinti kanalą, pasirinkite Tikslus suderinimas ir paspauskite OK. Galite tiksliai suderinti kanalą mygtukais  $\blacktriangle$  arba  $\blacktriangledown$ .

Jeigu norite išsaugoti rastą kanalą, pasirinkite Atlikta ir paspauskite OK.

4 – I%saugoti

Galite išsaugoti kanala esamu kanalo numeriu arba parinkti nauja kanalo numeri.

#### Pasirinkite Išsaugoti esamą kanalą arba Išsaugoti kaip naują kanala.

Galite kartoti šiuos veiksmus tol, kol suderinsite visus galimus analoginius televizijos kanalus.

### Vaizdo formatas

leigu vaizdo viršuje ir apačioje arba abiejuose šonuose atsiranda juodos juostos, galite nustatyti vaizdo formatą, kuris užpildys visa ekrana.

Žiūrėdami televizijos kanala, paspauskite **Format**, kad atsidarytu Vaizdo formato meniu. Pasirinkite nustatymą iš sarašo ir paspauskite OK.

Vaizdo formatai

Atsižvelgiant į ekrane rodomą vaizdą, galima rinktis tokius formatus:

### • Automatinis užpildymas

Automatiškai didina vaizdą, kad jis užpildytų ekraną. Vaizdo iškraipymai minimalūs, subtitrai išlieka matomi. Netinka kompiuterio ivesčiai. Kai kurie išskirtiniai vaizdo formatai gali vis tiek rodyti juodas juostas.

#### • Automatinis didinimas

Automatiškai padidina vaizdą taip, kad jis kuo geriau užpildytų ekraną be iškraipymų. Gali matytis juodos juostos. Netinka kompiuterio ivesčiai.

#### • Ypatingas didinimas

Pašalina juodas juostas šonuose transliuojant 4:3. Vaizdas nustatomas per visa ekrana.

#### • Filmo išplėtimas 16:9

Padidina vaizda iki 16:9 formato.

#### • Plačiaekranis

Išplečia vaizda iki 16:9 formato.

#### • Nepakeistas

Genausias režimas HD arba iš kompiuterio gaunamiems signalams. Ekranas rodomas tiksliai pagal pikselius. Žiūrint vaizdus iš kompiuterio, gali matytis juodos juostos.

### **Teletekstas**

### Teleteksto puslapiai

Atidaryti teletekstą

Norėdami atidaryti teletekstą, kai žiūrite televizijos kanalus, paspauskite TEXT.

Kad uždarytumėte teletekstą, dar kartą paspauskite TEXT.

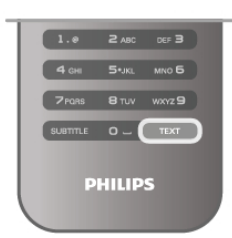

### Pasirinkite teleteksto puslapi

- lei norite pasirinkti puslapį...
- Iveskite puslapio numeri skaičiu mygtukais.
- Paspauskite  $\triangleleft$  arba  $\triangleright$
- Paspauskite  $\blacktriangle$  arba  $\nabla$ .

• Paspauskite spalvos mygtuką, jei norite pasirinkti ta spalva pažymėta elementa ekrano apačioje.

### Antriniai teleteksto puslapiai

Teleteksto puslapyje gali būti keli antriniai puslapiai. Jų numeriai rodomi juostoje šalia pagrindinio puslapio numerio. Noredami pasirinkti papildoma puslapi, paspauskite < arba >.

### T.O.P. teleteksto puslapiai

Kai kurie transliuotojai transliuoja T.O.P. teleteksta. Norėdami atidaryti T.O.P. teleteksto puslapius teletekste, paspauskite **III OPTIONS** ir pasirinkite T.O.P. apžvalga.

### leškoti teleteksto

Galite pasirinkti žodį ir skenuoti teleteksta ieškodami visų vietų, kuriose pasikartoja šis žodis.

Atidarykite teleteksto puslapi ir paspauskite OK.

Mygtukais su rodyklėmis pasirinkite žodį arba skaičių.

Dabar dar karta paspauskite OK, kad iškart peršoktumėte į kitą vietą, kur yra šis žodis ar skaičius.

Vėl paspauskite OK, kad peršoktumėte dar į kita vieta su šiuo žodžiu ar skaičiumi.

Norėdami sustabdyti paiešką, spauskite A, kol nieko nebus pasirinkta.

### Teletekstas iš prijungto įrenginio

Kai kurie prijungti įrenginiai, gaunantys televizijos kanalų signalus, taip pat siūlo teletekstą.

Norėdami atidaryti teletekstą iš prijungto įrenginio, paspauskite  $\biguparrow$ , pasirinkite irengini ir paspauskite OK.

Žiūrėdami kanalą šiuo įrenginiu, paspauskite **III OPTIONS**, pasirinkite Rodyti įrenginio mygtukus, pasirinkite mygtuką  $\blacksquare$  ir paspauskite OK. Paspauskite  $\Rightarrow$ , kad pasleptumete irenginio mygtukus.

Norėdami uždaryti teleteksta, vėl paspauskite **5**.

#### Skaitmeninis tekstas (tik JK)

Kai kurie skaitmeninės televizijos transliuotojai siūlo skirtąjį skaitmeninį tekstą arba interaktyvias paslaugas savo skaitmeninės televizijos kanaluose. Šios paslaugos apima įprastą teletekstą, kurį galima pasirinkti ir naršyti naudojantis skaičių, spalvų mygtukais ir mygtukais su rodyklėmis. Norėdami uždaryti skaitmeninį tekstą, paspauskite  $\blacktriangle$ .

#### Teleteksto parinktys

Teletekste paspaudę **III OPTIONS** galėsite pasirinkti šias parinktis:

- Sustabdyti puslap!
- Dvigubas ekranas
- T.O.P. apžvalga
- Padidinti
- Atidengti
- Papildomų puslapių ciklas
- Kalba

### Sustabdyti puslapi

Norėdami sustabdyti automatinį papildomų puslapių pasukimą, paspauskite **III OPTIONS** ir pasirinkite Fiksuoti puslapi.

#### Dvigubas ekranas / per visą ekraną

Norėdami rodyti televizijos kanalą ir teletekstą vieną šalia kito, paspauskite **III OPTIONS** ir pasirinkite Dvigubas ekranas. Pasirinkite Visas ekranas, jeigu norite grižti prie vaizdo visame ekrane.

### T.O.P. apžvalga

Noredami atidaryti T.O.P. teletekstą, paspauskite **III** OPTIONS ir pasirinkite T.O.P. apžvalga.

#### **Padidinti**

Norėdami padidinti teleteksto puslapi, kad skaityti būtų patogiau, paspauskite **III OPTIONS** ir pasirinkite Padidinti. Norėdami slinkti žemyn puslapiu, spauskite v arba A.

### **Atidengti**

Norėdami nebeslėpti paslėptos informacijos puslapyje, paspauskite **III OPTIONS** ir pasirinkite Atidengti.

### Papildomų puslapių ciklas

 $|$ eigu yra papildomų puslapių, jais galite eiti paspaudę  $\mathsf{H}$ OPTIONS ir pasirinke Papildomų puslapių ciklas.

#### Kalba

Norėdami perjungti į simbolius, kuriuos teletekstas naudoja, kad ženklai būtų rodomi tinkamai, paspauskite **III OPTIONS** ir pasirinkite Kalba.

### Teleteksto nustatymas

### Teleteksto kalba

Kai kurie skaitmeninės televizijos transliuotojai siūlo kelias teleteksto kalbas.

Norėdami nustatyti pagrindinę ir antrinę teleteksto kalbą, paspauskite  $\bigoplus$ , pasirinkite  $\bigoplus$  Saranka ir paspauskite OK. Pasirinkite Kanalų nustatymai, Pagrindinis arba Antrinis teletekstas ir savo pageidaujamas teleteksto kalbas.

#### Teletekstas 2.5

Jei yra, teletekstas 2.5 rodomas su geresne grafika ir daugiau spalvų. Teletekstas 2.5 ijungtas kaip standartinis gamyklinis nustatymas.

Norėdami išjungti paspauskite **f**, pasirinkite **S** Sąranka ir paspauskite OK.

Pasirinkite TV nustatymai > Nuostatos > Teletekstas 2.5.

### Interaktyvioji televizija

### Kas yra iTV?

Naudodami interaktyviąją televiziją kai kurie skaitmeniniai transliuotojai sujungia savo įprastinę televizijos programą su informaciniais arba pramoginiais puslapiais. Kai kuriuose puslapiuose galite reaguoti į programą arba balsuoti, pirkti internetu arba sumokėti už vaizdo irašu pagal pageidavima programą.

### HbbTV, MHEG, . . .

Transliuotojai naudoja įvairias interaktyvias televizijos sistemas: HbbTV (hibridinės transliacijos plačiajuostė televizija) arba iTV (interaktyvioji televizija – MHEG). Kartais interaktyvioji televizija vadinama skaitmeniniu tekstu arba raudonuoju mygtuku. Bet kiekviena sistema yra skirtinga.

Daugiau informacijos rasite transliuotojo interneto svetainėje.

### Ko jums reikia

Interaktyvioji televizija prieinama tik skaitmeniniuose televizijos kanaluose. Norint mėgautis visais interaktyviosios televizijos pranašumais, jums reikia didelės spartos (plačiajuosčio) interneto ry\$io su televizoriumi.

### iTV puslapiai

### Atverti "iTV" puslapius

Dauguma kanalų, kurie siūlo "HbbTV" arba "iTV", siūlo paspausti  $\Box$  (raudoną) mygtuką arba mygtuką OK, kad atvertumėte jų interaktyviają programą.

### Naršyti "iTV" puslapiuose

Naršyti "iTV" puslapiuose galite mygtukais su rodyklėmis ir spalvų mygtukais, galite naudoti skaičių mygtukus ir mygtuką  $\blacktriangle$ . Galite naudoti mygtukus > (leisti), II (pauzė) ir = (stabdyti), jeigu norite žiūrėti vaizdo įrašus "iTV" puslapiuose.

### Skaitmeninis tekstas (tik JK)

Norėdami atidaryti skaitmeninį tekstą, paspauskite TEXT. Norėdami uždaryti, paspauskite **5**.

### Užverti "iTV" puslapius

Daugelyje "iTV" puslapių informuojama, kurį mygtuką naudoti, kad jos būtų užvertos. Norėdami užverti "iTV" puslapį, perjunkite į kitą televizijos

### 3.4 TV gidas

kanalą ir atgal.

### Atidaryti TV gidą

Naudodami TV gidą galite peržiūrėti savo kanalų esamų ir suplanuotų televizijos programų sąrašą\*.

### Atidaryti TV gidą

Norėdami atidaryti TV gidą, paspauskite GUIDE. Norėdami uždaryti, paspauskite GUIDE dar kartą.

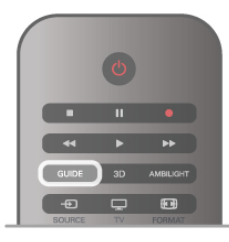

Pirma karta atidarius TV gida, televizorius nuskaito visus televizijos kanalus ieškodamas programų informacijos. Tai gali užtrukti kelias minutes. TV gido duomenys saugomi televizoriuje.

### Perjungimas į programą

Iš TV gido galite perjungti į esamą programą. Norėdami pasirinkti programą, mygtukais su rodyklėmis pažymėkite programos pavadinimą. Eikite į dešinę norėdami peržiūrėti programas, suplanuotas vėliau šia diena.

Norėdami įjungti programą (kanalą), pasirinkite programą ir paspauskite OK.

#### Programos informacijos peržiūra

Norėdami rodyti išsamią pasirinktos programos informaciją, paspauskite  $\Box$  INFO.

### Keisti diena

TV gidas gali rodyti vėlesnėms dienoms suplanuotas programas  $(iki 8$  dieny).

Norėdami peržiūrėti vienos iš vėlesnių dienų tvarkaraštį, paspauskite CH+.

Paspauskite CH-, norėdami grįžti į ankstesnę dieną. Arba galite paspausti **III OPTIONS** ir pasirinkti Keisti dieną. Pasirinkite Ankstesnė diena, Šiandien arba Vėlesnė diena ir paspauskite OK, kad pasirinktumėte tvarkaraščio dieną. Jeigu TV gido informacija gaunama iš interneto, paspauskite Pasirinkti diena.

#### Nustatyti priminimą

Jeigu TV gido duomenys gaunami i\$ transliuotojo, galite nustatyti priminimus, kurie įspės jus apie prasidedančią programą pranešimu ekrane. Norėdami nustatyti priminimą, pasirinkite programą iš tvarkaraščio ir paspauskite spalvotą mygtuką Nustatyti primin. Programa bus pažymėta laikrodžiu  $\Theta$ . Norėdami atšaukti priminimą, paspauskite spalvotą mygtuką Išvalyti primin.

Norėdami peržiūrėti visų nustatytų priminimų sąrašą, paspauskite spalvotą mygtuką Suplanuoti primin.

### leškoti pagal žanrą

Jeigu yra pateikta informacija, galite ieškoti suplanuotų programų pagal žanrą, pvz., filmai, sportas ir t. t.

Norėdami ieškoti programų pagal žanrą, paspauskite **tit** OPTIONS ir pasirinkite leškoti pagal žanrą.

Pasirinkite žanrą ir paspauskite OK. Pasirodys rastų programų sąrašas.

#### **I**rašymas

Prijungę USB standųjį diską prie televizorius, galite įrašyti programas.

Naudodami TV gidą galite atlikti įrašymą pagal grafiką. Pagalboje paspauskite  $\equiv$  Sąrašas ir žiūrėkite Įrašymas, norėdami rasti daugiau informacijos.

\* Atsižvelgiant į tai, iš kur gaunama TV gido informacija (duomenys), gali būti rodomi analoginiai ir skaitmeniniai kanalai arba tik skaitmeniniai kanalai. Ne visi kanalai turi TV gido informacija.

### TV gido informacijos priėmimas

TV gidas gauna informaciją (duomenis) iš transliuotojų arba interneto. Kai kuriuose regionuose ir kai kurių kanalų TV gido informacija gali būti neteikiama.

Kol neprijungiate televizoriaus prie interneto, informacija gaunama iš transliuotojo.

Kai tik televizorius prijungiamas prie interneto, televizorius pradeda imti informacija iš interneto.

Jeigu TV gido informacija gaunama iš interneto, TV gidas šalia skaitmeninių kanalų gali pateikti ir analoginius kanalus. TV gido meniu galite matyti dabar žiūrimą kanalą mažame ekrane. Jeigu TV gidas gaunamas iš interneto, negalite nustatyti priminimų.

### TV gido informacijos nustatymas

Jeigu televizorius yra prijungtas prie interneto, galite nustatyti, kad televizorius gautų TV gido informacija iš transliuotojo. Norėdami nustatyti TV gido informaciją, paspauskite  $\bigoplus$ , pasirinkite  $\clubsuit$  Saranka ir paspauskite OK. Pasirinkite TV nustatymai > Bendrieji nustatymai > TV gidas. Pasirinkite Iš transliuotojo arba Iš interneto.

### 3.5 Perjungti į įrenginius

### Šaltinių sarašas

Jungčių saraše (šaltinio meniu) galite rasti prie televizoriaus prijungtus *jrenginius*.

Iš šaltinio meniu galite pereiti į įrenginį.

### \$altinio meniu

Kad atsidarytu Šaltinio meniu, paspauskite  $\bigoplus$  SOURCE. Norėdami perjungti į prijungta įrenginį, pasirinkite įrenginį rodyklėmis  $\blacktriangleleft$  (kairėn) arba  $\blacktriangleright$  (dešinėn) ir paspauskite OK. Kai kuriuose įrenginiuose (HDMI-CEC įrenginiuose) galite pasirinkti operaciją tiesiog iš sarašo po įrenginio piktograma. Pasirinkite įrenginį, operaciją ir paspauskite OK.

Norėdami uždaryti šaltinio meniu nepersijungę į įrenginį, dar kartą paspauskite  $\bigoplus$ .

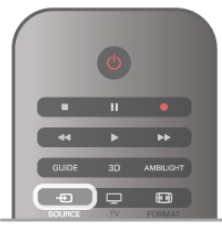

#### Automatinis aptikimas

Kai prijungiate naują įrenginį prie televizoriaus, įrenginys aptinkamas automatiškai ir įtraukiamas į šaltinio meniu. Įrenginys rodomas kaip piktograma (įrenginio tipas) ir turi pavadinimą. leigu irenginio tipas neatitinka irenginio, pvz., televizoriuje rašoma, kad tai leistuvas, bet taip nėra, galite pakeisti tipą. Noredami pakeisti įrenginio tipą, paspauskite **\* | renginio** tipas, pasirinkite jrenginj atitinkanti tipa ir paspauskite OK. Jeigu (renginio pavadinimas neatitinka (renginio arba jeigu norite suteikti įrenginiui savo pavadinimą, paspauskite **· Pervadinti**. Naudodami nuotolinio valdymo pulto klaviatūra iveskite nauja pavadinima.

Atitinkamas įrenginio tipas padės naudoti įrenginį, Įrenginio tipas nusako vaizdo ir garso stilius, raiškos reikšmes, specifinius nustatymus arba padėtį šaltinio meniu.

Prie televizoriaus prijungus naują įrenginį, įrenginio piktograma atsiras šaltinio meniu priekyje.

Jeigu televizorius neaptinka irenginio automatiškai, pasirinkite jungti, prie kurios prijungėte įrenginį, ir nustatykite įrenginio tipa bei pavadinimą.

#### Originalus vardas ir piktograma

Norėdami grąžinti originalų įrenginio pavadinimą ir tipo piktograma paspauskite **III OPTIONS**, pasirinkite skirtuka Parinktys meniu juostoje, pasirinkite Originalus vardas ir piktograma ir paspauskite OK.

#### Jungčių paieška

Kad būtų iš naujo nuskaitytos visos televizoriaus jungtys ir atnaujintas šaltinio meniu, paspauskite **III OPTIONS**, pasirinkite skirtuką Parinktys meniu juostoje, pasirinkite Jungčių paieška ir paspauskite OK.

### Parengties režimu

Televizoriui veikiant parengties režimu, galite ijungti prijungta irengini savo televizoriaus nuotolinio valdymo pultu.

#### Leisti

Norėdami jiungti ir diskų leistuvą, ir televizorių iš parengties režimo ir iškart paleisti diska arba programa, paspauskite > (leisti) televizoriaus nuotolinio valdymo pulte. Irenginys turi būti prijungtas HDMI laidu ir tiek televizoriuje, tiek

jrenginyje turi būti jjungtas HDMI CEC.

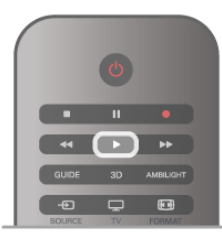

#### Namy kino sistema

Galite jjungti namų kino sistemą, jei norite klausytis muzikinio disko arba radijo kanalo, ir palikti televizorių veikti parengties re\$imu.

Norėdami įjungti tik NKS, o televizorių palikti veikti parengties režimu, paspauskite **+ SOURCE** televizoriaus nuotolinio valdymo pulte.

### EasyLink

Naudodami "EasyLink" galite valdyti prijungtą įrenginį televizoriaus nuotolinio valdymo pultu. "EasyLink" naudoja HDMI CEC\* ryšiui su prijungtais įrenginiais palaikyti. Įrenginiai turi palaikyti HDMI CEC ir turi būti prijungti HDMI jungtimi.

Pagalboje paspauskite  $\equiv$  Sarašas ir žiūrėkite "EasyLink", norėdami rasti daugiau informacijos.

### 3.6 Subtitrai ir kalbos

### **Subtitrai**

### Subtitrų įjungimas

Kad atsidarytų subtitrų meniu, paspauskite SUBTITLE. Galite subtitrus jungti arba išjungti.

Jei norite, kad subtitrai būtų rodomi, kai transliuojama programa ne jūsų kalba (kalba, kuria nustatytas televizorius), pasirinkite Automatinis. Be to, šis nustatymas rodys subtitrus, kai

nutildysite garsa paspaude  $\overrightarrow{\mathbf{K}}$ .

Analoginių kanalų subtitrus reikia nurodyti naudojant teletekstą.

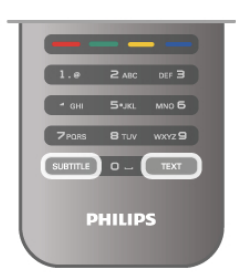

#### Analoginių kanalų subtitrai

Žiūrint analoginius kanalus, kiekvieno kanalo subtitrus reikia jjungti rankiniu būdu.

1 – jjunkite kanalą ir paspauskite Teletekstas, kad atsidarytų teletekstas.

 $2$  – įveskite subtitrų puslapio numerį, paprastai 888.

3 – dar karta paspauskite Teletekstas, kad teletekstas užsidarytu.

Jeigu žiūrėdami šį analoginį kanalą subtitrų meniu pasirinkote ljungti, bus rodomi subtitrai (jeigu transliuojami).

Norėdami sužinoti, ar kanalas yra analoginis, ar skaitmeninis, jjunkite kanalą ir atidarykite BūsenąParinkčių menu.

### Skaitmeninių kanalų subtitrai

Skaitmeninių kanalų subtitrų nereikia nustatyti teletekste. Skaitmeniniuose kanaluose gali būti įdiegta keletas programos subtitry kalby. Galite nustatyti pageidaujamas pagrindinę ir antrine subtitru kalbas. Jeigu transliuojami subtitrai viena šių kalby, televizorius juos rodys.

Jeigu pageidaujamų subtitrų kalbų nėra, galite pasirinkti kitą transliuojamą subtitrų kalbą.

Norėdami nustatyti pagrindinę ir antrinę subtitrų kalbą . . .

 $1$  – paspauskite  $\hat{\mathbf{\pi}}$ , pasirinkite Saranka ir paspauskite OK.

2 – pasirinkite Kanalų nustatymai ir Kalbos > Pagrindiniai subtitrai arba Antriniai subtitrai, paspauskite OK.

 $3$  – pasirinkite kalba ir paspauskite OK.

4 – paspausdami  $\blacktriangleleft$  (jeigu reikia, keletą kartų) uždarykite meniu.

Jeigu norite pasirinkti subtitrų kalbą, kai nėra jūsų pageidaujamų kalby . . .

1 – paspauskite **III OPTIONS** 

2 – pasirinkite Subtitrų kalba ir, pasirinkę kalbą, kurią norite laikinai naudoti, paspauskite OK.

### Garso irašo kalba

Skaitmeninės televizijos kanalai gali transliuoti keleta programos garso irašų kalbų. Galite nustatyti pageidaujamas pagrindinę ir antrine garso įrašų kalbas. Jeigu garso įrašas transliuojamas viena šių kalbų, televizorius jiungs šią kalbą.

Jeigu pageidaujamų garso įrašų kalbų nėra, galite pasirinkti kitą transliuojama garso irašo kalba.

Norėdami nustatyti pagrindinę ir antrinę garso įrašo kalbą . . .  $1$  – paspauskite  $\hat{\mathbf{a}}$ , pasirinkite Saranka ir paspauskite OK.

 $2 -$  pasirinkite Kanalu nustatymai ir Kalbos > Pagrindinis garsas arba Antrinis garsas, paspauskite OK.

 $3$  – pasirinkite kalba ir paspauskite OK.

4 – paspausdami  $\triangleq$  (jeigu reikia, keleta karty) uždarykite meniu.

Jeigu norite pasirinkti garso įrašo kalbą, kai nėra jūsų

- pageidaujamos garso irašu kalbos . . .
- 1 paspauskite **III OPTIONS**

2 – pasirinkite Garso irašo kalba ir, pasirinkę kalbą, kurią norite laikinai naudoti, paspauskite OK.

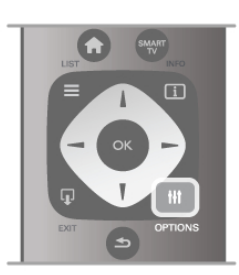

#### Originalo kalba

Jeigu skaitmeniniu kanalu transliuojama programos arba filmo originalo kalba, galite nustatyti televizorių, kad automatiškai jjungtų šią garso įrašo kalbą. Nustatykite originalo kalbos parinktį "Įjungti", kad galėtumėte žiūrėti dubliuotą filmą originalo kalba (jeigu originalo kalba transliuojama).

Norėdami nustatyti Originalo kalbą . . .

 $1$  – paspauskite  $\hat{\mathbf{H}}$ , pasirinkite Saranka ir paspauskite OK.

2 – pasirinkite Kanalų nustatymai, Kalbos > Originalo kalba ir paspauskite OK.

3 – pasirinkite ljungti arba Išjungti ir paspauskite OK.

4 – paspausdami  $\triangleq$  (jeigu reikia, keletą kartų) uždarykite meniu.

### Garso įrašo kalbos žmonėms, kurių klausa ar regėjimas sutrike

Kai kurie skaitmeninės televizijos kanalai transliuoja specialius garso įrašus ir subtitrus, skirtus asmenims, kurių klausa ar regėjimas sutrike.

Pagalboje paspauskite  $\equiv$  Sąrašas ir žiūrėkite Universali prieiga, norėdami rasti daugiau informacijos.

### Meniu kalba

Norėdami pakeisti televizoriaus meniu ir pranešimu kalba . . 1 – paspauskite  $\hat{\mathbf{\pi}}$ , pasirinkite  $\hat{\mathbf{\pi}}$  Saranka ir paspauskite OK. 2 – pasirinkite TV nustatymai > Bendrieji nustatymai > Meniu kalba ir paspauskite OK.

 $3$  – pasirinkite norima kalba ir paspauskite OK.

 $4$  – paspausdami  $\blacktriangleleft$  (jeigu reikia, keletą kartų) uždarykite meniu.

### $\overline{37}$ Laikmačiai ir laikrodis

### Išjungimo laikmatis

Naudodami išsijungimo laikmatį, galite nurodytu laiku perjungti televizorių į parengties režimą.

Norėdami nustatyti išsijungimo laikmatį, paspauskite  $\bigcap$ , pasirinkite  $\clubsuit$  Saranka ir paspauskite OK.

Pasirinkite TV nustatymai > Bendrieji nustatymai > Išsijungimo laikmatis. Naudodami slankiklio juosta galite nustatyti laiką iki 180 minučių 5 minučių intervalais. Jeigu nustatysite 0 minučių, išsijungimo laikmatis bus išjungtas.

Kai laikas skaičiuojamas atgal, visada galite išjungti televizorių anksčiau arba iš naujo nustatyti laiką.

### Laikrodis

Norėdami sužinoti, kiek valandų, paspauskite GUIDE ir TV gide pamatysite, kiek valandu.

Kai kuriose šalyse skaitmeninėse transliacijose nesiunčiama koordinuoto universalaus laiko (UTC) informacija. Vasaros laiko nustatymo gali būti nepaisoma ir televizorius gali rodyti neteisingą laiką.

Norėdami pakoreguoti televizoriaus laikrodį, paspauskite  $\bigcap$ , pasirinkite  $\clubsuit$  Saranka ir paspauskite OK.

Pasirinkite TV nustatymai > Bendrieji nustatymai > Laikrodis ir pasirinkite Pagal šali.

Pasirinkite Vasaros laikas ir atitinkama reikšme.

Norėdami nustatyti data ir laika rankiniu būdu, pasirinkite Rankinis. Tada pasirinkite Laikas arba Data.

Jei įrašote programas su "Smart TV", naudodami Įrašymą, rekomenduojame nekeisti laiko ir datos rankiniu būdu.

### Išjungimo laikmatis

Jeigu 4 valandas nuotolinio valdymo pulte nepaspausite jokio mygtuko arba jeigu televizorius negaus ivesties signalo ir 10 minučių jokios komandos iš nuotolinio valdymo pulto, taupydamas energiją jis automatiškai išsijungs.

Jei televizorių naudojate kaip monitorių arba televizoriui žiūrėti naudojate skaitmeninį imtuvą (priedėlį – STB) ir nenaudojate televizoriaus nuotolinio valdymo pulto, turite išiungti automatinio išjungimo funkcija.

Noredami deaktyvinti, paspauskite  $\bigoplus$ , pasirinkite  $\bigoplus$  Saranka ir paspauskite OK.

Pasirinkite TV nustatymai  $>$  Bendrieji nustatymai  $>$  Išjungimo laikmatis ir nustatykite slankiklio juosta į  $0$ .

Pagalboje paspauskite  $\equiv$  Sarašas ir žiūrėkite Energijos taupymas, noredami rasti daugiau informacijos apie aplinkai draugiškus televizoriaus nustatymus.

### 3.8 Vaizdo nustatymai

### Vaizdo nustatymai

Vaizdo meniu galite po vieną reguliuoti visus vaizdo nustatymus.

Norėdami atidaryti Vaizdo nustatymus, paspauskite  $\bigtriangleup$ , pasirinkite  $\clubsuit$  Saranka ir paspauskite OK. Pasirinkite TV nustatymai > Vaizdas.

### • Vaizdo stilius

Pagalboje paspauskite  $\equiv$  Sarašas ir žiūrėkite Vaizdo stilius, norėdami sužinoti, kaip koreguoti vaizdo stiliaus nustatymus.

- (3D) Fono apšvietimas
- Nustato fono apšvietimo kontrasto lygi.
- Spalva
- Nustato spalvos prisotinimo lygi.
- Raiškumas
- Nustatomas smulkių detalių raiškumo lygis.
- Triukšmo slopinimas
- Filtruoja ir sumažina vaizdo triukšmą ekrano rodinyje.
- MPEG artefaktų slopinimas

Išlygina skaitmeninius perėjimus vaizde.

• Pixel Precise HD

Valdo išplėstinius "Perfect Pixel HD" variklio nustatymus. - Perfect Natural Motion pašalina judesių virpesius ir atkuria

sklandžius judesius, ypač filmuose. – Clear LCD suteikia judesiams ryškumo, sodresnių juodų tonų, užtikrina geresnį kontrastingumą be virpesių, vaizdą be triukšmo ir platesnį peržiūros kampą.

– **Gera raiška** užtikrina geresnį ryškumą, ypač vaizdo linijose ir kontūruose.

– **Padidintas ryškumas** užtikrina ypatingą ryškumą, ypač smulkių vaizdo detalių.

- Puikus kontrastas nustato lygi, kuriame televizorius automatiškai paryškina detales tamsiose, vidutinėse ir šviesiose vaizdo srityse.

— Dinaminis foninis apšvietimas nustato lygi, kuriuo energijos suvartojimas gali būti sumažinamas pritemdžius ekrano šviesumą. Pasirinkite geriausią energijos suvartojimą arba geriausia vaizdo šviesumo intensyvuma.

– Spalvos paryškinimas sukuria raiškesnes spalvas ir pagerina ryškių spalvų detalių raišką.

• Išplėstinis koreguoja išplėstinius vaizdo nustatymus:

— **Šviesos jutiklis** automatiškai koreguoja vaizdo ir "Ambilight" nustatymus pagal apšvietimo sąlygas patalpoje.

– Gama – tai nelinijinis vaizdo skaisčio ir kontrasto nustatymas. Slankikliu pasirinkite didesnę arba mažesnę gamos vertę.

— **Spalvos tonas** nustato spalvą: **Normali, Šilta** (rausva) arba  $\overline{\text{Salta}}$  (melsva).

- Pasirinktinis spalvos tonas nustato vaizdo spalvos toną.

— (3D) Vaizdo įrašo kontrastas nustato vaizdo turinio

kontrastinguma.

— Ryškumas nustato vaizdo ryškumo lygi.

• Žaidimas arba kompiuteris

Nustato tinkamiausius i\$ankstinius televizoriaus nustatymus, jei prijungtas kompiuteris ar žaidimas.

• Formatas ir kraštai

— Vaizdo formatas: raskite ir skaitykite Vaizdo formatas naudodami  $\equiv$  Sarašas.

- Ekrano kraštai: šiek tiek padidins vaizdą, kad paslėptų i\$kraipytus kra\$tus.

— Vaizdo pastūmimas pastumia vaizdą į viršų, apačią, kairę arba dešinę žymeklio mygtukais.

### Vaizdo stilius

Kad būtų paprasčiau reguliuoti vaizdą, galite pasirinkti išankstinius nustatymus naudodami Vaizdo stilių. Žiūrėdami televizijos kanalą, paspauskite **III OPTIONS**, kad atsidarytų parinkčių meniu, ir pasirinkite Vaizdo stilių. Pasirinkite vaizdo stilių ir paspauskite OK.

#### Vaizdo stiliai

Naudodami vaizdo stilių galite lengvai pasirinkti tinkamiausius vaizdo nustatymus filmams žiūrėti arba energijai taupyti. Be to, galite reguliuoti tam tikrus pasirinkto vaizdo stiliaus nustatymus, tokius kaip ry\$kumas arba kontrastingumas. Televizorius įsimins jūsų atliktus koregavimus.

### Vaizdo stiliaus koregavimas

Norėdami koreguoti vaizdo stilių . . .

- 1 pasirinkite stilių ir paspauskite OK.
- $2$  paspauskite  $\hat{\mathbf{\pi}}$ , pasirinkite  $\hat{\mathbf{\pi}}$  Saranka ir paspauskite OK.

3 – pasirinkite TV nustatymai, pereikite prie atskiro nustatymo

ir pakoreguokite j!.

4 – paspauskite  $\Delta$ , kad užsidarytų meniu ir jūsų nustatymai būtų išsaugoti.

Norėdami grįžti į originalias vaizdo stiliaus reikšmes . . . 1 – paspauskite  $\hat{\mathbf{A}}$ , pasirinkite  $\hat{\mathbf{A}}$  Saranka ir paspauskite OK. 2 – pasirinkite TV nustatymai > Vaizdas > Vaizdo stilius ir pasirinkite stilių, kurį norite nustatyti iš naujo.  $3$  – paspauskite **\*\*** Nustatyti iš naujo. Bus nustatytos originalios stiliaus reikšmės.

Pagalboje paspauskite  $\equiv$  Sąrašas ir žiūrėkite Vaizdas, norėdami sužinoti, kaip koreguoti atskirus vaizdo nustatymus.

Gali būti šie vaizdo stiliai . . .

- Asmeninis jūsų parinktys, atliktos funkcijoje "Pasirinkite savo vaizdo ir garso nustatymus"
- Raiškus idealus norint žiūrėti vaizdą dienos šviesoje
- Natūralus natūralūs vaizdo nustatymai
- Filmas idealus filmams žiūrėti
- Energijos taupymas energijos taupymo nustatymai
- Standartinis standartiniai gamykliniai nustatymai
- Nuotrauka idealus nuotraukoms peržiūrėti
- ISF diena ir ISF naktis ISF kalibravimo nustatymai

### Parduotuvės arba namų vieta

Jeigu vaizdo stilius perjungiamas atgal į raiškų, kaskart įjungus televizorių, televizoriaus vieta yra nustatoma kaip Parduotuvė. Tai nustatymas, naudojamas norint demonstruoti parduotuvėje. Norėdami nustatyti televizorių, kad galėtumėte naudoti namuose . . .

1 – paspauskite  $\bigcap$ , pasirinkite  $\bigotimes$  Saranka ir paspauskite OK. 2 – pasirinkite TV nustatymai > Bendrieji nustatymai > Vieta ir paspauskite OK.

3 – pasirinkite Namai ir paspauskite OK.

4 – paspausdami  $\blacktriangleleft$  (jeigu reikia, keletą kartų) uždarykite meniu.

### Vieta

### Vieta

lei televizoriuje nustatyti parduotuvės nustatymai, galite nustatyti, kad jis rodytų reklamjuoste. Automatiškai nustatomas ryškusvaizdo stilius. Automatiškai išsijungiantis laikmatis i\$jungiamas.

Norėdami nustatyti parduotuvės nustatymus . . .

- 1 paspauskite  $\hat{\mathbf{A}}$ , pasirinkite  $\hat{\mathbf{A}}$  Saranka ir paspauskite OK.
- 2 pasirinkite TV nustatymai > Bendrieji nustatymai > Vieta ir paspauskite OK.
- 3 pasirinkite Parduotuvė ir paspauskite OK.

4 – paspausdami  $\blacktriangleleft$  (jeigu reikia, keletą kartų) uždarykite meniu.

### 3.9 Garso nustatymai

### Garsas

Garso meniu galite po vieną reguliuoti visus garso nustatymus.

Norėdami atidaryti Garso nustatymus, paspauskite  $\spadesuit$ , pasirinkite **S** Saranka ir paspauskite OK. Pasirinkite TV nustatymai > Garsas.

- Žemieji dažniai
- Nustato žemųjų tonų lygi garse.
- Aukštieji dažniai
- Nustato aukštųjų tonų lygį garse.
- Balansas

Nustato kairiojo ir dešiniojo garsiakalbių balansą taip, kad geriausiai tiktų jūsų klausymosi vietai.

- Erdvinio garso režimas
- Nustato erdvinio garso efekta iš vidinių garsiakalbių.
- Ausiniu garsumas

Nustato prie televizoriaus prijungtų ausinių garsumą.

#### • Automatinis garsumo išlyginimas

Sumažina staigius garsumo skirtumus, pvz., reklamos pradžioje arba perjungiant iš vieno kanalo į kitą.

### Pageidautas garso formatas

Galite nustatyti standartinį (stereofoninį) arba išplėstinį (daugiakanali) garso formatą. Jeigu yra vienas iš šių dviejų tipų, televizorius automatiškai persijungs į jūsų nustatytą tipą. 1 – paspauskite  $\bigoplus$ , pasirinkite  $\bigoplus$  Saranka ir paspauskite OK.

 $2$  – pasirinkite Kanalų nustatymai > Kalbos > Pageidaujamas garso formatas ir paspauskite OK.

 $\overline{3}$  – pasirinkite Standartinis arba Išplėstinis ir paspauskite OK.  $4$  – paspausdami  $\blacktriangleleft$  (jeigu reikia, keletą kartų) uždarykite meniu.

### Monofoninis / stereofoninis

Galite televizoriuje nustatyti monofoninį garsą.

1 – paspauskite  $\hat{\mathbf{a}}$ , pasirinkite  $\hat{\mathbf{a}}$  Saranka ir paspauskite OK.

2 – pasirinkite Kanalų nustatymai > Monofoninis /

stereofoninis ir paspauskite OK.

3 – pasirinkite Monofoninis arba Stereofoninis ir paspauskite OK.

4 – paspausdami  $\blacktriangleleft$  (jeigu reikia, keletą kartų) uždarykite meniu.

### Garso stilius

Kad būtų paprasčiau reguliuoti garsą, galite pasirinkti išankstinius nustatymus naudodami garso stilių.

Žiūrėdami televizijos kanalą, paspauskite **III OPTIONS**, kad atsidarytų parinkčių meniu, ir pasirinkite Garso stilius. Pasirinkite garso stilių ir paspauskite OK.

### Garso stiliai

Naudodami garso stilius galite lengvai pasirinkti optimalius nustatymus kalbai (žinioms) arba filmams. Be to, galite reguliuoti tam tikrus pasirinkto garso stiliaus nustatymus, tokius kaip žemieji arba aukštieji dažniai. Televizorius įsimins jūsų atliktus koregavimus.

### Garso stiliaus koregavimas

Norėdami koreguoti garso stilių . . .

1 – pasirinkite stilių ir paspauskite OK.

2 – paspauskite  $\hat{\mathbf{\pi}}$ , pasirinkite  $\hat{\mathbf{\pi}}$  Saranka ir paspauskite OK.

3 – pasirinkite TV nustatymai, pereikite prie atskiro nustatymo ir pakoreguokite jį.

4 – paspauskite  $\blacktriangleleft$ , kad užsidarytų meniu ir jūsų nustatymai būtų išsaugoti.

Norėdami grįžti į originalias garso stiliaus reikšmes . . .

1 – paspauskite  $\bigoplus$ , pasirinkite  $\bigoplus$  Saranka ir paspauskite OK. 2 – pasirinkite TV nustatymai > Garsas > Garso stilius ir

pasirinkite stilių, kurį norite nustatyti iš naujo.

3 – paspauskite **Wustatyti iš naujo**. Bus nustatytos originalios stiliaus reik\$m&s.

Pagalboje paspauskite  $\equiv$  Sarašas ir žiūrėkite Garsas, norėdami sužinoti, kaip koreguoti atskirus garso nustatymus.

Yra \$ie skirtingi garso stiliai . . .

- Asmeninis jūsų asmeninės parinktys, atliktos funkcijoje
- "Pasirinkite savo vaizdo ir garso nustatymus"
- Originalas standartinis, nustatytas gamykloje
- Žinios idealus kalbai klausyti
- Filmas idealus filmams žiūrėti
- $\check{Z}$ aidimas idealus žaidimams
- Muzika idealiai tinka norint klausytis muzikos

### Televizoriaus vieta

### Televizoriaus vieta

Kaip pirmojo diegimo dalis, \$is parametras yra nustatomas arba Ant televizoriaus stovo arba Tvirtinamas prie sienos. Jeigu pakeitėte televizoriaus vieta, atitinkamai pakoreguokite ši

parametrą, kad būtų optimaliai atkuriamas garsas. 1 – paspauskite  $\bigcap$ , pasirinkite  $\bigotimes$  Saranka ir paspauskite OK. 2 – pasirinkite TV nustatymai > Bendrieji nustatymai >

Televizoriaus vieta ir paspauskite OK.

3 – pasirinkite Ant televizoriaus stovo arba Tvirtinamas prie sienos ir paspauskite OK.

4 – paspausdami  $\blacktriangleleft$  (jeigu reikia, keletą kartų) uždarykite meniu.

### 3.10 Ambilight nustatymai

### Ambilight jjungimas ir išjungimas

Norėdami išgauti geriausią Ambilight efektą, įsidėmėkite šiuos patarimus:

• Pritemdykite šviesą kambaryje ir pastatykite televizorių 25 cm atstumu nuo sienos.

• Pritaikykite "Ambilight" pagal kambario sienų spalvą naudodami sienos spalvos nustatymą.

• "Ambilight" gali trukdyti infraraudonojo ryšio nuotolinio valdymo pulto signalams. Statykite savo įrenginius (diskų grotuvą arba namų kino sistemą) toliau nuo "Ambilight".

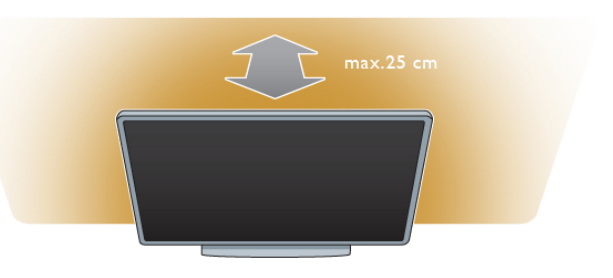

Paspauskite **AMBILIGHT** nuotolinio valdymo pulte, kad jjungtumėte arba išjungtumėte "Ambilight" ir perjungtumėte tarp "Ambilight" nustatymų Išjungta, Dinam. ir Statinis. Raskite ir skaitykite Dinaminis "Ambilight" ir Statinis "Ambilight" naudodami ESarašas, jeigu norite sužinoti daugiau apie šiuos "Ambilight" nustatymus.

Be to, galite jjungti arba išjungti "Ambilight" naudodami ..Ambilight" meniu.

 $P$ aspauskite  $\bigoplus$ , pasirinkite  $\bigotimes$ Saranka ir paspauskite OK. Pasirinkite TV nustatymai ir paspauskite OK. Pasirinkite Ambilight.

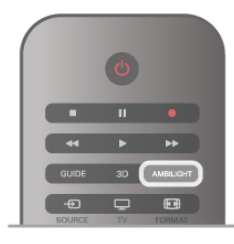

### Dinaminis Ambilight

Naudodami Dinaminį "Ambilight" galite reguliuoti "Ambilight" reagavimo į vaizdą ekrane greitį.

Paspauskite **f**, pasirinkite **S**Saranka ir paspauskite OK. Pasirinkite TV nustatymai ir paspauskite OK. Pasirinkite Ambilight  $>$  Režimas  $>$  Dinam. ir paspauskite OK.

Pasirinkite Dinam. Slankiklio juosta nustatykite pageidaujama greitį.

Naudodami statinį "Ambilight" galite nustatyti savo "Ambilight" spalva.

Paspauskite **f**, pasirinkite  $\frac{1}{N}$  **Saranka** ir paspauskite OK. Pasirinkite TV nustatymai ir paspauskite OK.

Pasirinkite Ambilight > Režimas > Statinis ir paspauskite OK. Pasirinkite Statinis. Išsirinkite norimą spalvą. Statinio "Ambilight" spalvos yra fiksuotos (ne dinaminės).

### Ambilight nustatymai

Daugiau Ambilight nustatymų rasite "Ambilight" meniu TV nustatymuose.

Norėdami keisti šiuos nustatymus, paspauskite n, pasirinkite Saranka ir paspauskite OK.

Pasirinkite TV nustatymai > Ambilight.

### "Ambilight", režimas

Kai televizorius jiungtas, mygtuku **AMBILIGHT** galite perjungti tarp "Ambilight" režimų Išjungta, Dinam. ir Statinis. Pasirinkite Dinam., jeigu norite, kad "Ambilight" reaguotų į vaizdą ekrane. Pasirinkite Statinis, jeigu norite nustatyti konkrečią fiksuotą spalvą.

#### "Ambilight" ryškumas

Norėdami nustatyti "Ambilight" ryškumą, pasirinkite Ryškumas ir paspauskite OK. Reguliuokite "Ambilight" šviesos srautą.

#### Dinaminis "Ambilight"

Norėdami nustatyti, kokiu greičiu "Ambilight" reaguos į vaizda ekrane, pasirinkite Dinaminis.

Pagalboje paspauskite  $\equiv$  Sarašas ir žiūrėkite Dinaminis "Ambilight", norėdami rasti daugiau informacijos.

#### Statinis "Ambilight"

Kaip nustatyti savo "Ambilight" spalva. Statinio "Ambilight" spalvos yra fiksuotos (ne dinaminės).

Pagalboje paspauskite  $\equiv$  Sarašas ir žiūrėkite Statinis "Ambilight", norėdami rasti daugiau informacijos.

#### Sienos spalva

Už televizoriaus esanti siena gali turėti įtakos "Ambilight" spalvu efektui.

Norėdami pakoreguoti šią įtaką, pasirinkite Ambilight > Išplėstinis > Sienos spalva ir pasirinkite spalvą, atitinkančią sienos spalvą. "Ambilight" pakoreguos savo spalvas, kad jos geriausiai derėtų prie sienos spalvos už televizoriaus.

### Televizoriaus i\$jungimas

Norėdami nustatyti, kad "Ambilight" išsijungtų iškart arba palaipsniui užtemtų ir išsijungtų praėjus kelioms sekundėms po to, kai buvo išjungtas televizoriaus, pasirinkite  $Amb$ ilight  $>$  $I\$ isplėstinis > Televizoriaus išjungimas.

#### "Lounge Light" režimas

Pagalboje paspauskite  $\equiv$  Sarašas ir žiūrėkite Lounge light, norėdami rasti daugiau informacijos.

### Lounge Light

Televizoriui veikiant parengties režimu galite jjungti "Ambilight" ir sukurti kambaryje Lounge light efekta.

Norėdami "Ambilight" jjungti televizoriuje, kol šis veikia parengties režimu, televizoriuje paspauskite **AMBILIGHT**.

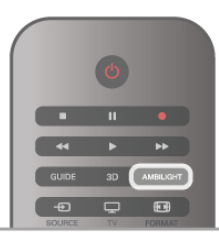

Norėdami keisti "Lounge Light" spalvų schemą televizoriuje, dar kartą paspauskite AMBILIGHT.

Norėdami išjungti "Lounge light", paspauskite ir palaikykite AMBILIGHT keleta sekundžių.

Be to, galite nustatyti spalvų schemą televizoriaus nustatymų meniu.

Kai televizorius ijungtas, paspauskite **fi**, pasirinkite **\$Saranka** ir paspauskite OK.

Pasirinkite TV nustatymai > Ambilight > Išplėstinis > "Lounge light" nuotaika. Pasirinkite spalvų schemą, kuria "Lounge light" prasidės.

### 3.11 Universali prieiga

### **l**jungimas

Kai ijungta universali prieiga, televizorius yra pritaikytas naudoti asmenims, kurių klausa ir regėjimas yra sutrikę.

#### *l***jungimas**

Jei pirmą kartą nustatydami televizorių Universalios prieigos nenustatote, galite vėliau ją jiungti sarankoje.

Norėdami įjungti universalią prieigą, paspauskite  $\bigtriangleup$ , pasirinkite Saranka ir paspauskite OK.

Pasirinkite TV nustatymai > Bendrieji nustatymai > Universali prieiga. Pasirinkite ljungti ir paspauskite OK.

Kai universali prieiga sąrankoje yra jjungta, parinkčių meniu atsiranda parinktis "Universali prieiga". Kai parinkčių meniu yra universalios prieigos parinktis, galite nustatyti konkrečius nustatymus asmenims, kurių klausa ir regėjimas yra sutrikę.

### Klausos negalia

Kai kurie skaitmeniniai televizijos kanalai transliuoja klausos negalia turintiems asmenims adaptuota garsa ir subtitrus. Kai yra jiungti nustatymai klausos negalia turintiems asmenims, televizorius automatiškai persijungia į adaptuotą garsą ir subtitrus, jei jie transliuojami.

### **liungimas**

Norėdami jiungti klausos negalios režimą, paspauskite **III OPTIONS**, pasirinkite Universali prieiga ir paspauskite OK. Pasirinkite Klausos negalia, pasirinkite ljungti ir paspauskite OK.

Norėdami patikrinti, ar yra garso įrašas klausos negalią turintiems asmenims, paspauskite **III OPTIONS**, pasirinkite Garso irašo kalba ir ieškokite garso irašo kalbos, pažymėtos  $\mathfrak{P}_1$ 

Jeigu universali prieiga nerodoma parinkčiu meniu, ijunkite universalia prieiga sarankoje.

Pagalboje paspauskite  $\equiv$  Sarašas ir žiūrėkite Universali prieiga, norėdami rasti daugiau informacijos.

### Regos negalia

Skaitmeninės televizijos kanalai gali transliuoti specialius garso komentarus, nusakančius, kas vyksta ekrane. Kad būtų galima nustatyti nustatymus, skirtus regos negalią turintiems asmenims, turi būti jjungta universali prieiga.

### Regos negalia

Naudojant režimą, skirtą regos negalią turintiems asmenims, šalia įprastinio garso pridedami diktoriaus komentarai.

Norėdami įjungti garsą regos negalią turintiems asmenims (jei yra) . . .

1 – kai jjungta universali prieiga, paspauskite **III OPTIONS** in pasirinkite skirtuką Parinktys meniu juostoje.

2 – pasirinkite Regos negalia ir paspauskite OK.

3 – Pasirinkite ljungti ir paspauskite OK.

Galite patikrinti, ar yra regos negalią turintiems asmenims skirtų garso komentary.

Parinkčių meniu pasirinkite Garso įrašo kalba ir ieškokite garso įrašo kalbos, pažymėtos  $\mathbf{\mathcal{F}}$ .

### Garsiakalbiai / ausinės

Galite pasirinkti, kur norite girdėti garso komentarus. Tik televizoriaus garsiakalbiuose, tik ausinėse arba ir garsiakalbiuose, ir ausinėse.

Norėdami nustatyti Garsiakalbiai / ausinės . . .

1 – paspauskite  $\hat{\mathbf{a}}$ , pasirinkite  $\hat{\mathbf{a}}$  Saranka ir paspauskite OK.

 $2$  – pasirinkite Kanaly nustatymai > Kalbos > Regos negalia > Garsiakalbiai / ausinės ir paspauskite OK.

3 – pasirinkite Garsiakalbiai, Ausinės arba Garsiakalbiai + ausinės ir paspauskite OK.

4 – paspausdami  $\triangleq$  (jeigu reikia, keletą kartų) uždarykite meniu.

### Mišrus garsumas

Galite derinti iprastinio garso garsuma su komentary garsumu. Norėdami derinti garsumą.

1 – paspauskite **III OPTIONS** ir pasirinkite skirtuką Parinktys meniu juostoje.

- 2 pasirinkite Mišrus garsumas ir paspauskite OK.
- 3 rodyklėmis aukštyn ir žemyn nustatykite slankiklio juostą.
- 4 paspauskite OK, kad patvirtintumėte.

### Garso efektas

Kai kurie garso komentarai gali turėti papildomų garso efektų, tokių kaip stereofoninis arba nutylantis garsas.

Norėdami jiungti Garso efektus (jeigu yra) . . .

1 – paspauskite  $\bigcap$ , pasirinkite  $\bigotimes$  Saranka ir paspauskite OK.  $2$  – pasirinkite Kanaly nustatymai > Kalbos > Regos negalia > Garso efektai ir paspauskite OK.

3 – pasirinkite ljungti arba Išjungti ir paspauskite OK.

4 – paspausdami  $\blacktriangleleft$  (jeigu reikia, keletą kartų) uždarykite meniu.

### Kalba

Kalba – garso komentarai taip pat gali turėti sakomų žodžių subtitrus.

lei norite jjungti šiuos subtitrus (jei yra) . . .

 $1$  – paspauskite  $\bigcap$ , pasirinkite  $\bigotimes$  Saranka ir paspauskite OK.  $2$  – pasirinkite Kanalų nustatymai > Kalbos > Regos negalia > Kalba ir paspauskite OK.

3 – pasirinkite Aprašymas (garso) arba Subtitrai ir paspauskite OK.

4 – paspausdami  $\blacktriangleleft$  (jeigu reikia, keletą kartų) uždarykite meniu.

### Mygtuko garsas

Mygtuko garsas pateikia garsinį patvirtinimą, kaskart paspaudus mygtuka nuotolinio valdymo pulte. Signalo garsumas fiksuotas.

### **liungimas**

Norėdami įjungti mygtuko garsą, paspauskite **III OPTIONS**, pasirinkite Universali prieiga ir paspauskite OK. Pasirinkite Mygtuko garsas ir Įjungti.

Jeigu universali prieiga nerodoma parinkčių meniu, įjunkite universalią prieigą sąrankoje.

Pagalboje paspauskite  $\equiv$  Sarašas ir žiūrėkite Universali prieiga, norėdami rasti daugiau informacijos.

4 3D

### 4.1 Ko jums reikia

Tai "Easy 3D" televizija.

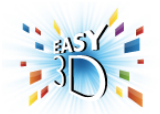

Norint žiūrėti 3D programas, jums reikia:

• nustatyti televizijos kanalą, kuris transliuoja 3D programas • išsinuomoti 3D filma iš interneto vaizdo irašu parduotuvės

naudojant "Smart TV" • žiūrėti 3D filma iš "3D Blu-ray" disko, USB įrenginio arba kompiuterio

Pridedamos keturios poros pasyvių 3D akinių. Norėdami įsigyti papildomą akinių porą, užsakykite "Philips" pasyvius 3D akinius PTA417 arba PTA426 (parduodami atskirai). Kiti 3D akiniai gali būti nepalaikomi.

### $42$ Jūsų 3D akiniai

### Pasyvūs 3D akiniai PTA417

Norėdami žiūrėti 3D vaizdą televizoriuje, paprasčiausiai užsidėkite 3D akinius.

### Rekomenduojamas žiūrėjimo aukštis

Genausia vaizdo kokybė žiūrint su pasyviais 3D akiniais bus, kai jūsų akys yra viename lygyje su ekrano centru.

### 4.3 3D žiūrėjimas

### Pakeitimas į 3D

Kai pirmą kartą aptinkamas 3D signalas, galite nustatyti, kaip norite paleisti 3D ateityje.

Norėdami įjungti 3D automatiškai, pasirinkite Automatinis. Norėdami pirmiausia matyti pranešimą, pasirinkite Pranešti. Norėdami niekada nejungti 3D režimo, pasirinkite Jokio 3D.

Šį nustatymą vis dar galėsite keisti vėliau 3D meniu. Norėdami atidaryti 3D meniu, paspauskite 3D ir pasirinkite ljungti 3D režimą ir nustatykite savo nuostatą.

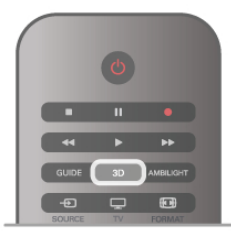

### Pradėti 3D

Kai televizoriuje įsijungia 3D režimas arba atsiranda pranešimas, kad galima žiūrėti 3D režimu, įjunkite jį ir užsidėkite "Active 3D" akinius.

Jei televizorius negali aptikti 3D signalo (nėra 3D signalo žymelės), 3D programa rodoma kaip dvigubas vaizdas ekrane. Noredami perjungti j 3D vaizdą, paspauskite 3D ir pasirinkite Rodomas greta arba pasirinkite Viršuje / apačioje pagal dvigubo vaizdo padėtis.

### Baigti 3D

Norėdami baigti žiūrėti 3D, paspauskite **III OPTIONS**, pasirinkite 3D gylis ir Išjungti.

3D perjungiamas į 2D, kai perjungiate į kitą kanalą arba prijungtą jrenginj.

### 2D pakeitimas i 3D

Galite konvertuoti bet kokia 2D programa ir žiūrėti ja 3D formatu.

Norėdami konvertuoti 2D programą į 3D, paspauskite 3D, pasirinkite 2D konvertavimas i 3D ir patvirtinkite paspausdami OK.

Norėdami sustabdyti 2D konvertavimą į 3D, paspauskite **III OPTIONS**, pasirinkite 3D gylis ir pasirinkite Išjungti arba persijunkite į kitą operaciją pagrindiniame meniu. Konvertavimas nebus sustabdytas, jeigu junginėsite tarp televizijos kanalų.

### 3D gylis

Galite keisti 3D gylį nustatydami silpnesnį arba stipresnį 3D efekta.

Norėdami pakeisti 3D gylį, paspauskite **III OPTIONS** ir pasirinkite 3D gylis. Pasirinkite Išjungta (ne 3D), Mažiau (mažesnis 3D gylis), Normalus (optimali 3D kokybė) arba Daugiau (daugiau nei 3D gylis).

### 3D patirtis

Naudodami 3D patirtį galite pritaikyti ekrano mirgėjimą, kad būtų lengviau žiūrėti 3D turinį. Norėdami pakeisti ekrano mirgėjimo sumažinimą, paspauskite *III* OPTIONS, pasirinkite 3D patirtis ir Maksimalus aiškumas (stipresnis 3D efektas, didesnis ekrano mirgėjimas) arba Be ekrano mirgėjimo (mažiau mirgėjimo, mažiau varginantis).

### 4.4 Optimalus 3D žiūrėjimas

Kad galėtumėte žiūrėti optimalų 3D vaizdą, rekomenduojame: · sėdėti ne arčiau nei trijų TV ekrano aukščių atstumu nuo televizoriaus, bet ne toliau kaip 6 m nuo jo.

• Nenaudoti fluorescencinės šviesos (pvz., TL lempy ar tam tikry žemuoju dažniu veikiančių taupiųjų lempučių) ir vengti tiesioginės saulės šviesos, nes tai gali pakenkti 3D vaizdui.

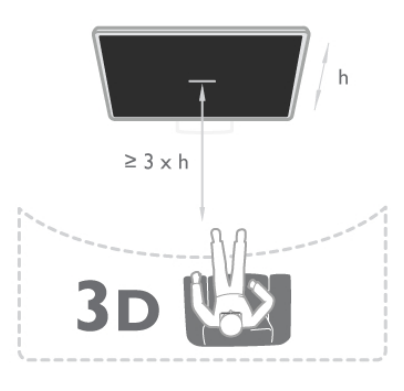

### 4.5 Pavojus sveikatai

• Jeigu jūsų šeimoje yra buvę epilepsijos arba fotojautrumo priepuolių, prieš žiūrėdami į blykstinės šviesos šaltinius, staigiai besikeičiančius vaizdus arba 3D vaizda, pasitarkite su gydytoju. • Kad išvengtumėte nemalonių pojūčių, pvz., svaigimo, galvos skausmo ar orientacijos praradimo, rekomenduojame nežiūrėti 3D vaizdo per ilgai.

Jei jaučiatės nuvarge, nustokite žiūrėti 3D ir iškart nesiimkite jokios galimos pavojingos veiklos (pvz., nevairuokite automobilio), kol simptomai nei&nyks. Jei simptomai kartojasi, nežiūrėkite 3D, prieš tai nepasitarę su gydytoju.

• Tėvai turi stebėti 3D formatą žiūrinčius vaikus ir įsitikinti, kad jie nepatiria jokio pirmiau minėto diskomforto. 3D nerekomenduojama žiūrėti mažesniems kaip 6 metų vaikams, nes jų regėjimo sistema dar nėra visiškai išsivysčiusi. • Nenaudokite 3D akinių jokiais kitais tikslais, išskyrus 3D televizijai žiūrėti.

### 4.6 3D akinių priežiūra

•Saugokite 3D akinius nuo tiesioginės saulės šviesos, karščio, ugnies ar vandens. Gaminys gali sugesti arba užsidegti. • Lęšius valykite minkšta šluoste (mikropluošto arba medvilnės

flanelės), kad jų nesubraižytumėte. Niekada nepurkškite valiklio tiesiai ant 3D akinių. Galite sugadinti elektroniką.

• Nenumeskite 3D akinių ant žemės, nelankstykite jų ir nespauskite lęšių.

• Nenaudokite valiklių, kuriuose yra spirito, tirpiklio, paviršinio veikimo medžiagos, vaško, benzeno, skiediklio, priemonės nuo uodų ar lubrikanto. Dėl šių cheminių medžiagų akiniai gali pakeisti spalvą arba sutrūkinėti.

# 5 Smart TV

### 5.1 Pradžios meniu

Iš Pagrindinio meniu galite paleisti bet kurią televizoriaus funkciją.

Atidarykite pagrindinį meniu norėdami pradėti žiūrėti televizijos programą arba paleisti namų kino sistemos diską. Be to, naudodami pagrindinį meniu galite atidaryti "Smart TV" ir naršyti internete, paleisti "Skype" arba atidaryti pagalbą, jeigu jums reikia informacijos, kaip naudoti televizorių.

### Pagrindinio meniu atidarymas

Norėdami atidaryti pagrindinį meniu, paspauskite  $\bigcap$ . Mygtukais su rodyklėmis pasirinkite funkciją ir paspauskite OK, kad paleistumėte funkciją.

Jei norite uždaryti pagrindinį meniu nepakeisdami šiuo metu vykdomos funkcijos, paspauskite  $\bigoplus$  dar kartą.

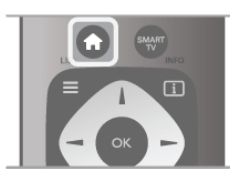

### – TV

Norėdami žiūrėti televizijos kanalus pasirinkite TV ir paspauskite OK.

### – Palydovas

Pasirinkite Palydovas ir paspauskite OK, jeigu norite žiūrėti palydovinius kanalus (tik televizoriuose su integruotu palydoviniu imtuvu).

### – Smart TV

Pasirinkite Smart TV ir paspauskite OK, kad atsidarytų "Smart TV" paleidimo puslapis.

### $-$  Šaltinis

Pasirinkite Šaltinis ir prijungtą įrenginį iš sarašo po piktograma. Paspauskite OK, kad perjungtumėte į pasirinktą įrenginį.

### – TV gidas

Pasirinkite TV gidas ir paspauskite OK, kad atidarytumėte dabartinių ir suplanuotų jūsų kanalų televizijos programų sarašą.

### – Irašai

Pasirinkite *[rašai* ir paspauskite OK, jeigu norite atidaryti savo jrašų sarašą (galima, tik jeigu prijungtas USB standusis diskas).

### – Skype

Pasirinkite Skype, jeigu norite nemokamai skambinti su vaizdu.

### $-$  Saranka

Pasirinkite Saranka, jeigu norite diegti kanalus arba reguliuoti visus televizoriaus nustatymus.

### – Pagalba

Pasirinkite Pagalba ir paspauskite OK, kad atsidarytų pagalba ekrane. Galite ieškoti temos pagal abėcėlę.

### $\overline{5.2}$ Smart TV programos

### Ko jums reikia

Norėdami mėgautis "Smart TV" programomis, turite prijungti televizorių prie kelvedžio ir aukštos spartos (plačiajuosčio) intemeto ryšio. Galite naudoti prie interneto prijungtą namų tinklą. Kompiuteris nereikalingas.

Pagalboje paspauskite  $\equiv$  Sarašas ir žiūrėkite Tinklas, norėdami rasti daugiau informacijos.

### Patarimas

Norėdami įvesti teksta arba naršyti internete, prie televizoriaus galite prijungti USB klaviatūra ir USB pele. USB pele galite naršyti tik interneto puslapiuose, bet negalite naršyti "Smart TV" programos puslapiuose.

Pagalboje paspauskite  $\equiv$  Sąrašas ir žiūrėkite USB klaviatūra arba USB pelė, norėdami rasti daugiau informacijos.

### Konfigūravimas

Kai pirmą kartą atidarote "Smart TV", jums reikia sukonfigūruoti ryšį. Perskaitykite ir sutikite su sąlygomis ir nuostatomis, kad galėtumėte tęsti. Norėdami išeiti iš "Smart TV", paspauskite  $\blacktriangleright$ .

### Registracija

Registruokitės į "Club Philips". Pasirinkite Registruotis ir paspauskite OK. Įveskite savo el. pašto adresą, pasirinkite Tęsti ir paspauskite OK.

Patvirtinkite el. pašto adresą.

### Tėvų kontrolė

Norėdami užrakinti suaugusiųjų 18+ kategorijos programas, jjunkite "Smart TV" tėvų kontrolę: pasirinkite Leisti ir paspauskite OK. Jveskite savo pasirinktą atrakinimo PIN kodą. Patvirtinkite savo PIN kodą. Suaugusiesiems skirtos 18+ kategorijos programos bus užrakintos.

Norėdami atidaryti užrakintą programą, pasirinkite programą ir paspauskite OK. Televizorius paprašys įvesti 4 skaitmenų kodą.

### Konfigūravimas iš naujo

Norėdami iš naujo konfigūruoti ryšį su "Smart TV", išvalykite televizoriaus interneto atmintį.

Norėdami išvalyti intemeto atmintį, paspauskite  $\bigcap$ , pasirinkite Saranka ir paspauskite OK.

Pasirinkite Tinklo nustatymai > Valyti interneto atmintį ir paspauskite OK.

### Smart TV paleidimo puslapis

Smart TV paleidimo puslapis yra jūsų saitas su internetu. Galite išsinuomoti filma internete, skaityti laikraščius, žiūrėti vaizdo jrašus ir klausytis muzikos, be to, galite apsipirkti internete, atidaryti savo socialinio tinklo puslapį arba žiūrėti televizijos programas sau tinkamiausiu laiku naudodami "Online TV". Tam jums reikia atidaryti programas – televizijai pritaikytus interneto puslapius. Kai jūsų televizorius prijungtas prie interneto, galite atidaryti ..Smart TV".

### "Smart TV" atidarymas

Noredami atidaryti "Smart TV" paleidimo puslapi, paspauskite Smart TV.

Arba galite paspausti  $\bigcap$ , pasirinkti Smart TV ir paspausti OK.

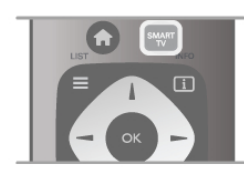

Televizorius prisijungia prie interneto ir atidaro "Smart TV" paleidimo puslapį. Tai gali užtrukti kelias sekundes.

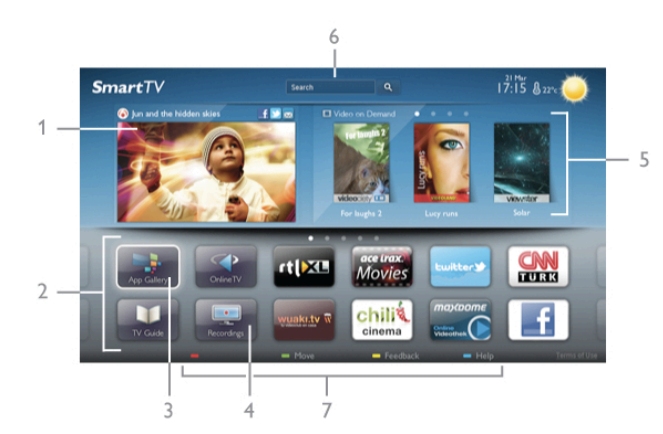

- $1 -$  dabar jūsų televizoriuje
- $2 j$ ūsų programos
- 3 "App Gallery" (programų galerija)
- $4$  internetas
- 5 rekomenduojamos programos
- $6$  paieška
- 7 spalvoti valdymo mygtukai

#### lūsu programos

Galite paleisti programas iš "Smart TV" paleidimo puslapio. Jeigu paleidimo puslapyje dar nėra programų, galite jas pridėti iš "App Gallery" (programų galerijos).

Jūsų programų sąrašas gali užimti keletą puslapių. Mygtukais su rodyklemis galite pereiti į kitą arba ankstesnį puslapį. Be to, galite paspausti CH+ (kitas puslapis) arba CH- (ankstesnis puslapis).

### "App Gallery" (programų galerija)

"App Gallery" (programų galerijoje) galite rasti visas galimas programas.

#### Internetas

Programa Internetas atidaro Žiniatinklį jūsų televizoriuje. Savo televizoriuje galite žiūrėti visas Interneto svetaines, bet daugelis jų nėra pritaikytos televizoriaus ekranui. – Kai kurie papildiniai (pvz., puslapiams ar vaizdo įrašams peržiūrėti) nėra idiegti jūsų televizoriuje.

– Intemeto puslapiai rodomi po vieną puslapį vienu metu ir visame ekrane.

#### Rekomenduojamos programos

Šiame lange "Philips" pateikia rekomenduojamas programas jūsų šaliai, programas, skirtas "Online TV", arba nuomojamų filmų iš vaizdo įrašų parduotuvių pasirinkimą. Galite juos pasirinkti ir atidaryti iš rekomenduojamų programų lango.

#### Paieška

Naudodami Paiešką galite "App Gallery" (programų galerijoje) ieškoti reikiamų programų.

Jveskite raktinį žodį į teksto lauką, pasirinkite  $\mathbf Q$  ir paspauskite OK, kad pradėtumėte paiešką. Paieškoje galite įvesti vardus, pavadinimus, žanrus ir aprašymų raktinius žodžius. Arba galite palikti teksto lauką tuščią ir ieškoti populiariausių paiešky ar raktinių žodžių tam tikrose kategorijose. Rastų raktinių žodžių sąraše pasirinkite raktinį žodį ir paspauskite OK, kad prasidėtų paieška pagal šį raktinį žodį.

Programų sąraše "Smart TV" paleidimo puslapyje galite . . .

#### Programos pašalinimas

Norėdami pašalinti programą iš "Smart TV" paleidimo puslapio, pasirinkite programos piktogramą ir paspauskite **· Pašalinti**.

#### Programos perkėlimas

Norėdami pakeisti programos vietą sąraše, pasirinkite programos piktogramą, paspauskite **· Perkelti** ir mygtukais su rodyklėmis perkelkite programą į kitą vietą. Paspauskite OK, kad patvirtintumete padeti.

#### Programos užrakinimas

Norėdami užrakinti programą, pasirinkite programos piktogramą ir paspauskite **· Užrakinti**.

Kai užrakinate programą, turite įvesti 4 skaitmenų PIN kodą, kurį nustatėte tėvų kontrolei konfigūruodami "Smart TV". Sąraše užrakinta programa bus pažymėta spyna  $\hat{\mathbf{n}}$ .

Norėdami atrakinti programą, pasirinkite programos piktogramą ir paspauskite **\* Atrakinti**. Norėdami atrakinti, turite įvesti 4 skaitmenų PIN kodą.

#### Atsiliepimai apie programą

Pasirinkite programą ir paspauskite **\* Atsiliepimai**, kad galėtumėte pasirinkti mygtuką "patinka" arba "nepatinka" ir siųsti mums pasiūlymą arba pastabą. Be to, galite pranešti apie programos triktį.

#### "Smart TV" uždarymas

Norėdami uždaryti "Smart TV" paleidimo puslapį, paspauskite  $\bigcap$  ir pasirinkite kita funkcija.

"TP Vision Netherlands B.V." neatsako už paslaugų teikėjų pateikiamą turinį ir jo kokybę.

### Programy naudojimas

Norėdami paleisti programą, pirmiausia turite įtraukti ją į savo programų sąrašą "Smart TV" paleidimo puslapyje.

Galite pridėti programas prie savo sarašo iš "App Gallery" (programu galerijos).

### "App Gallery" (programų galerija)

"App Gallery" (programų galerijoje) rasite visas galimas programas. "App Gallery" (programų galerijoje) programos pateikiamos sąrašuose pagal šalis.

Norėdami atidaryti "App Gallery" (programų galeriją), pasirinkite programų galerijos piktogramą "Smart TV" paleidimo puslapyje ir paspauskite OK.

"App Gallery" (programų galerijoje) mygtukais su rodyklėmis pasirinkite elementus puslapyje.

Norėdami peržiūrėti pagal kategoriją išdėstytas programas, paspauskite **\* Visos programos**, pasirinkite kategoriją ir paspauskite OK.

Norėdami peržiūrėti kitos šalies programas, paspauskite  $\blacksquare$  $\delta$ alis, pasirinkite šali ir paspauskite OK.

Norėdami užrakinti programą, pasirinkite programos piktogramą  $i$ r paspauskite  $\Box$  Užrakinti.

Kai užrakinate programą, turite įvesti 4 skaitmenų PIN kodą, kurį nustatėte tėvų kontrolei konfigūruodami "Smart TV". Sąraše užrakinta programa bus pažymėta spyna  $\hat{\mathbf{n}}$ .

Norėdami atrakinti programą, pasirinkite programos piktogramą ir paspauskite **\* Atrakinti**. Noredami atrakinti, turite ivesti 4 skaitmenų PIN kodą.

Norėdami grįžti į "Smart TV" paleidimo puslapį, paspauskite  $\equiv$  LIST arba  $\Delta$ .

### Programos pridėjimas prie sarašo

"App Gallery" (programų galerijoje) pasirinkite programos piktogramą ir paspauskite OK.

Pasirinkite Pridėti ir paspauskite OK.

Arba pasirinkite Pridėti ir perkelti, jeigu norite pridėti ir iškart perkelti programą į norimą savo sąrašo vietą.

#### Programos paleidimas

Noredami paleisti programą, paspauskite **f** ir pasirinkite Smart TV.

Paleidimo puslapyje pasirinkite programos piktogramą ir paspauskite OK.

Programoje paspauskite **5**, jeigu norite grižti 1veiksmu arba puslapiu atgal.

#### Pakartotinis programos arba puslapio įkėlimas

Jeigu programos puslapis tinkamai neįkeltas, paspauskite **III** OPTIONS ir pasirinkite Pakartotinis įkėlimas, kad iš naujo jkeltumėte puslapį.

#### i&didinimas

Galite padidinti programos puslap'.

Noredami padidinti puslapi, paspauskite **III OPTIONS** ir pasirinkite Padidinti puslapį.

Didinimo lygi pasirinkite naudodami slankiklio juostą. Grižkite į įprastą vaizdą iš naujo nustatydami slankiklio juostą.

#### Saugos informacijos peržiūra

Galite patikrinti programos puslapio saugos lyg'. Programos puslapyje paspauskite **III OPTIONS** ir pasirinkite Saugos informacija. Jeigu įkeliant puslapį ekrano apačioje šalia įkėlimo animacijos rodoma spyna  $\blacksquare$ , persiuntimas yra saugus.

#### Programos uždarymas

Norėdami uždaryti programą ir grįžti į "Smart TV" paleidimo puslapi, paspauskite "Smart TV"

### Vaizdo įrašų programų nuoma

Naudodamiesi vaizdo įrašų parduotuvės programa "Smart TV" galite išsinuomoti mėgstama filma iš internetinės vaizdo irašu nuomos. Galite saugiai sumokėti kredito kortele.

#### Išsinuomokite filma

1 – atidarykite Vaizdo įrašų parduotuvės programą savo programų saraše arba pasirinkite rekomenduojamą vaizdo įrašą ..Smart TV" paleidimo puslapyje.

2 – pasirinkite filma.

- $3$  sumokėkite internetu.
- $4 -$ atsisiuskite vaizdo iraša.

5 – pradėkite žiūrėti. Galite naudoti mygtukus  $\blacktriangleright$  (leisti) ir **II** (pauzė).

Daugelyje vaizdo įrašų parduotuvių jūsų paprašys susikurti registravimosi paskyra.

#### Srautinis vaizdo irašų siuntimas

Šiuo televizoriumi galite žiūrėti išsinuomotus filmus, siunčiamus srautinio vaizdu siuntimo formatu. Galite beveik iškart žiūrėti filma. Kai internetinė vaizdo irašų parduotuvė perduoda vaizdo irašus, jums gali prireikti USB standžiojo disko, kad galėtumėte irašyti vaizdo buferius. Galite pristabdyti arba paleisti iš naujo srautiniu perdavimu siunčiama vaizdo iraša.

Jeigu turite prijungta USB standuji diska, galite taip pat atsisiusti nuomojamą filmą iš vaizdo įrašų parduotuvių, kurios siūlo tik atsisiųsti filmų. Galite pristabdyti arba paleisti iš naujo atsisiųstą nuomojamą filmą.

Dėl nuomojamo filmo nuomos trukmės teiraukitės vaizdo įrašų parduotuvėje.

#### Interneto srautas

Jeigu srautiniu perdavimu žiūrite arba atsisiunčiate daug vaizdo jrašų, galite viršyti savo mėnesinį interneto srauto limitą.

### Online TV

Naudodami "Online TV" programą "Smart TV" paleidimo puslapyje\* galite žiūrėti praleistas televizijos programas arba žiūrėti programas jums tinkamiausiu metu.

#### "Online TV" atidarymas

Norėdami atidaryti "Online TV" programą, paspauskite  $\biguparrow$ ir pasirinkite Smart TV. Paleidimo puslapyje pasirinkite <>>
Online TV piktogramą ir paspauskite OK. .<br>Norėdami pradėti žiūrėti pasirinkite programą puslapyje ir paspauskite OK. Galite naudoti mygtukus  $\blacktriangleright$  (leisti) ir  $\blacksquare$  (pauzė). Transliuotojo sąrašas

#### Norėdami peržiūrėti "Online TV" programas, išdėstytas pagal transliuotoja, paspauskite **\* Visi transliuotojai**. Pasirinkite transliuotoja ir paspauskite OK.

\* lei ši paslauga teikiama jūsų regione.

### 5.3 Vaizdo įrašai, nuotraukos ir muzika

### Iš USB arba tinklo

Galite peržiūrėti nuotraukas arba leisti muziką ir vaizdo įrašus iš prijungtos USB atmintinės arba USB standžiojo disko. Jeigu turite kompiuteri savo namy tinkle, galite peržiūrėti ir leisti savo failus iš kompiuterio per televizorių.

### Iš USB įrenginio

Kai televizorius jjungtas, prijunkite USB atmintinę arba USB standuji diska prie vienos iš USB jungčių. Televizorius aptinka įrenginį ir pateikia failų sąrašą.

Jeigu sarašas automatiškai nerodomas, paspauskite SOURCE, pasirinkite Naršyti USB ir paspauskite OK.

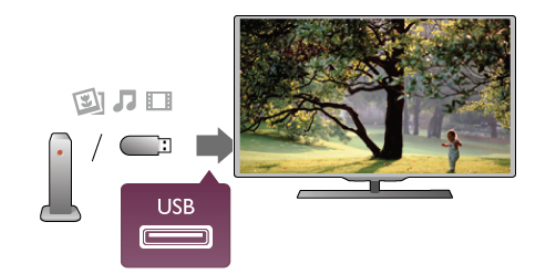

### **Įspėjimas**

Jeigu bandote pristabdyti arba įrašyti programą, kai prijungtas USB standusis diskas, televizorius paprašys jūsų suformatuoti USB standųjį diską. Šis formatavimas panaikins visus USB standžiajame diske esančius failus.

### Iš kompiuterio

Jeigu televizorius ir kompiuteris yra tame pačiame tinkle, televizorius gali naršyti ir leisti failus, esančius jūsų kompiuteryje. Šis televizorius naudoja DLNA protokolą ir yra suderinamas su kitais DLNA įrenginiais.

Jums kompiuteryje reikia įdiegti medijos serverio programinę įrangą, pvz., "Twonky™", kad galėtumėte bendrai naudoti failus su televizoriumi. Televizorius rodo failus ir aplankus, kaip jie yra sutvarkyti kompiuteryje.

Norėdami naršyti po failus kompiuteryje, paspauskite SOURCE, pasirinkite Naršyti tinkle ir paspauskite OK.

### Meniu juosta ir rūšiavimas

Kai prijungtas USB įrenginys, televizorius rūšiuoja failus pagal tipa. Pereikite į meniu juostą ir pasirinkite ieškomo failo tipą. Jeigu nar&ote po kompiuterio failus, galite nar&yti po failus ir aplankus tik taip, kaip jie išdėstyti kompiuteryje.

### Meniu juosta

Pereikite į meniu juostą ir pasirinkite failo, kurį norite žiūrėti arba leisti, tipa.

Pasirinkite **Q** Nuotraukos, **J** Muzika arba **EI** Vaizdo įrašai. Arba galite atidaryti **I Aplankų** rodinį ir naršyti po aplankus ie&kodami failo.

### **Rūšiavimas**

Norėdami naršyti po nuotraukas pagal datą, mėnesį, metus arba  $a$ bėcėline tvarka pagal vardą, paspauskite  $\Box R\ddot{\rm{u}}\ddot{\rm{s}}$ iuoti. Norėdami naršyti po muziką pagal albumą, atlikėją, žanrą arba  $a$ bėcėline tvarka pagal vardą, paspauskite  $\blacksquare$  Rūšiuoti. Vaizdo įrašai rūšiuojami abėcėlės tvarka.

### Žiūrėti nuotraukas

Norėdami peržiūrėti nuotraukas, pasirinkite **D** Nuotraukos meniu juostoje, pasirinkite nuotraukos miniatiūrą ir paspauskite OK.

Jeigu tame pačiame aplanke yra kelios nuotraukos, pasirinkite nuotrauka ir paspauskite **\* Skaidrių demonstr.**, kad paleistumėte visų šiame aplanke esančių nuotraukų demonstravima.

Norėdami pereiti prie kitos arba ankstesnės nuotraukos, paspauskite CH+ arba CH-.

Norėdami sustabdyti skaidrių demonstravimą arba uždaryti nuotraukas, paspauskite  $\equiv$  LIST arba  $\equiv$  (sustabdyti).

Vykstant skaidrių demonstravimui galite leisti muziką. Pradėkite skaidriu demonstravimą po to, kai paleisite muziką.  $1 -$  pasirinkite daina arba aplanka su dainomis ir paspauskite OK.

 $2$  – paspauskite  $\equiv$  LIST ir pasirinkite  $\bar{\mathbf{Q}}$  Nuotraukos.  $3$  – pasirinkite nuotrauką arba aplanką su nuotraukomis ir paspauskite **\* Skaidrių demonstr**.

### **Informacija**

Norėdami peržiūrėti informaciją apie nuotraukas (dydį, sukūrimo datą, failo kelią ir t. t.), pasirinkite nuotrauką ir paspauskite  $\Box$  INFO. Paspauskite dar kartą, jeigu norite slėpti informaciją.

### **Parinktys**

- Paspauskite **III OPTIONS**.
- Maišyti
- Rodo jūsų nuotraukas atsitiktine tvarka.
- Kartoti
- Nuolatos leidžia skaidrių demonstravimą.

– Skaidrių demonstravimo greitis

Nustatykite skaidrių demonstravimo greitį.

– Skaidrių demonstravimo perėjimas

Nustatykite nuotraukų perėjimo stilių.

Norėdami uždaryti Naršyti USB arba Naršyti tinkle, paspauskite  $\bigoplus$  ir pasirinkite kita funkcija.

### Leisti muzika

Norėdami leisti muziką, pasirinkite **J Muzika** meniu juostoje, pasirinkite daina ir paspauskite OK.

leigu tame pačiame aplanke yra daugiau dainų, paspauskite Leisti visus, jeigu norite leisti visas šiame aplanke esančias dainas.

Norėdami pereiti prie kitos arba ankstesnės dainos, paspauskite CH+ arba CH-.

Norėdami pristabdyti muziką, paspauskite OK. Norėdami tęsti, paspauskite OK dar kartą.

Norėdami dainoje peršokti 10 sekundžių pirmyn arba 10 sekundžių atgal, paspauskite > arba <

Norėdami persukti įrašą atgal arba pirmyn, paspauskite << arba ▶▶. Paspauskite mygtukus keleta karty, kad pagreitintumete persukim& – 2, 4, 8, 16, 32 kartus.

Norėdami sustabdyti muzikos atkūrimą, paspauskite  $\blacksquare$ (sustabdyti).

Jei paspausite  $\equiv$  LIST arba  $\Rightarrow$ , muzika gros toliau.

#### Informacija

Norėdami peržiūrėti dainos informaciją (pavadinimą, atlikėją, trukme ir t. t.), pasirinkite dainą ir paspauskite  $\Box$  INFO. Paspauskite dar kartą, jeigu norite slėpti informaciją.

#### Parinktys

Paspauskite **III OPTIONS**.

#### – Maišyti

Atkuria muziką atsitiktine tvarka.

### – Kartoti

Atkuria dainą vieną kartą arba nuolatos kartoja.

### Išjungti ekraną

Jeigu tik klausotės muzikos, galite išjungti televizoriaus ekraną, kad taupytumėte energiją.

Norėdami išjungti ekraną, paspauskite **III OPTIONS**, pasirinkite  $\mathscr I$  Ekonomiški nustatymai meniu juostoje, pasirinkite Ekrano išjungimas ir paspauskite OK. Noredami vėl jjungti ekraną, paspauskite bet kurį mygtuką nuotolinio valdymo pulte.

Norėdami uždaryti Naršyti USB arba Naršyti tinkle, paspauskite  $\bigcap$  ir pasirinkite kita funkcija.

### Vaizdo įrašų atkūrimas

Norėdami leisti vaizdo irašą, pasirinkite **II Vaizdo irašai** meniu juostoje, pasirinkite vaizdo įrašą ir paspauskite OK.

leigu tame pačiame aplanke yra daugiau vaizdo įrašų, paspauskite **Leisti visus**, jeigu norite leisti visus šiame aplanke esančius vaizdo įrašus.

Norėdami pereiti prie kito arba ankstesnio vaizdo irašo,

paspauskite CH+ arba CH-.

Norėdami pristabdyti vaizdo įrašą, paspauskite OK. Paspauskite OK dar kartą norėdami tęsti.

Norėdami vaizdo įraše peršokti 10 sekundžių pirmyn arba atgal, paspauskite  $\blacktriangleright$  arba  $\blacktriangleleft$ .

Norėdami persukti įrašą atgal arba pirmyn, paspauskite << arba  $\blacktriangleright$ . Paspauskite mygtukus keletą kartų, kad pagreitintumėte persukim& – 2, 4, 8, 16, 32 kartus.

Norėdami sustabdyti vaizdo irašo atkūrima, paspauskite  $\blacksquare$ (sustabdyti).

### Informacija

Norėdami peržiūrėti informaciją apie vaizdo įrašą (įrašo atkūrimo padėtį, trukmę, pavadinimą, datą ir t. t.), pasirinkite vaizdo įrašą ir paspauskite **i INFO**.

Paspauskite dar kartą, jeigu norite slėpti informaciją.

### Parinktys

### Paspauskite **III OPTIONS**.

– Subtitrai

Jeigu yra subtitrai, galite juos liungti, Išjungti arba liungti nutildžius.

#### – Maišvti

Atkuria vaizdo irašus atsitiktine tvarka. – Kartoti

Atkuria vaizdo įrašą vieną kartą arba nuolatos kartoja. – DivX® VOD

Atidaro "DivX" registraciją.

Norėdami uždaryti Naršyti USB arba Naršyti tinkle, paspauskite  $\bigcap$  ir pasirinkite kitą funkciją.

### DivX® VOD

Ši televizorius yra "DivX Certified®" ir atkuria aukštos kokybės DivX vaizdo irašus pagal pageidavima (VOD).

Norėdami leisti "DivX" VOD vaizdo irašus iš vaizdo irašu parduotuvės arba iš savo kompiuterio, pirmiausia televizoriuje turite aktyvinti "DivX" VOD. Jūsų televizoriaus "DivX" VOD aktyvinimas yra nemokamas.

#### **Registracija**

leigu televizorius dar neaktyvintas, kai paleidžiate išsinuomota .<br>"DivX" vaizdo įrašą, jis rodys "DivX" registravimo kodą, kurį turite aktyvinti šiam televizoriui.

Norėdami registruoti atlikite šiuos veiksmus.

1 – kai televizorius rodo 8 arba 10 skaitmenų registravimo kodą, užsirašykite koda ir eikite į http://vod.divx.com savo kompiuteryje.

 $2 -$  atsiyskite ir idiekite "DivX" grotuvo programinę įrangą savo kompiuteryje.

 $3$  – paleiskite "DivX" grotuvo programinę įrangą ir susikurkite "DivX" paskyrą (VOD > Sukurti "DivX" paskyrą . . .)

4 – "DivX" grotuve registruokite televizorių naudodami televizoriaus registravimo kodą (VOD > Registruoti "DivX Certified" *irengini* . . .)

 $5 -$  kai paprašys, atsiųskite ir išsaugokite registravimo vaizdo jraša.

 $6$  – perkelkite registravimo vaizdo įrašą į televizorių. Galite naudoti USB atmintinę arba tinklo ryšį.

 $7$  – paleiskite registravimo vaizdo įrašą televizoriuje. Taip jūsų televizoriuje bus atliktas registravimas ir aktyvintas "DivX".

Jei reikia daugiau pagalbos, žiūrėkite "DivX" svetainę.

#### **I**šregistravimas

Galite išregistruoti televizorių ir deaktyvinti "DivX" VOD atkūrimą.

Norėdami išregistruoti, paspauskite **SOURCE**, pasirinkite Naršyti USB ir paspauskite OK.

#### Paspauskite **III OPTIONS**, pasirinkite DivX® VOD ir paspauskite OK.

,,DivX®", "DivX Certified®" ir susiję logotipai yra "Rovi Corporation" arba jos antrinių imonių prekių ženklai, naudojami pagal licenciją.

APIE "DIVX" VAIZDO IRAŠUS: "DivX" yra skaitmeninis vaizdo formatas, sukurtas antrinės "Rovi Corporation" imonės "DivX, LLC".

Tai oficialus "DivX Certified®" irenginys, kuris atkuria "DivX" vaizdo irašus. Apsilankykite divx.com norėdami rasti daugiau informacijos ir programinės irangos irankių, kad galėtumėte konvertuoti savo failus į "DivX" vaizdo įrašus.

APIE "DIVX VIDEO-ON-DEMAND": šj "DivX Certified®" patvirtintą įrenginį reikia užregistruoti norint leisti įsigytus "DivX Video-on-Demand" (VOD) filmus. Registracijos kodą rasite "DivX VOD" skyriuje įrenginio sąrankos meniu. Apsilankykite vod.divx.com, ten pateikta daugiau informacijos apie registravimasi.

### 5.4 Pause TV

Žiūrėdami televizijos transliaciją per skaitmeninį kanalą, galite pristabdyti transliaciją ir vėliau ją žiūrėti toliau. Atsiliepkite į telefono skambuti ar padarykite pertraukėlę. Tuo tarpu transliacija bus išsaugota (neįrašyta) į USB standųjį diską. Transliacija galite pristabdyti ne ilgiau kaip 90 minučių.

### Transliacijos pristabdymas

Norėdami pristabdyti tiesioginę televizijos transliaciją, paspauskite II (pauzė). Ekrane trumpai pasirodys eigos juosta. Norėdami jiungti eigos juostą, dar kartą paspauskite II (pauzė). Norėdami žiūrėti toliau, paspauskite • (leisti).

Norėdami vėl įjungti tiesioginę TV transliaciją, paspauskite  $\blacksquare$ (sustabdyti).

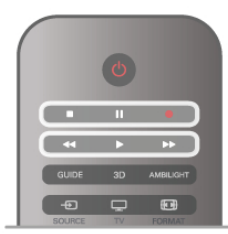

Kai tik persijungiate į skaitmeninį kanalą, USB standusis diskas pradeda įrašyti transliaciją. Kai persijungiate į kitą skaitmeninį kanalą, irašoma naujojo kanalo transliacija, o ankstesnio kanalo transliacija išvaloma. Kai persijungiate į kitą įrenginį ("Blu-ray Disc" leistuvą arba skaitmeninį imtuvą), USB standusis diskas sustabdo įrašymą ir transliacija išvaloma. Be to, kai įjungiate televizoriaus parengties režimą, įrašyta transliacija išvaloma. Irašant programą į USB standųjį diską tiesioginės televizijos transliacijos pristabdyti negalima.

### Kartojimas iš karto

Žiūrėdami televizijos transliaciją per skaitmeninį kanalą, galite greitai ir lengvai iš naujo peržiūrėti transliaciją.

Norėdami pakartoti paskutines 10 transliacijos sekundžių, paspauskite II (pauzė) ir < (kairėn).

Galite keletą kartų spausti <, kol pasieksite irašytos transliacijos pradžią arba maksimalų leidžiamą laiką.

### Eigos juosta

Kai ekrane rodoma eigos juosta, paspauskite << (persukti atgal) arba > (pirmyn), kad pasirinktumėte, nuo kur norite peržiūrėti irašyta transliacija. Spausdami šiuos mygtukus pakartotinai keiskite greiti.

### Specifinė informacija

Garso aprašymo garsas (komentarai) regos negalią turintiems asmenims neveikia atkuriant per "Pause TV" arba irašant.

Pagalboje paspauskite  $\equiv$  Sarašas ir žiūrėkite USB standžiojo disko idiegimas, norėdami sužinoti, kaip idiegti "Pause TV".

5.5

# **Jrašymas**

### Programos įrašymas

Jeigu USB standusis diskas yra prijungtas ir suformatuotas, o televizorius priima elektroninio TV gido informacija, galite irašyti skaitmeninę televizijos transliaciją.

Pagalboje paspauskite  $\equiv$  Sarašas ir žiūrėkite USB standžiojo disko idiegimas, norėdami sužinoti, kaip idiegti USB standuji diska.

### Irašyti dabar

Norėdami įrašyti programą, kurią žiūrite, paspauskite · (įrašyti) nuotolinio valdymo pulte.

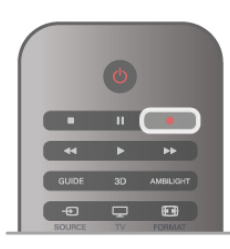

Jeigu gaunate TV gido informaciją iš interneto, prieš patvirtindami irašymą galite nustatyti irašymo pabaigos laiką iššokančiajame lange.

Jeigu gaunate TV gido informaciją iš transliuotojo, įrašymas bus paleistas iškart. Galite nustatyti įrašymo pabaigos laiką įrašų saraše. Žiūrėkite toliau.

Norėdami sustabdyti įrašymą, paspauskite (sustabdyti).

### Įrašymo planavimas

Galite suplanuoti būsimos programos įrašymą šią dieną arba kelioms dienoms nuo šiandien (daugiausia iki 8 dienų).

1 - norėdami planuoti įrašymą, paspauskite Gidas.

TV gido puslapyje pasirinkite kanalą ir programą, kurią norite irašyti.

Galite ivesti kanalo numeri ir peršokti prie kanalo saraše. Paspauskite • (dešinėn) arba < (kairėn), jeigu norite slinkti per kanalo programas.

Norėdami pakeisti sarašo datą, paspauskite **III OPTIONS** ir pasirinkite Pasirinkti dieną. Iš sarašo pasirinkite norimą dieną ir paspauskite OK. Jeigu TV gidas gaunamas iš interneto, galite pasirinkti datą puslapio viršuje ir paspausti OK.

2 – kai programa pažymėta, paspauskite **\* [rašyti** arba **ili** OPTIONS ir pasirinkite Irašyti. Televizorius pridės šiek tiek laiko programos gale. Jeigu reikia, galite pridėti dar daugiau laiko.

3 – pasirinkite Suplanuoti ir paspauskite OK. Programa suplanuota irašyti. Jei bus suplanuoti persidengiantys irašymai, automatiškai pasirodys ispėjimas.

Jei planuojate įrašyti programą, kai jūsų nebus, nepamirškite palikti televizorių veikti parengties režimu ir ijungta USB standųji diska.

### Irašu sarašas

Norėdami peržiūrėti įrašų ir suplanuotų įrašymų sąrašą, paspauskite **f**, pasirinkite **[2] [rašai** ir paspauskite OK. Šiame saraše galite pasirinkti įrašą, kurį norite žiūrėti, pašalinti įrašytas programas, koreguoti numatyto įrašymo pabaigos laiką arba patikrinti, kiek liko vietos diske. Be to, šiame saraše, jeigu TV gidas gaunamas iš intemeto, galite planuoti įrašymą, kurio pradžios ir pabaigos laiką nustatysite patys, kaip su programa nesusietą irašymą pagal laiką. Norėdami nustatyti irašymą pagal laiką, pasirinkite Planuoti įrašymą puslapio viršuje ir paspauskite OK. Nustatykite kanalą, datą ir laiko intervalą. Kad patvirtintumėte įrašymą, pasirinkite Tvarkaraštis ir paspauskite OK.

### Pašalinti suplanuotą įrašymą

Norėdami pašalinti suplanuotą įrašymą, pasirinkite numatytą įrašymą iš sąrašo ir paspauskite OK. Arba galite pasirinkti suplanuotą irašymą, paspausti **III OPTIONS** ir pasirinkti Atšaukti įraš.

### Specifinė informacija

- Irašant programą galima žiūrėti anksčiau įrašytą programą.
- Įrašant negalima perjungti televizijos kanalų.
- Įrašant negalima pristabdyti tiesioginės televizijos transliacijos.

•Norint įrašyti, transliuotojams reikalingas tikslus laikrodžio nustatymas. Jei vėl nustatote TV laikrodį rankiniu būdu, gali nepavykti jrašyti.

• Regos negalią turintiems asmenims skirto garsinio apibūdinimo garso (komentarų) negalima įrašyti.

Pagalboje paspauskite  $\equiv$  Sarašas ir žiūrėkite Žiūrėti įrašą, norėdami žiūrėti ir tvarkyti savo įrašus.

### Įrašo žiūrėjimas

Norėdami žiūrėti įrašą, paspauskite **f**, pasirinkite **[2] Įrašai** ir paspauskite OK.

Sąraše pasirinkite įrašą ir paspauskite > (leisti), kad prasidėtų atkūrimas.

Galite naudoti nuotolinio valdymo pulto mygtukus >> (persukti pirmyn), << (persukti atgal),  $\prod$  (pauzė) arba (sustabdyti).

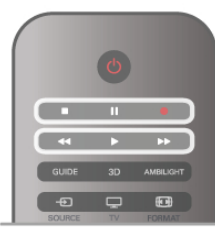

### Nebegaliojantys jrašymai

Transliuotojai gali riboti dienų, kurias galima peržiūrėti įrašą, skaičių. Saraše prie įrašo gali būti nurodyta, kiek dienų liko iki jo galiojimo pabaigos.

#### Nepavykęs įrašymas

Jei transliuotojas neleido atlikti suplanuoto įrašymo arba buvo pertrauktas atsisiuntimas, irašas pažymimas kaip Nepavykęs.

### Panaikinti iraša

Norėdami panaikinti įrašą, pasirinkite jį sąraše, paspauskite **III** OPTIONS ir pasirinkite Naikinti įrašą.

Pagalboje paspauskite  $\equiv$  Sarašas ir žiūrėkite Programos *irašymas*, norėdami rasti daugiau informacijos.

### 5.6 MyRemote programa

### Apie MyRemote programa

Atsisiyskite programa "MyRemote" iš savo išmaniojo telefono arba planšetinio kompiuterio. Atsisiunte "MyRemote" savo išmaniuoju telefonu ar planšetiniu kompiuteriu visiškai galėsite kontroliuoti savo televizoriu.

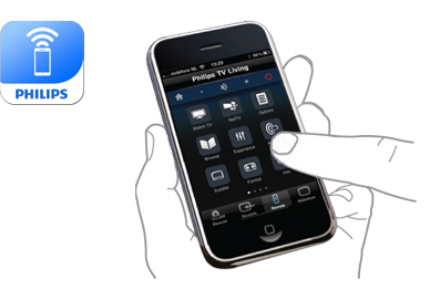

Atsisiuntę programą "MyRemote" galėsite siųsti savo laikmenas  $(nuotraukas, muzika ir vaizdo jrašus) iš savo išmaniojo telefono j$ televizorių arba iš kompiuterio į televizorių. Pasirinkite failus savo išmaniajame telefone ar planšetiniame kompiuteryje ir mėgaukitės kompiuteryje laikomomis nuotraukomis dideliame TV ekrane bei klausykitės kompiuteryje laikomos muzikos per "Philips" namy kino teatro sistemos garsiakalbius\*. Galite valdyti savo mobiliuoju įrenginiu.

Jei turite planšetinį kompiuterį, galite iškviesti TV gidą. Galite sužinoti televizijos tvarkaraštį ir perskaityti informaciją apie programas. Norėdami tiesiogiai perjungti TV kanalą, galite paliesti programą.

#### Tai nemokama

Galite nemokamai įdiegti programą "MyRemote" savo išmaniajame telefone ar planšetiniame kompiuteryje.

#### Kalbos

Programą "MyRemote" galite atsisiųsti šiomis kalbomis: anglų, vokiečių, prancūzų, italų, ispanų, portugalų, olandų ir rusų. Jei jūsų mobiliojo įrenginio kalbos nustatymas yra kitoks, programos "MyRemote" kalba bus angly.

\* Galite patikrinti "MyRemote" suderinamumą su savo "Philips" gaminiu intemetiniame savo gaminio palaikymo puslapyje www.philips.com/support. Taip pat isitikinkite, kad jūsų gaminyje atnaujinta programinė įranga.

### Kas jums reikalinga

Namu tinklas

lūsų televizorius, išmanusis telefonas, planšetinis kompiuteris ir kompiuteris turi būti prijungti prie namų tinklo, kad galėtumėte mėgautis programa "MyRemote".

Norėdami prijungti TV prie savo namų tinklo. ..

1 - Prijunkite savo tinklo kelvedj prie interneto, jei jis dar neprijungtas (plačiajuosčio interneto ryšio).

2 - Prijunkite televizorių prie tinklo kelvedžio. Tą galite padaryti belaidžiu ryšiu arba laidu.

Pagalboje paspauskite  $\equiv$  Sarašas ir žiūrėkite Tinklas, belaidis ar Tinklas, laidinis, norėdami rasti daugiau informacijos.

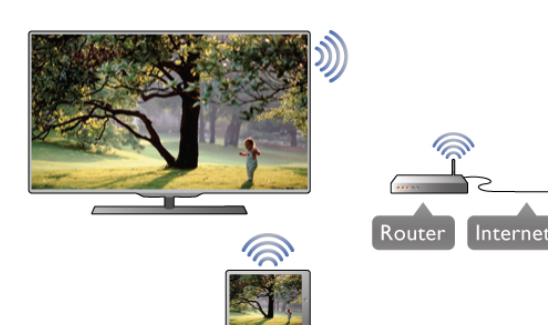

### Medijos serverio programinė įranga

Jei norite peržiūrėti nuotraukas, leisti muziką ar žiūrėti vaizdo įrašus, esančius jūsų kompiuteryje, savo televizoriuje, turite įdiegti medijos serverio programinę įrangą savo kompiuteryje. ldiekite šią medijos serverio programinę įrangą, kad galėtumėte dalytis failais namų tinkle. Šis televizorius naudoja DLNA protokolą ir yra suderinamas su kitais DLNA irenginiais. Norėdami gauti su televizoriumi suderinamų medijos serverių programinių įrangų sąrašą, Pagalboje paspauskite  $\equiv$  Sarašas ir žiūrėkite DLNA, palaikomi medijos serveriai.

Skaitmeninės medijos vaizdo generatorius – DMR

Jei jūsų televizorius nerodo medijos failų, įsitikinkite, kad jjungtas Skaitmeninės medijos vaizdo generatorius. Pagal gamyklinius nustatymus DMR yra įjungtas.

Norėdami patikrinti, ar DMR jįungtas . . .

- 1 paspauskite  $\hat{\mathbf{A}}$ , pasirinkite  $\hat{\mathbf{A}}$  Saranka ir paspauskite OK.
- 2 pasirinkite Tinklo nustatymai ir paspauskite OK.
- 3 pasirinkite Skaitmeninės medijos vaizdo generatorius -
- DMR ir paspauskite OK.
- 4 pasirinkite ljungti ir paspauskite OK.

5 – paspausdami  $\blacktriangle$  (jeigu reikia, keletą kartų) uždarykite meniu.

### TV tinklo pavadinimas

Jei namy tinkle yra keli TV, tinklo nustatymuose galite pervardyti TV.

Norėdami pervardyti TV . . .

- 1 paspauskite  $\hat{\mathbf{m}}$ , pasirinkite  $\hat{\mathbf{m}}$  Saranka ir paspauskite OK.
- 2 pasirinkite Tinklo nustatymai ir paspauskite OK.

3 - pasirinkite TV tinklo pavadinimas ir paspauskite OK, kad matytumėte dabartinį pavadinimą. Norėdami pakeisti TV tinklo pavadinima, galite naudoti nuotolinio valdymo pulto klaviatūra. 4 - pasirinkite Atlikta ir paspauskite OK, kai viskas bus baigta.

5 – paspausdami  $\blacktriangle$  (jeigu reikia, keletą kartų) uždarykite meniu.

### Programos atsiuntimas

Programa "MyRemote" veikia mobiliuose įrenginiuose, kuriuose idiegta "Apple iOS" ir "Android".

### "Apple" "iPhone,

"<br>Norėdami atsisiųsti programą iš "iPhone", apsilankykite "Apple" programų parduotuvėje ir susiraskite programą "Philips MyRemote".

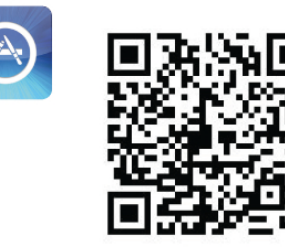

### "Apple iPad"

Norėdami atsisiųsti programą iš "iPad", apsilankykite "Apple" programu parduotuvėje ir susiraskite programa "Philips MyRemote HD".

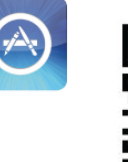

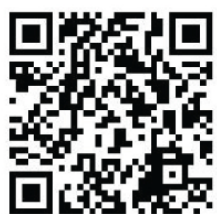

### "Android"

Norėdami atsisiųsti programą iš "Android" įrenginio, apsilankykite "Apple" programų parduotuvėje ir susiraskite programa "Philips MyRemote".

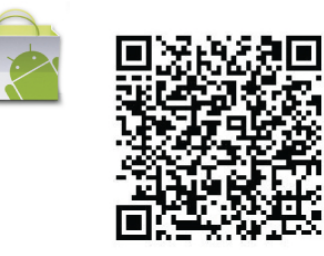

### MyRemote pradžios meniu

Atsisiuntus programą "MyRemote", ji atsiras jūsų išmaniojo telefono ar planšetinio kompiuterio pradžios meniu. Norėdami pradėti, palieskite "MyRemote" piktogramą.

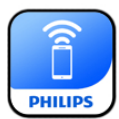

"MyRemote" pradžios meniu galite rasti tokias funkcijas . . .

- "SimplyShare"
- $\bullet$  ... Net TV"
- Valdymas

Jei turite planšetinį kompiuterį, taip pat rasite. . .

 $\bullet$  TV gida

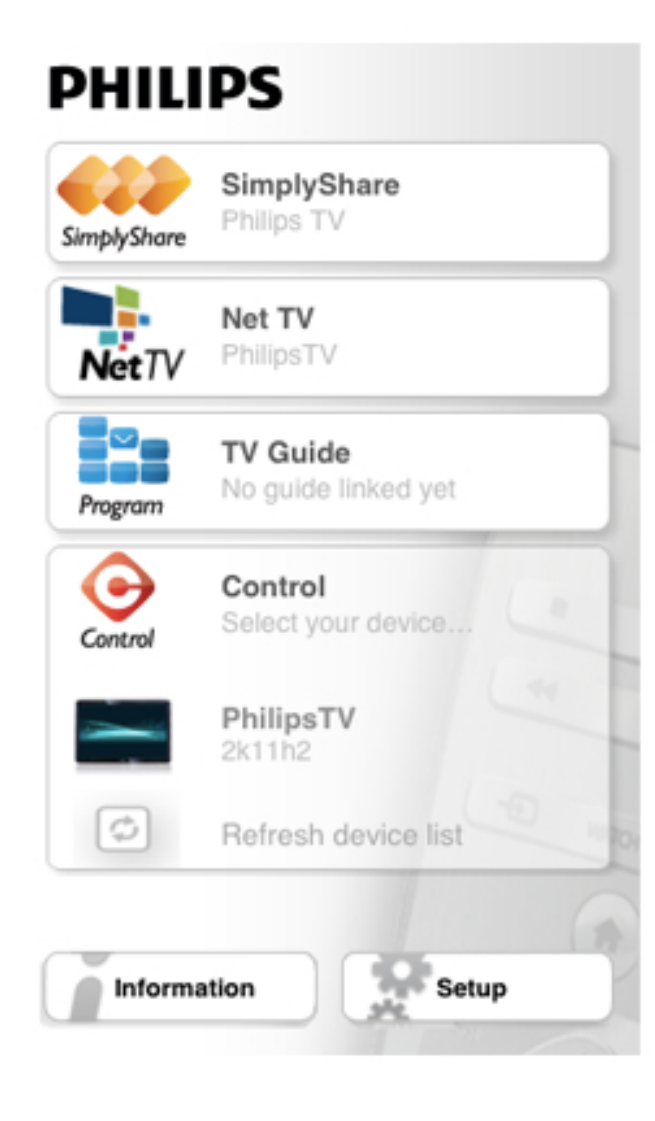

### SimplyShare

Naudodami "SimplyShare" galite siųsti laikmenų failus (nuotraukas, muziką ar vaizdo irašus) iš namų tinkle esančio irenginio į kitą irenginį.

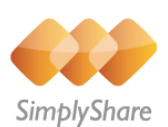

Norėdami atidaryti "SimplyShare" programoje "MyRemote", paspauskite "SimplyShare" mygtuką pradžios meniu.

### Pasirinkite įrenginį, kad galėtumėte siųsti laikmeną iš

1 - Palieskite balta brūkšneli, esanti viršuje, kad galėtumėte atidaryti galimų įrenginių sarašą. 2 - Palieskite saraše esanti irengini.

### Pasirinkite įrenginį, kad galėtumėte leisti laikmeną

1 - Palieskite baltą brūkšnelį, esantį apačioje, kad galėtumėte atidaryti galimų įrenginių sąrašą. 2 - Palieskite saraše esanti irengini.

### Pasirinkite laikmenos failą

Galite pasirinkti laikmenos tipą, kurio ieškote: Muziką, Vaizdo irašus arba Nuotraukas.

1 - Palieskite laikmenos tipą, kurio ieškote.

2 - Saraše palieskite dainą, vaizdo įrašą ar nuotrauką, kad galėtumėte jų klausyti ar žiūrėti pasirinktame įrenginyje.

### Suderinami laikmenų formatai

Televizoriuje galite leisti įvairius laikmenų formatus.

Norėdami rasti su televizoriumi suderinamų formatų sąrašą, Pagalboje paspauskite  $\equiv$  Sąrašas ir raskite Atkūrimo formatai.

### Net TV

Paspaude "NetTV" mygtuka "MyRemote" esančiame pradžios meniu, savo televizoriuje galite atidaryti "Net TV / Smart TV".

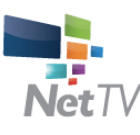

Norėdami atidaryti "Net TV / Smart TV" savo televizoriuje, palieskite mygtuką "Net TV", esantį "MyRemote" pradžios meniu.

Norėdami naršyti puslapiuose, galite naudoti programos "MyRemote" nuotolinio valdymo pultą. Naudodami programos "MyRemote" klaviatūrą, galite lengvai įvesti tekstą į televizorių.

### TV gidas

Jei turite planšetinį kompiuterį, jame galite iškviesti televizoriaus TV gida. Galite sužinoti televizijos tvarkarašti ir perskaityti informacija apie programas. Norėdami tiesiogiai perjungti TV kanala, galite paliesti programos pavadinima.

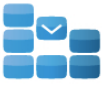

Program

Norėdami atidaryti TV gidą, palieskite TV gido mygtuką, esantį "MyRemote" pradžios meniu. Pirmą kartą liečiant TV gido mygtuką, jums bus liepta susieti planšetinį kompiuterį su televizoriumi.

### Pasiruošimas

Prieš susiedami planšetinį kompiuterį ir televizorių, patikrinkite, ar TV gidas yra atnaujintas iš interneto.

 $1 -$  paspauskite  $\bigoplus$ , pasirinkite  $\bigoplus$  Saranka ir paspauskite OK. 2 - pasirinkite TV nustatymai > Bendrieji nustatymai > TV gidas.

3 - pasirinkite Iš interneto ir paspauskite OK.

 $4$  – paspausdami  $\blacktriangleleft$  (jeigu reikia, keletą kartų) uždarykite meniu.

### Susiekite su televizoriumi

Norėdami susieti planšetinį kompiuterį su televizoriaus TV gidu. . .

1 - paspauskite GUIDE nuotolinio valdymo pulte ir atidarysite TV gidą.

 $2$  - paspauskite  $\Box$  (geltona) mygtuką ir atidarysite aptiktų mobiliųjų įrenginių sarašą.

3 - pasirinkite saraše esantį įrenginį ir paspauskite OK, kad matytumėte kodą ir galėtumėte susieti.

4 - planšetiniame kompiuteryje atidarykite programą

"MyRemote" ir palieskite pradžios meniu esantį mygtuką Saranka.

5 - palieskite piktograma TV gidas.

6 - norėdami susieti, įveskite kodą.

### Valdymas

Valdymo mygtuko programos "MyRemote" pradžios meniu savo išmaniuoju telefonu ar planšetiniu kompiuteriu visiškai galėsite valdyti savo televizorių.

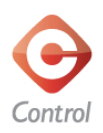

Paspauskite Valdymo mygtuką ir įjunkite televizorių ("Philips Blu-ray" diskų leistuvą ar namų kino teatro sistemą). Palieskite įrenginio piktogramą ir parodykite nuotolinį valdymą.

### Vėlesni naujinimai

Sekite programos "MyRemote" programinės įrangos naujinimus, esančius programų parduotuvėje.

Vėlesnis naujinimas turės "Wi-Fi smart Screen" funkciją. Naudodami šią funkciją galėsite matyti skaitmeninius TV kanalus savo išmaniajame telefone ar planšetiniame kompiuteryje.

# 6 Skype

### 6.1 Kas yra Skype?

Naudodami Skype™ televizoriuje galite vykdyti vaizdo skambučius nemokamai. Galite skambinti ir matyti savo draugus bet kurioje pasaulio vietoje. Kalbėkite su draugais matydami juos dideliame televizoriaus ekrane.

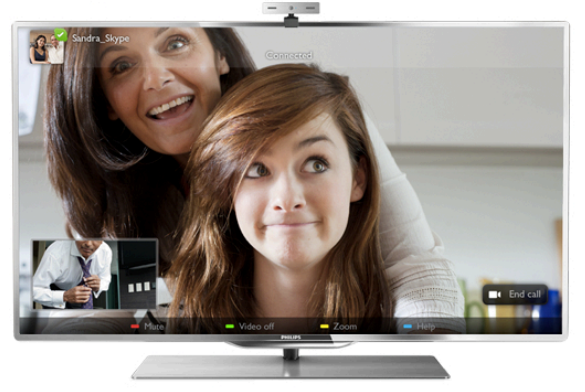

Kad galėtumėte naudotis Skype vaizdo skambučiais, jums reikės jsigyti atskirai parduodamą "Philips" PTA317 televizoriaus kamerą su integruotu mikrofonu ir turėti gerą ryšį su internetu.

Kad galėtumėte įdiegti "Skype", televizorius turi būti prijungtas prie interneto. Televizorių galite prijungti belaidžiu arba laidiniu ry%iu.

Pagalboje paspauskite  $\equiv$  Sarašas ir žiūrėkite Belaidis tinklas, norėdami sužinoti, kaip prijungti televizorių prie namų tinklo ir interneto.

### "Skype" paskyra

Kad galėtumėte naudoti "Skype", turite sau arba savo šeimai sukurti "Skype" paskyrą. Galite sukurti naują "Skype" paskyrą savo televizoriuje arba kompiuteryje.

### "Skype" kreditas arba "Skype" prenumerata

Per "Skype" už nedidelę kainą galite skambinti ir į telefonus arba mobiliuosius telefonus. Naudodami kompiuterį galite nusipirkti "Skype" kreditą arba užsisakyti "Skype" prenumeratą iš www.skype.com

### 6.2 Paleiskite Skype

### J diekite kamera

Prijunkite televizoriaus kameros laidą prie vienos iš USB jungčių televizoriaus šone arba ant galinės sienelės.

Sulenkite mažą gnybtą, kaip parodyta toliau pateikiamame paveikslėlyje, ir pastatykite kamerą ant televizoriaus viršaus.

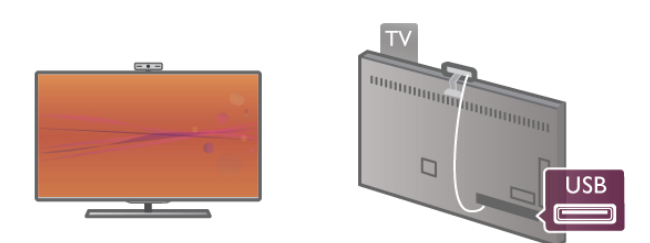

Nukreipkite kamerą į tą vietą, kur paprastai sėdite. "Skype" nustatymuose galite išbandyti kamerą, patikrinti jos matomą lauką arba nustatyti didinimo lygį.

Galite irengti kamera bet kurioje vietoje, bet rekomenduojama statyti ją toliau nuo televizoriaus garsiakalbių.

Jei TV kamera neprijungta, "Skype" programa nebus paleista.

### Prisijungti – nauja paskyra

Kai televizorius prijungtas prie interneto ir televizoriaus kamera yra savo vietoje, galite paleisti "Skype" televizoriuje.

Norėdami atidaryti "Skype" prisijungimo puslapį, paspauskite f., kad atsidarytų pagrindinis meniu, pasirinkite Skype ir paspauskite OK.

įveskite savo "Skype" vardą ir Slaptažodį, pasirinkite Prisijungti ir paspauskite OK. Ekrane atsidarys "Skype" meniu.

### Užmiršote savo "Skype" vardą ar slaptažodį?

Paleiskite "Skype" savo kompiuteryje, kad iš "Skype" gautumėte laikinąjį slaptažodį.

### Sukurti naują paskyrą

Jeigu dar neturite "Skype" vardo ir slaptažodžio, galite sukurti naują paskyrą televizoriaus prisijungimo puslapyje.

1 – prisijungimo puslapyje pasirinkite Nauja paskyra ir paspauskite OK.

- $2$  sukurkite savo naują paskyrą.
- Vard., pav.
- lveskite savo vardą ir pavardę.

#### – Skype vard.

Įveskite savo "Skype" vardą. Jūsų "Skype" vardas bus rodomas kitų "Skype" vartotojų kontaktų sąrašuose. "Skype" vardas turi prasidėti didžiąja arba mažąja raide. Jame turi būti nuo 6 iki 32 simbolių, gali būti skaičių. "Skype" varde neturi būti tarpų. – Slaptažodis

įveskite savo slaptažodį. Slaptažodį turi sudaryti nuo 6 iki 20 simbolių ir jis turi turėti bent vieną raidę arba vieną skaičių. Jame negali būti specialiųjų simbolių, pvz., prekių ženklo, ženklelio arba euro ženklo. "Skype" slaptažodyje negali būti tarpy.

#### – El. paštas

Jveskite savo el. pašto adresą.

- 3 perskaitykite ir sutikite su "Skype" naudojimo sąlygomis.
- $4 j$ ūsų nauja paskyra priimta, jūs esate prisijungę.

Galite redaguoti arba užbaigti savo "Skype" profilj

kompiuteryje. Paleiskite "Skype" kompiuteryje, prisijunkite savo "Skype" vardu ir slaptažodžiu ir atidarykite "Skype" profilį. Galite pakeisti savo profilio nuotrauką, pridėti nuotaikos žinutę arba nustatyti privatumo nustatymus.

### Pagalbos skambučiais negalima skambinti

### $\mathbf{d}$

Pagalbos skambučiais negalima skambinti – "Skype" nėra telefono pakaitalas ir skambinti pagalbos numeriais per "Skype" neįmanoma.

### 6.3 Kontaktai

### Kontaktų puslapis

Puslapyje & Kontaktai galite rasti savo "Skype" kontaktu sarašą. Kontaktai rodomi su jų "Skype" vardu. Šiame puslapyje galite pridėti, blokuoti arba trinti kontaktus. Galite peržiūrėti kontakto informaciją arba skambučių su šiuo kontaktu istoriją.

### Kontakto informacija

Norėdami peržiūrėti kontakto informaciją, pasirinkite kontaktą ir paspauskite **i** INFO.

### Kontakto istorija

Norėdami peržiūrėti savo skambučius su kontaktu, paspauskite **Kontakto istorija.** 

Kai prisijungsite naudodamiesi kita "Skype" paskyra šiame televizoriuje, visų jūsų paskyros kontaktų istorija bus panaikinta.

#### Prisijungimo būsena

Norėdami sužinoti, ar kontaktas yra prisijungęs, patikrinkite prisijungimo būsenos piktogramą šalia kontakto "Skype" vardo. Kaip ir visų vartotojų, jūsų prisijungimo būsena taip pat rodoma jų kontaktų puslapyje. Bet, kaip ir kiti vartotojai, galite keisti savo prisijungimo būseną.

1 – kontaktų puslapyje paspauskite **III OPTIONS** ir pasirinkite Prisijungimo būsena.

 $2 - i$ š sarašo pasirinkite būseną ir paspauskite OK.

Kiekvieną kartą, kai įjungsite televizorių, jūsų būsena vėl bus perjungta į Prisijungęs.

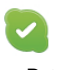

#### – Prisijungęs

Tai jūsų įprastinis nustatymas, kai prisijungiate prie "Skype". Jūsų kontaktai gali matyti, kad jūs prisijungęs, ir gali su jumis susisiekti.

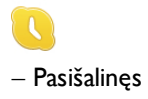

Jūsų kontaktai gali matyti, kad esate prisijunges, bet nebūtinai žiūnte televizorių. Jūsų kontaktai gali bandyti jums paskambinti.

### – Netrukdyti

Jūsų kontaktai gali matyti, kad jūs prisijungęs, bet nenorite, kad jus trukdytų. Jie gali jums paskambinti, ir jūs girdėsite garsinį jspėjimą.

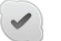

#### – Nematomas

Visiems jūsų kontaktams atrodys, kad jūs neprisijungęs, bet jūs galite jprastai naudotis "Skype". Galite naudotis "Skype" netrukdomi jeinančių skambučių.

 $\mathbf x$ 

### – Neprisijungęs

Automatiškai rodoma, kai jūs neprisijungęs prie "Skype". Be to, patys galite nustatyti savo būseną "Neprisijungęs".

### Telefono arba mobiliųjų telefonų numeriai

Be to, į savo kontaktų sąrašą galite įtraukti laidinių ir mobiliųjų telefonų numerius. Toks kontaktas bus pažymėtas šia piktograma.

**K**O

### Itraukti kontaktą

Jeigu žinote draugo "Skype" vardą arba el. paštą, galite lengvai įtraukti jį į savo kontaktų sarašą. Jeigu nežinote jo "Skype" vardo arba el. pašto, galite bandyti jo ieškoti pagal varda.

1 – meniu juostoje pasirinkite puslapj  $\bullet$  Kontaktai. Galite paspausti  $\equiv$  LIST arba  $\Rightarrow$ , kad peršoktumėte į meniu juostą. 2 – paspauskite **\* Pridėti kontaktą**.

3 – teksto lauke įveskite "Skype" vardą, el. pašto adresą arba vardą. Tekstą įveskite naudodami nuotolinio valdymo pulto klaviatūrą.

4 – pasirinkite leškoti ir paspauskite OK.

5 – "Skype" ras vartotojus, atitinkančius jūsų paiešką. Kad sužinotumėte, ar pasirinkote tą žmogų, kurio ieškote, paspauskite  $\Box$  INFO, kad būtų pateikta kontakto informacija. 6 – jeigu tai tas žmogus, kurio ieškote, pasirinkite Pridėti ir paspauskite OK.

 $2?$ 

Naujai pridėtas kontaktas turi priimti jūsų užklausą, kad jo arba jos vardas būtų įtrauktas į jūsų kontaktų sąrašą. Kol kontaktas priims jūsų užklausą, naujasis kontaktas bus rodomas kaip nepasiekiamas.

#### Kontakto užklausos priėmimas

Kiti "Skype" vartotojai gali pakviesti jus į savo kontaktų sarašą. Jums bus pranešta apie jų užklausą, kurią galite priimti arba atmesti.

### Blokuoti kontakta

Galite blokuoti bet kuri "Skype" vartotoja, kad jis negalėtų matyti, jog jūs prisijungęs. Užblokuotas kontaktas negalės susisiekti su jumis per "Skype". Užblokuotas kontaktas nebus ispėtas, jūs užblokuoto kontakto kontaktu saraše atrodysite kaip nepasiekiamas.

Puslapyje  $\bullet$  Kontaktai pasirinkite kontakta ir paspauskite  $\bullet$ Blokuoti kontakta.

Visada galite atblokuoti kontakta. Norėdami atblokuoti, pasirinkite kontakta saraše ir paspauskite **\* Atblokuoti** kontakta.

# $\overline{\mathbf{C}}$

Kontaktu saraše užblokuotas kontaktas turės šią piktogramą.

Norėdami peržiūrėti užblokuotu kontaktu saraša, paspauskite **III OPTIONS** ir pasirinkite Užblokuoti kontaktai. Norėdami atblokuoti ka nors iš sarašo, pasirinkite varda ir paspauskite OK.

### 6.4 Skambinimas naudojant Skype

### Vaizdo ir balso skambučiai

Naudodami Vaizdo skambutį galite nemokamai skambinti ir matyti savo draugą televizoriaus ekrane.

### Skambinimas vaizdo skambučiu

Puslapyje & Kontaktai pasirinkite asmenį, kuriam norite skambinti, tada pasirinkite mygtuką **II Vaizdo skambutis** ir paspauskite OK.

Jeigu jūsų kontaktas turi prijungtą kamerą ir priima skambutį, galite matyti jį visame savo televizoriaus ekrane. Kai jūsų televizoriaus kamera įjungta, šviečia mėlynas LED indikatorius. Galite patikrinti, ką mato jūsų kontaktas, mažame langelyje savo televizoriaus ekrane.

Norėdami nutildyti savo mikrofoną pokalbio metu, paspauskite **Nutildyti.** 

Norėdami išjungti savo kamerą, paspauskite **isiungti** kamera.

Norėdami padidinti ir komponuoti kamerą, paspauskite Padidinimas. Dabar galite paspausti **\* Sumažinti** arba t Padidinti. Rodyklėmis galite komponuoti kamerą. Kai padidinimas ir komponavimas jums tinka, paspauskite Nustatyti padidinimą.

Norėdami baigti pokalbį, pasirinkite mygtuką Baigti pokalbį ir paspauskite OK.

### Balso skambutis

Galite skambinti "Skype" be vaizdo, išjungę kamerą. Norėdami skambinti be vaizdo, pasirinkite kontaktą, tada pasirinkite mygtuka  $\bigcirc$  Balso skambutis ir paspauskite OK. Norėdami nutildyti savo mikrofoną pokalbio metu, paspauskite **WE** Nutildyti.

Norėdami baigti balso pokalbį, pasirinkite mygtuką Baigti pokalbį ir paspauskite OK.

Balso pokalbio metu galite persijungti į vaizdo skambutį. Norėdami persijungti į vaizdo skambutį, paspauskite **\* įjungti** kamera.

Kontaktas gali įtraukti jus į balso pokalbį su daugiau nei vienu dalyviu. Jūs pats negalite pridėti papildomo dalyvio.

### Kamera ir mikrofonas

Mikrofono garsumas yra nustatomas į optimalią reikšmę automati\$kai.

Galite patikrinti savo kamerą su integruotu mikrofonu, kad isitikintumėte, jog ji veikia.

Paspauskite  $\equiv$  LIST, kad peršoktumėte į meniu juostą, pasirinkite  $\clubsuit$  Nustatymai meniu juostoje ir Tikrinti kamerą ir mikrofona.

### Skambinimas į telefonus ir mobiliuosius

Be to, per "Skype" galite skambinti į laidinius telefonus ir mobiliuosius. Norėdami skambinti į telefonus, turite nusipirkti "Skype" kreditą per "Skype" savo kompiuteryje. Galite nusipirkti "Skype" kreditą arba užsisakyti "Skype" prenumeratą.

### Skambinimas į telefoną

 $1 -$  pasirinkite  $\bullet$  Skambinti i telefonus meniu juostoje. Galite paspausti  $\equiv$  LIST, kad peršoktumėte į meniu juosta. 2 – iveskite telefono numeri nuotolinio valdymo pulto mygtukais arba pasirinkite numerius rinkimo klaviatūroje ekrane. Norėdami ivesti + (pliusa), paspauskite  $\bullet$  +. Norėdami įvesti \* (žvaigždutę), paspauskite **\*** Norėdami įvesti # (groteles), paspauskite  $\blacksquare$  #. Norėdami trinti vieną skaitmenį, paspauskite **\* Grįžimo** klavišą.

3 – įvedę visą numerį, pasirinkite mygtuką Skambinti ir paspauskite OK, kad pradėtumėte skambinti.

Norėdami nutildyti savo mikrofona pokalbio metu, paspauskite **Watildyti.** 

Norėdami baigti pokalbi, pasirinkite mygtuka Baigti pokalbi ir paspauskite OK.

### Paskutinių skambintų telefonų sąrašas

Jeigu anksčiau "Skype" skambinote kai kuriais telefonų numeriais, galite pasirinkti telefono numerį iš sąrašo puslapio kairėie.

Norėdami panaikinti pasirinktą telefono numerį, paspauskite **\* Išvalyti numeri.** 

Norėdami įtraukti šį telefono numerį į savo kontaktų sarašą, paspauskite **\*\*\*** Itraukti i kontaktus.

Norėdami panaikinti visus telefonų numerius, paspauskite Išvalyti viska.

Pagalbos skambučiais negalima skambinti – "Skype" nėra telefono pakaitalas ir skambinti pagalbos numeriais per "Skype" neimanoma.

### Skambučio priėmimas

Kai esate prisijunges prie "Skype" ir žiūrite televizorių, jums bus pranešta apie jeinantį skambutį pranešimu ekrane. Pranešime nurodoma, kas skambina, ir jūs galite priimti arba atmesti skambuti.

Norėdami priimti skambutį, pasirinkite mygtuką Atsiliepti pranešime ir paspauskite OK.

Norėdami atmesti, pasirinkite mygtuką Atmesti ir paspauskite OK.

Be to, iškart bus rodoma naujo kontakto užklausa.

### "Skype" žiūrint nuomojamą filmą ir "Pause TV"

Kai žiūrite iš transliuotojo ar vaizdo įrašų parduotuvės išsinuomotą filmą arba naudojate "Pause TV", priėmus "Skype" skambuti bus pertrauktas filmas arba pristabdyta programa. Kad galėtumėte toliau žiūrėti išsinuomotą filmą, jums reikia grįžti į vaizdo įrašų parduotuvę arba transliuojamą paslaugą. Kai kurios vaizdo įrašų parduotuvės ir transliuotojai neleidžia iš naujo paleisti filmo. "Pause TV" saugoma programa dings.

### "Skype" įrašant

Kai programa bus irašoma į prijungtą USB standųjį diską, televizorius praneš, jeigu jums skambins, ir nurodys, kas skambina. Televizorius neleis priimti "Skype" skambučio įrašant. Galite lengvai atsakyti į skambutį iš puslapio  $\Theta$  Naujausi, kai įrašymas bus baigtas.

### Kontakto pranešimai

Šalia įprastinių skambučių jums gali pranešti, kai jūsų kontaktai prisijungia arba atsijungia. Galite išjungti šiuos kontaktu pranešimus puslapyje  $\overset{\bullet}{\bullet}$  Nustatymai.

### Naujausi skambučiai

Puslapyje  $\Theta$  Naujausi galite matyti naujausius "Skype" įvykius. Pats naujausias "Skype" įvykis rodomas pirmas. Jame nurodomas kontaktas, įvykio tipas (vaizdo skambutis arba telefono skambutis) ir kada jis įvyko.

Būdami kontaktų puslapyje, galite skambinti pasirinktam kontaktui vaizdo, balso skambučiu arba skambinti į telefoną.

### **Istorija**

Kiek laiko jūsų "Skype" įvykiai saugomi šiame istorijos sąraše, priklauso nuo jūsų turimų kontaktų skaičiaus ir to, kaip intensyviai naudojatės "Skype".

Be to, jeigu šiame televizoriuje prisijungiate naudodamiesi kita "Skype" paskyra, naujausia istorija bus panaikinta.

### Balso paštas

Jeigu kas nors skambina jums į "Skype" ir jūs negalite atsiliepti, jis arba ji gali palikti balso pranešima jūsu "Skype" balso pašte.

Kad būtų galima palikti pranešimą kontaktų balso pašte, turite nustatyti "Skype" balso paštą kompiuteryje. Jeigu nenustatete savo balso pašto, bet skambinantis kontaktas yra nustatęs balso paštą, jis arba ji gali palikti jums balso pašto pranešima.

Puslapyje **es Balso paštas** galite perklausyti jums paliktus balso pašto pranešimus. Jeigu šalia balso pašto piktogramos meniu juostoje rodomas skaičius, jūs gavote nauja balso pašto pranešima  $\bullet$  1.

### Išklausyti balso paštą

Norėdami išklausyti balso paštą, pasirinkite balso pašto piktogramą en meniu juostoje, pasirinkite naują balso pašto pranešimą sąraše ir paspauskite OK. Galite klausytis naujo balso pašto, kiek tik norite. Tačiau kai išeisite iš puslapio **eo** Balso paštas, visi perklausyti balso pašto pranešimai bus panaikinti iš sąrašo.

Būdami kontaktu puslapyje, galite skambinti pasirinktam kontaktui vaizdo, balso skambučiu arba skambinti į telefoną.

### 6.5 Skype kreditas

"Skype" svetainėje galite nusipirkti "Skype" kreditą arba užsisakyti "Skype" prenumeratą. Turėdami "Skype" kreditą arba prenumeratą, galite iš savo televizoriaus skambinti į laidinius ir mobiliuosius telefonus.

### Pirkti "Skype" kreditą

Norėdami pirkti "Skype" kreditą arba užsisakyti "Skype" prenumeratą, prisijunkite prie "Skype" savo kompiuteryje. Įsigytą "Skype" kreditą galėsite panaudoti prisijungę prie "Skype" savo televizoriuje.

Kredito suma arba prenumeratos informacija bus rodoma kiekviename puslapyje, iš kurio galite skambinti į telefonus.

#### Mažas "Skype" kreditas

Jums praneš, jeigu jūsų kreditas yra per mažas, kad galėtumėte skambinti į telefoną.

### 6.6 Skype nustatymai

### Automatinis prisijungimas

Galite nustatyti, kad "Skype" automatiškai prisijungtų, kai jjungiate televizorių. Jums nereikia įvesti savo "Skype" vardo arba slaptažodžio.

Eikite į meniu juostą ir pasirinkite  $\clubsuit$  Nustatymai, kad atsidarytų nustatymų puslapis. Pasirinkite Automatinis prisijungimas ir mygtuku OK pažymėkite arba atžymėkite šią parinktį.

### Kontakto pranešimai

Galite gauti arba blokuoti savo kontaktų prisijungimo būsenos pranešimus, kai žiūrite televizorių.

Eikite į meniu juosta ir pasirinkite  $\clubsuit$  Nustatymai, kad atsidarytų nustatymų puslapis.

Pasirinkite Kontaktu pranešimai ir mygtuku OK pažymėkite arba atžymėkite šia parinkti.

### Prisijungimo būsena

Galite keisti savo prisijungimo būseną.

Eikite į meniu juostą ir pasirinkite  $\clubsuit$  Nustatymai, kad atsidarytų nustatymų puslapis.

Pasirinkite Prisijungimo būsena, tada pasirinkite prisijungimo būseną, kurios norite būti matomi kontaktų, kai esate prisijunges, ir paspauskite OK.

### Skambučio garsumas

Galite nustatyti "Skype" skambučio tono garsumą.

Eikite į meniu juosta ir pasirinkite  $\clubsuit$  Nustatymai, kad atsidarytų nustatymų puslapis. Pasirinkite Skambučio garsumas ir nustatykite garsuma

rodyklėmis aukštyn ir žemyn.

### Tikrinti kamerą ir mikrofoną

Galite patikrinti, ar jūsų "Skype" kamera ir mikrofonas veikia. Be to, galite padidinti ir sukomponuoti kameros vaizdą taip, kaip norite, kad jį matytų jūsų kontaktai.

Eikite į meniu juostą ir pasirinkite  $\clubsuit$  Nustatymai, kad atsidarytų nustatymų puslapis.

Pasirinkite Tikrinti kamerą ir mikrofoną. Turi pasirodyti kameros vaizdas ir, kai kalbate, mikrofono garsumas turi rodyti jūsų balsą.

### Vaizdo padidinimas ir komponavimas

1 – paspauskite **\* Sumažinti** arba **\* Padidinti**.  $2 -$  kai vaizdas bus padidintas, galėsite stumti kameros kadrą aukštyn, žemyn, kairėn arba dešinėn, kad tinkamai sukomponuotumėte vaizdą. Stumkite kadrą nuotolinio valdymo pulto mygtukais su rodyklėmis.

 $3 -$  tai atlike paspauskite  $\blacksquare$  Nustatyti padidinimą.

Mikrofono garsumas reguliuojamas automatiškai.

### Keisti slaptažodį

Galite pakeisti savo esamą "Skype" slaptažodį ir įvesti naują slaptažodi.

 $1$  – eikite į meniu juostą ir pasirinkite  $\clubsuit$  Nustatymai, kad atsidarytų nustatymų puslapis.

2 – pasirinkite Keisti slaptažodi.

3 – pasirinkite teksto laukelį Esamas slaptažodis ir įveskite savo slaptažodi.

4 – pasirinkite teksto laukeli Naujas slaptažodis ir įveskite naują slaptažodi.

5 – pasirinkite teksto laukeli Kartoti nauja slaptažodi ir iveskite naują slaptažodį dar kartą.

 $6$  – paspauskite  $OK$ , kad naujas slaptažodis būtų išsiųstas patvirtinti.

### 6.7 Atsijungimas

Eikite į meniu juostą ir pasirinkite  $\clubsuit$  Nustatymai, kad atsidarytų nustatymų puslapis. Pasirinkite Atsijungti, jeigu norite išjungti "Skype" savo televizoriuje.

### 6.8 Naudojimo sąlygos

Perskaitykite "Skype" naudojimo sąlygas adresu www.skype.com/go/tou

Be to, perskaitykite privatumo deklaraciją adresu www.skype.com/privacy

# 7  $\check{\mathsf{Z}}$ aidimai

### 7.1 Žaisti žaidimą

Naudodami prie televizoriaus prijungtą žaidimų kompiuterį, galite žaisti žaidimus televizoriaus ekrane.

### Pradėti žaidima

 $j$ junkite žaidimų kompiuterį ir paspauskite  $\bigcap$ , pasirinkite piktogramą, kurią nustatėte žaidimų kompiuteriui (pvz., žaidimas arba leistuvas), ir paspauskite  $OK$ , kad matytumėte žaidimą.

### Idealus žaidimams nustatymas

Prieš pradėdami žaisti kai kuriuos žaidimus, kuriems reikalingas greitis ir tikslumas, nustatykite televizorių į idealų žaidimams nustatymą.

Jeigu jūsų žaidimų kompiuteris prijungtas šaltinio meniu (jungčių saraše) nustačius įrenginio tipa Žaidimas, televizorius bus automatiškai idealiai pritaikytas žaidimų nustatymams. Jeigu jūsų žaidimų kompiuterio tipas yra nustatytas kaip Leistuvas ir dažniausiai naudojamas kaip diskų leistuvas, palikite irenginio tipa Leistuvas.

Norėdami parinkti idealius televizoriaus nustatymus rankiniu būdu . . .

- 1 paspauskite  $\bigcap$ , pasirinkite  $\bigotimes$  Saranka ir paspauskite OK.
- $2$  pasirinkite TV nustatymai > Vaizdas > Žaidimas arba
- kompiuteris ir paspauskite OK.

 $3$  – pasirinkite  $\overline{2}$ aidimas ir paspauskite OK. 4 – paspauskite  $\blacktriangleleft$  keletą kartų, jeigu reikia, kad uždarytumėte meniu. Neužmirškite nustatyti parametro Žaidimas arba kompiuteris reikšmę atgal į Išjungta, kai baigsite žaisti žaidimą.

Pagalboje paspauskite  $\equiv$  Sarašas ir žiūrėkite Žaidimų kompiuteris, prijungimas, norėdami sužinoti, kaip prijungti žaidimų kompiuterį prie televizoriaus.

### 7.2 Žaidimai dviem žaidėjams

Jeigu žaidžiate keleto žaidėjų žaidimą su padalytais langais, galite nustatyti, kad televizorius rodytų kiekvieną langą visame ekrane. Kiekvienas žaidėjas mato tik savo žaidimo dalį visame ekrane. Televizoriuje panaudojus 3D technologiją rodomi abu langai. Kad būtų galima matyti du skirtingus vaizdus visame ekrane, abu žaidėjai turi dėvėti 3D akinius.

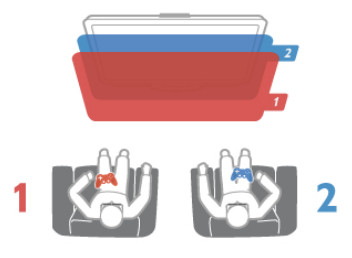

Ko jums reikia

Norint žaisti dviejų žaidėjų žaidimą su šiuo televizoriumi, jums reikės dviejų žaidėjų komplekto su 2 poromis pasyvių 3D akinių – "Philips" PTA436 (parduodama atskirai). Be to, žaidimų kompiuteris turi būti prijungtas prie HDMI.

#### Pradėkite žaisti dviem žaidėjams skirtą žaidimą

1 – paspauskite  $\bigoplus$  SOURCE, pasirinkite žaidimų kompiuterį ir paspauskite OK.

 $2 - \xi$ aidimų kompiuteryje paleiskite žaidimą ir pasirinkite keleto arba dviejų žaidėjų režimą. Pasirinkite peržiūros padalytame ekrane režima.

3 – televizoriuje paspauskite **III OPTIONS**, pasirinkite **F** Vaizdas ir garsas, Dviejų žaidėjų žaidimas ir paspauskite OK\*. 4 – pasirinkite formatą, kuriuo žaidimas bus rodomas padalytame ekrane – Greta arba Viršus / apačia – ir paspauskite OK. Televizoriuje visame ekrane rodomi 2 langai. Kad galėtų matyti 2 skirtingus ekranus, žaidėjai užsideda akinius – 1 žaidėjo arba 2 žaidėjo.

### Padalyto ekrano rodinio įjungimas ir išjungimas

Padalytame dviejų žaidėjų ekrane galite įjungti ir vėl išjungti bendrąjį rodinį, kad galėtumėte skaityti žaidimo meniu arba peržiūrėti balus.

Kad perjungtumėte režimus, televizoriaus nuotolinio valdymo pulte paspauskite OK.

### Sustabdyti žaidimą dviem žaidėjams

Norėdami sustabdyti dviem žaidėjams padalyto ekrano režimą, spauskite  $\bigcap$  ir pasirinkite kita funkcija.

\* Jeigu dviejų žaidėjų žaidimo šiame meniu nėra, paspauskite 3D nuotolinio valdymo pulte, pasirinkite 2D ir paspauskite OK.

# $\alpha$ **Televizoriy** specifikacijos

### 8.1 Aplinkosauga

### Energijos taupymas

Energijos taupymo režimas parenka aplinką tausojančius televizoriaus nustatymus.

Kai žiūrite televizijos kanalus, paspauskite **\*,** kad atsidarytų Ekonomiški nustatymai. Aktyvūs nustatymai yra pažymėti  $I$ . Norėdami uždaryti paspauskite **\* dar kartą**.

### Energijos taupymas

Šiuo sumaniuoju vaizdo nustatymu, kartu su funkcija "Ambilight", nustatomas maksimalus energijos taupymas. Norėdami jiungti, paspauskite Energijos taupymas ekrane Ekonomiški nustatymai ir paspauskite OK.

Norėdami išjungti energijos taupymą pasirinkite kitą sumaniojo vaizdo nustatyma.

### Išjungti ekraną

Jei tik klausote muzikos, galite išjungti ekraną ir taupyti elektrą. Pasirinkite Išjungti ekrana ir paspauskite OK. Norėdami vėl jjungti ekraną, paspauskite bet kurį nuotolinio valdymo pulto mygtuką.

### \$viesos jutiklis

Taupant energiją integruotas aplinkos šviesos jutiklis sumažina televizoriaus ekrano ryškumą, kai aplinkos apšvietimas pritemsta. Integruotas šviesos jutiklis automatiškai reguliuoja vaizda kartu su "Ambilight" pagal kambario apšvietimo salygas. Norėdami jiungti, pasirinkite Šviesos jutiklis ir paspauskite OK. Norėdami išjungti, paspauskite OK dar kartą.

#### Išjungimo laikmatis

Jeigu 4 valandas nuotolinio valdymo pulte nepaspausite jokio mygtuko arba jeigu televizorius negaus (vesties signalo ir 10 minučių jokios komandos iš nuotolinio valdymo pulto, jis taupydamas energiją automatiškai išsijungs. Pasirinkite Išjungimo laikmatis.

Jei televizorių naudojate kaip monitorių arba televizoriui žiūrėti naudojate skaitmeninį imtuvą (priedėlį – STB) ir nenaudojate televizoriaus nuotolinio valdymo pulto, išjunkite automatinio išjungimo funkciją.

Be šių ekonomiškų nustatymų, jūsų televizoriuje įdiegta aplinkai draugiškų nustatymų, susijusių su energijos sąnaudomis.

#### Mažos energijos sąnaudos budėjimo režimu

Aukščiausios klasės pažangiausios energijos schemos padeda televizoriui suvartoti labai nedideli kieki energijos, neprarandant pastovios parengties funkcijos.

#### Maitinimo valdymas

Pažangus šio televizoriaus maitinimo valdymas užtikrina, kad energija būtų naudojama efektyviausiai. Galite patikrinti, kaip jūsų asmeniniai televizoriaus nustatymai, ekrane rodomo vaizdo šviesumo lygis ir aplinkos apšvietimas keičia santykines energijos sanaudas.

Norėdami patikrinti santykines energijos sąnaudas, paspauskite  $\bigcap$  > Saranka > Žiūrėti demonstraciją > Aktyvus reguliavimas ir paspauskite OK. Pasirinkite nustatymą norėdami patikrinti atitinkamas reikšmes.

### Europos energijos ženklas

Europos energijos ženklas nurodo gaminio energijos vartojimo efektyvumo klasė. Kuo žalesnė gaminio energijos suvartojimo klasė, tuo mažiau energijos jis vartoja.

Ženkle galite rasti energijos efektyvumo klasę, vidutines gaminio elektros sanaudas naudojant ir vidutines elektros sanaudas per 1 metus. Šio gaminio energijos vartojimo vertes galite rasti ir savo šalies "Philips" svetainėje adresu www.philips.com/TV

Eco-label ženklas

"Philips" nuolat siekia sumažinti savo naujoviškų vartotojams skirtų gaminių poveikį aplinkai. Mes nukreipiame savo pastangas  $j$  aplinkosauginius patobulinimus gamindami, kenksmingų medžiagų sumažinimą, efektyvų energijos naudojimą, eksploatacijos pabaigos instrukcijas ir gaminių perdirbimą.

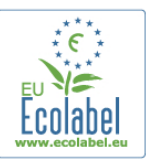

Dėl šių pastangų saugant aplinką šis televizorius buvo apdovanotas Europos ekologiniu ženklu – gėle (www.ecolabel.eu).

Daugiau informacijos apie energijos vartojimą parengties režimu, garantijos politiką, atsargines dalis ir šio televizoriaus perdirbimą savo šalyje galite rasti "Philips" svetainėje adresu www.philips.com

### Eksploatacijos pabaiga

#### Seno gaminio ir maitinimo elementų šalinimas

Gaminys sukurtas ir pagamintas naudojant aukštos kokybės medžiagas ir komponentus, kuriuos galima perdirbti ir naudoti pakartotinai.

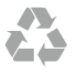

Jei ant gaminio yra perbrauktos šiukšlių dėžės su ratukais simbolis, tai reiškia, kad gaminiui taikoma Europos Sąjungos direktyva 2002/96/EB.

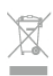

Sužinokite apie vietinę atskiro surinkimo sistemą elektriniams ir elektroniniams gaminiams.

Laikykitės vietinių taisyklių ir neišmeskite senų gaminių su iprastomis buitinėmis atliekomis. Tinkamai šalinant senus gaminius galima išvengti neigiamų padarinių aplinkai ir žmonių sveikatai.

Gaminyje yra maitinimo elementų, kuriems galioja Europos direktyva 2006/66/EB, ir jų negalima išmesti su įprastomis buitinėmis atliekomis.

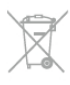

Sužinokite apie vietines atskiro maitinimo elementų surinkimo taisykles, nes tinkamas šalinimas padės išvengti neigiamų padarinių aplinkai ir žmonių sveikatai.

### 8.2 **Maitinimas**

Gaminio specifikacijos gali būti keičiamos be įspėjimo. Daugiau informacijos apie &io produkto specifikacijas rasite www.philips.com/support

### **Maitinimas**

- Maitinimo tinklo srovė: kintamoji srovė 220–240 V, 50–60 H
- Aplinkos temperatūra: 5-35 °C
- $\bullet$  Energijos vartojimas budėjimo režimu: < 0,1 W
- Informacijos apie energijos suvartojimą rasite gaminio
- specifikacijose adresu www.philips.com/support.

Šio gaminio etiketėje nurodyta galios vertė reiškia šio gaminio galios sanaudas įprastai naudojant jį namuose (IEC 62087 2 laida). Skliausteliuose nurodyta maksimali galios vertė naudojama elektros saugai (IEC 60065 7.2 laida).

### 8.3 Priėmimas

- Antenos įvestis: 75 omų bendraašė (IEC75)
- Imtuvo dažnių juostos: hiperjuosta, S kanalas, UHF, VHF
- DVB: DVB-T (antžeminė antena) COFDM 2K / 8K, DVB-T2-OFDM, palaiko FFT 16 kext, 32 kext: tik televizorių tipams "...
- T/12", DVB-C (laidas) QAM
- Analoginių vaizdo įrašų atkūrimas: NTSC, SECAM, PAL
- Skaitmeninis vaizdo įrašų atkūrimas: MPEG2 SD/HD (ISO/IEC 13818-2), MPEG4 SD/HD (ISO/IEC 14496-10)
- Skaitmeninis garso atkūrimas (ISO/IEC 13818-3)

### 8.4 Ekranas

### Tipas

- Ekrano tipas: LED "Full HD"
- Ekrano įstrižainė:
- 32PFL6XX7: 81 cm / 32 in
- 37PFL6XX7: 94 cm / 37 in
- 42PFL6XX7: 107 cm / 42 in
- 47PFL6XX7: 119 cm / 47 in
- 55PFL6XX7: 140 cm / 55 in
- Ekrano skiriamoji geba: 1920 x 1080p
- 3D: "Easy 3D", dviejų žaidėjų žaidimai visame ekrane, 3D
- gylio reguliavimas, 2D konvertavimas ' 3D
- Ekrano santykis: 16:9
- Ry&kumas: 400 cd/m2
- Maksimalaus &viesumo santykis: 65 %
- Dinaminis ekrano kontrastingumas: 500 000:1
- Vaizdo pagerinimas: "Pixel Precise HD", 600 Hz "Perfect Motion Rate", "Micro Dimming"
- 

### Ekrano skiriamoji geba

### Kompiuteriniai formatai - HDMI

- Skiriamoji geba atnaujinimo dažnis
- $640 \times 480 60$  Hz
- 800  $\times$  600  $-$  60 Hz
- $1024 \times 768 60$  Hz
- $1680 \times 1050 60$  Hz
- $1440 \times 900 60$  Hz
- $1600 \times 1200 60$  Hz
- $1400 \times 1050 60$  Hz
- $1280 \times 800 60$  Hz
- $1280 \times 1024 60$  Hz
- $1280 \times 960 60$  Hz •  $1920 \times 1080 - 60$  Hz
- 

#### Kompiuteriniai formatai – VGA

Skiriamoji geba – atnaujinimo dažnis

- $640 \times 480 60$  Hz
- 800  $\times$  600  $-$  60 Hz
- $1024 \times 768 60$  Hz
- $1680 \times 1050 60$  Hz
- $1440 \times 900 60$  Hz
- $1600 \times 1200 60$  Hz
- $1400 \times 1050 60$  Hz
- $1280 \times 800 60$  Hz
- $1280 \times 1024 60$  Hz
- $1280 \times 960 60$  Hz
- 1920  $\times$  1080 60 Hz

### Vaizdo jrašų formatai

Skiriamoji geba – atnaujinimo dažnis

- 480i 60 Hz
- $480p 60 Hz$
- 576i 50 Hz
- 576p 50 Hz
- $720p 50$  Hz, 60 Hz
- 1080i 50 Hz, 60 Hz
- 1080p 24 Hz, 25 Hz, 30 Hz, 50 Hz, 60 Hz

### 8.5 Garsas

• Išvesties galia (RMS): 28 W (2x14W) esant 30 % THD

• Garso pagerinimas: automatinis garsumo lygio reguliavimas, švarus garsas, "Incredible Surround", "Incredible Surround 3D"

### 8.6 Daugialypė terpė

### Jungtys

- $\cdot$  USB 2.0
- Eterneto LAN RJ-45
- $\bullet$  "Wi-Fi 802.11b/g/n" (integruota)

### Palaikomos USB faily sistemos

• FAT 16, FAT 32, NTFS

### Atkūrimo formatai

• Talpyklos: 3GP, AVCHD, AVI, "DivX®", MPEG-PS, MPEG-TS, MPEG-4, "Matroska" (MKV), "Quicktime" (MOV),

"Windows Media" (ASF / WMV / WMA)

· Vaizdo jrašų kodekai : "DivX®", MPEG-1, MPEG-2, MPEG-4 Part 2, MPEG-4 Part 10 AVC (H264), VC-1, WMV9

 $\bullet$  Garso kodekai : AAC, HE-AAC ( $v1/v2$ ), AMR-NB, "Dolby Digital", "Dolby Digital Plus", MPEG-1/2/2.5 "Layer I/II/III" (bei MP3), WMA  $(v2 - v9.2)$ , "WMA Pro"  $(v9/v10)$ 

• Subtitrai :

– Formatai : SAMI, "SubRip" (SRT), "SubViewer", "DivX®" subtitrai

– Simbolių šifravimas : UTF-8, Centrinė Europa ir Rytų Europa (Windows-1250), kirilica (Windows-1251), graikų k. (Windows-1253), Vakary Europa (Windows-1252)

- Vaizdo kodekai : JPEG
- Apribojimai :
- Maksimali palaikoma laikmenos faily sparta bitais yra 30 Mbps.
- Maksimali palaikoma laikmenos failų sparta bitais yra 20 Mbps.
- $-$  MPEG-4 AVC (H.264) palaikomas iki aukšto profilio  $@$  L4.1.
- VC-1 palaikomas iki pažangaus profilio @ L3.

### "DivX®"

Pagalboje paspauskite  $\equiv$  Sarašas ir žiūrėkite DivX® VOD, norėdami rasti daugiau informacijos.

### Palaikoma DLNA medijos serverio programinė įranga (DMS)

• Kompiuteris – "Microsoft Windows XP", "Vista" arba

"Windows 7"

- "PacketVideo" "Twonky Media"
- "PacketVideo" "TwonkyManager"
- "Microsoft" "Windows Media Player"
- $\bullet$  Mac OS  $X''$
- "PacketVideo" "TwonkyServer"
- "PacketVideo" "TwonkyManager"
- Mobilieii irenginiai
- "Philips MyRemote" "iOS", "Android"

– Suderinamumas ir veiksmingumas gali skirtis priklausomai nuo mobiliojo įrenginio galimybių ir naudojamos programinės įrangos.

### ESD taisyklės

Šis prietaisas atitinka ESD veikimo A kriterijų. Vartotojo įsikišimas reikalingas tada, kai prietaisas neveikia DLNA režimu dėl elektrostatinės iškrovos.

### $\overline{8.7}$ Prijungimo galimybė

### Galinė televizoriaus pusė

• SCART (adapteris pridėtas): L / R garso jungtis, CVBS įvestis, RGB

- YPbPr: Y Pb Pr (adapteris pridėtas), kairės / dešinės garso jungtis
- $\cdot$  VGA (D-sub 15), garso ivestis (3,5 mm stereofoninis minikištukas)
- Garso ivestis (DVI i HDMI / VGA) (3,5 mm stereofoninis minikištukas)
- 3x HDMI jvestis su ARC (3D)
- USB
- $\cdot$ Tinklas LAN (R|45)

### Televizoriaus šonas

- $\cdot$  1x HDMI šoninė $*$  įvestis su ARC (3D)
- 2x USB
- Garso išvestis K / D sinchronizuota su ekranu (optinė)
- Bendrosios sasajos lizdas (CAM)
- Ausinės (3,5 mm stereofoninis minikištukas)

\* 2x HDMI šoninė įvestis xxPFL6057, xxPFL6067, xxPFL6097, xxPFL66x7, xxPFL67x7, xxPFL68x7.

### 8.8 Matmenys ir svoriai

### 32PFL6XX7

Plotis 724,4 mm Aukštis 453,1 mm Gylis 34,26 mm Svoris ±7,85 kg . . . su televizoriaus stovu Aukštis 505.6 mm Gylis 218 mm Svoris ±10 kg

### 37PFL6XX7

Plotis 834 mm Aukštis 515.7 mm Gylis 30,4 mm Svoris  $\pm$ 9,5 kg . . . su televizoriaus stovu Aukštis 555 mm Gylis XXX mm Svoris ± 12 kg

### 42PFL6XX7

Plotis 958 mm Aukštis 584,77 mm Gylis 29,4 mm

Svoris ±12,9 kg . . . su televizoriaus stovu Aukštis 627,28 mm Gylis 234 mm Svoris  $\pm$ 15,15 kg

### 47PFL6XX7

Plotis 1067,5 mm Aukštis 646,6 mm Gylis 29,6 mm Svoris  $\pm$  15 kg . . . su televizoriaus stovu Aukštis 693 mm Gylis 243,5 mm Svoris ±18,3 kg

### 55PFL6XX7

Plotis 1240,8 mm Aukštis 744,32 mm Gylis 30,2 mm Svoris ± 22 kg . . . su televizoriaus stovu Aukštis 788,15 mm Gylis 263 mm Svoris  $\pm 25.5$  kg

UMv 3139 137 05344

# 9 TV programinė įranga

### 9.1

# Programinės įrangos versija

Norėdami peržiūrėti esamą televizoriaus programinės įrangos versiją, paspauskite **f**, pasirinkite **\*** Saranka ir paspauskite OK.

Pasirinkite Programinės įrangos nustatymai ir paspauskite OK. Pasirinkite Esamos programinės įrangos informacija ir žiūrėkite Versija: . . . .

### 97

# Programinės įrangos naujinimas

### Programinės įrangos naujinimas iš interneto

Jei televizorius prijungtas prie interneto, galite gauti pranešimą iš "TP Vision", kad atnaujintumėte televizoriaus programine jranga. Jums reikės spartaus interneto ryšio (plačiajuosčio).

Jei gaunate ši pranešimą, rekomenduojame atnaujinti įrangą. Pasirinkite **Atnaujinti**. Vadovaukitės ekrane pateikiamomis instrukcijomis.

Be to, galite ieškoti naujų naujinimų patys.

Norėdami ieškoti naujų naujinimų patys, paspauskite  $\blacksquare$ , pasirinkite  $\clubsuit$  Saranka ir paspauskite OK.

Pasirinkite Naujinti programinę įrangą ir paspauskite OK. Vykdykite ekrane pateikiamus nurodymus.

Kai naujinimas atliktas, televizorius išsijungia ir vėl automatiškai įsijungia. Palaukite, kol televizorius vėl įsijungs, nenaudokite televizoriaus maitinimo jungiklio  $\mathbf{\dot{U}}$ .

### Programinės įrangos naujinimas iš USB

Gali tekti atnaujinti televizoriaus programinę įrangą. Kad įkeltumėte programinę įrangą į televizorių, reikės kompiuterio su didelės spartos interneto ryšiu ir USB atmintinės. Naudokite USB atmintinę su 256 MB laisvos vietos. Įsitikinkite, kad išjungta apsauga nuo ra&ymo.

### $1$  – pradėkite atnaujinimą televizoriuje

Norėdami paleisti programinės įrangos naujinimą, paspauskite  $\bigcap$ , pasirinkite  $\bigotimes$  Saranka ir paspauskite OK. Pasirinkite Naujinti programinę įrang $a >$  USB ir paspauskite OK.

### 2 – identifikuokite televizorių

Prijunkite USB atminties įrenginį prie televizoriaus šone esančio lizdo, pasirinkite Pradėti ir spauskite OK. Į USB įrenginį įrašomas identifikacinis failas.

### $3 -$  atsisiųskite televizoriaus programinę įranga

Prijunkite USB atmintine prie kompiuterio. USB atmintinėje raskite ir dukart spustelėkite failą update.htm. Spustelėkite Siusti ID. Jei yra naujos programinės įrangos, atsisiųskite .zip faila, išskleiskite jį ir nukopijuokite failą autorun.upg į USB atmintine. Nedėkite šio failo į aplanka.

### $4 -$  atnaujinkite televizoriaus programinę įranga

Vėl prijunkite USB įrenginį prie televizoriaus. Automatiškai prasidės atnaujinimas. 10 sekundžių televizorius pats išsijungs ir vėl įsijungs. Palaukite.

#### Negalima . . .

- naudoti nuotolinio valdymo pulto
- · ištraukti USB atminties įrenginio iš televizoriaus

Jei naujinant dingsta elektros srovė, neatjunkite USB atmintinės nuo televizoriaus. Vėl atsiradus elektros srovei, naujinimas tesiamas.

Naujinimo pabaigoje ekrane pasirodys pranešimas Operation successful. Išimkite USB atmintinę ir paspauskite  $\bullet$  nuotolinio valdymo pulte.

### Negalima . . .

• spausti  $\bigcup$  du kartus

• naudoti jungiklio  $\bigcup$  televizoriuje

Televizorius pats išsijungia (maždaug 10 sekundžių) ir vėl jsijungia. Palaukite.

Televizoriaus programinė įranga atnaujinta. Dabar galite toliau žiūrėti televizorių.

Kad televizoriaus programinė įranga nebūtų atnaujinta atsitiktinai, ištrinkite autorun.upg failą iš USB įrenginio.

### 9.3 Atviro kodo programinė įranga

Šiame televizoriuje naudojama atvirojo kodo programinė įranga. "TP Vision Netherlands B.V." siūlo esant pageidavimui pristatyti autorių teisėmis apsaugotų atvirojo kodo programinės įrangos paketų, naudojamų šiame produkte, kuriam šis pasiūlymas galioja pagal atitinkamas licencijas, viso atitinkamo kodo kopiją.

Šis pasiūlymas galioja trejus metus nuo gaminio įsigijimo datos kiekvienam, kas gauna šią informaciją. Norėdami gauti šaltinio kodą, kreipkitės adresu open.source@philips.com. Jei pageidaujate bendrauti ne elektroniniu pa&tu arba jei negavote patvirtinimo apie laiško gavimą per vieną savaitę nuo el. laiško išsiuntimo, parašykite anglų kalba šiuo adresu . . .

### Open Source Team

"TP Vision Netherlands B.V." High Tech Campus 5 5656 AE Eindhoven **Olandija** 

9.4

# Atidaryti šaltinio licenciją

# 10 Palaikymas

# $10.1$

# Registracija

Užregistruokite savo televizorių ir mėgaukitės įvairiais pranašumais, įskaitant visapusišką pagalbą (taip pat atsisiunčiamus išteklius), privilegijuotą prieigą prie informacijos apie naujus gaminius, išskirtinius pasiūlymus bei nuolaidas, galimybę laimėti prizus ir net dalyvauti specialiose apklausose apie naujus gaminius.

Apsilankykite adresu www.philips.com/welcome

### $10.2$ Pagalbos ir paieškos naudojimas

Šiame televizoriuje pagalba gali būti pateikta ekrane. leškomos informacijos galite rasti temų saraše arba skaityti pagalbą kaip knygą su skyriais.

### Pagalbos atidarymas

Paspauskite  $\bigcap$ , kad atsidarytų pagrindinis meniu. Pasirinkite **?** Pagalba ir paspauskite OK.

Norėdami peržiūrėti abėcėlinį temų sąrašą, pasirinkite skirtuką  $\equiv$  Sarašas meniu juostoje.

Norėdami skaityti pagalbą kaip knygą, meniu juostoje pasirinkite **B** Knyga.

Prieš vykdydami pagalbos nurodymus, uždarykite pagalbą. Norėdami uždaryti pagalbą, paspauskite  $\Rightarrow$  arba  $\biguparrow$ .

Daugeliui meniu nustatymų ir parinkčių galite paspausti t (mėlyną mygtuką), kad galėtumėte rasti informacijos apie pasirinktą nustatymą arba parinktį.

Jeigu apie nustatymą ar parinktį yra informacijos, galite paspausti  $\blacksquare$  (mėlyną mygtuką) dar kartą, kad atsidarytų atitinkamas pagalbos puslapis.

Kai kurių veiklų, tokių kaip teletekstas, spalvoti klavišai turi specialias funkcijas ir negali atidaryti pagalbos.

### Televizoriaus pagalba planšetiniame kompiuteryje, išmaniajame telefone arba kompiuteryje

Galite atsisiųsti televizoriaus pagalbą PDF formatu ir skaityti ją išmaniajame telefone, planšetiniame kompiuteryje arba kompiuteryje.

Kad būtų lengviau skaityti didesnės apimties instrukcijas, galite atsispausdinti atitinkamus pagalbos puslapius iš kompiuterio. Norėdami atsisiųsti pagalbą (vartotojo vadovą) eikite į www.philips.com/support

### 10.3 Palaikymas tinkle

Norėdami išspręsti su "Philips" televizoriumi susijusias problemas, galite pasinaudoti mūsų pagalba internete. Galite pasirinkti savo kalbą ir įrašyti produkto modelio numerį.

Apsilankykite adresu www.philips.com/support

Pagalbos centro svetainėje rasite centro savo šalyje telefoną ir dažniausiai užduodamus klausimus (DUK). Galite atsisiųsti naują televizoriaus programinę įrangą arba vadovą ir skaityti jį savo kompiuteryje. Galite siųsti el. paštu konkrečius klausimus arba (kai kuriose šalyse) bendrauti tiesiogiai internetu su vienu iš mūsų bendradarbių.

# 10.4

# Rūpinimasis naudotojais

Dėl pagalbos skambinkite klientų aptamavimo centrui savo šalyje. Telefono numerį rasite su televizoriumi pateiktoje spausdintoje dokumentacijoje. Arba žr. mūsų svetainėje www.philips.com/support.

### Televizoriaus modelio ir serijos numeris

Gali reikėti nurodyti jūsų televizoriaus modelio ir serijos numerį. Šiuos skaičius rasite ant pakuotės etiketės arba tipo etiketėje televizoriaus galinėje pusėje arba apačioje.

# Rodyklė

### 3

3D akiniai, naudojimas 37 3D akiniai, tipas 37 3D gylis 37 3D, akini ! valymas 38 3D, iš 2D į 3D 37 3D, optimalus žiūrėjimas 37 i 3D, patirtis 37

### A

Ambilight spalva 35 Ambilight, dinaminis 35 Ambilight, re \$imas 35 Ambilight, sąranka 35 Ambilight, televizoriaus išjungimas 35 Ambilight, televizoriaus vietos parinkimas 6 Ambilight, vietos parinkimas 34 Ambilight, įjungimas arba išjungimas 34 Antenos jungtis 6 Antenos prijungimo patarimai 8 Atkūrimo formatai 57 Atviro kodo programinė įranga 59 Ausini ! garsumas 34 Automatinis kanalų atnaujinimas 25 Automatinis subtitry paslinkimas 10

### B

Balansas 33 Belaidžio tinklo 6 Budėjimo režimas 19 Būsena 23

### D

Daugiakanalė namų kino sistema 12 DivX® VOD 43 DLNA 6 DLNA, palaikomi medijos serveriai 57 DMR - skaitmeninės medijos vaizdo generatorius 8 DVB 26 DVI prijungimas 9

### E

EasyLink 10 EasyLink jungtys 9 EasyLink, nuostatos 10 Ekonomiški nustatymai 55 Ekrano išjungimas, jungimas 43 Ekrano kraštai 33 Ekrano priežiūra 18 i Eksploatacijos pabaiga 55 Energijos sąnaudos 55 Energijos taupymas 55 ESD 57 Europos Ecolabel ženklas 55 Europos energijos ženklas 55

### F

Filmų nuoma 41 Fotoaparatas, prijungti 15

### G

Gama 33 Gamykliniai nustatymai 26 Garsiakalbiai / ausinės 36 Garso efektai 36 Garso ir vaizdo sinchronizavimas 12 Garso išvestis – optinė 9 Garso komentarai 36 Garso nustatymai 33 Garso stilius 34 Garso įrašo kalba 31 Greitas įjungimas 19

### H

HbbTV 29 HDCP apsauga nuo kopijavimo 9 HDMI jungimo patarimai 9

### I

Infraraudonųjų spindulių jutiklis 21 j Interaktyvioji televizija 28 Interneto atminties valymas 8 Interneto programa 40 Išjungimo laikmatis 55 Išsijungimo laikmatis 32

### J

Jungiamumo vedlys 8 Jungtys, sąrašas 30 Juodos juostos 27

### K

Kalba 36 Kalba, meniu 32 Kanalai, diegti iš naujo 25 Kanalas, atnaujinti 25 Kanalas, keisti tvarką 24 Kanalas, m &gstamiausias 24 Kanalas, perjungimas 22 Kanalas, pervadinti 24 Kanalo parinktys 23 Kanalų sąrašai 23 Kanalų sąrašo kopija 26 Kanalų sąrašo kopijavimas, kopijavimas 26 Kanalų sąrašo kopijavimas, įkėlimas 26 į Kanalų užraktas 25 Klausos negalia 36 Klaviatūros prijungimas 14

### L

Laikrodis 32 Lounge Light 35

### M

Maitinimo lizdas 6 Mišrus garsumas 36 Monofoninis / stereofoninis 34 Muzikos failai, atkūrimas 42 Mygtuko garsas 36 MyRemote programa, apie 45

### N

Namų kino sistemos garsumo išlyginimas 13 Naujų kanalų sąrašas 25 Nuotolinio valdymo pultas, Azerty 21 Nuotolinio valdymo pultas, mygtukai 20

Nuotolinio valdymo pultas, susiejimas 22 Nuotolinio valdymo pulto klaviatūra 20 Nuotolinio valdymo pulto maitinimo elementai 22 Nuotraukos, skaidrių demonstracija 42

### O

Online TV 41 Originalo kalba 31

### P

Pagalba, naudojimas 60 Pagalba, planšetiniame kompiuteryje 60 Pageidautas garso formatas 34 Palaikymas tinkle 60 Parduotuvės vieta 33 Parengties delsa 19 Pause TV 44 Pelės prijungimas 15 Perfect Pixel HD variklis 32 Perspėjimas dėl 3D vaizdo pavojaus sveikatai 38 Pixel Plus sąsaja 10 Prad &ios meniu 39 Priminimas, programa 29 Priėmimo kokybė 27 Programa, atsiliepimai 40 Programa, galerija 41 Programa, paieška 40 Programa, rekomenduojama 40 Programa, užrakinimas 40 Programinė įranga, atnaujinimas internetu 59 Programinė įranga, dabartinė versija 59 Programinė įranga, USB naujinimas 59 Programų sąrašas 29

### R

Radijo kanalas 23 Rankinis diegimas 27

### S

Saugumo instrukcijos 17 SCART jungimo patarimai 9 Sienos spalva 35 Sinchronizuoti garsą ir vaizdą 12 Skaitmeninis tekstas 28 Skype 49 Skype, atsijungimas 53 Skype, automatinis prisijungimas 52 Skype, balso paštas 52 Skype, balso skambutis 51 Skype, blokuoti kontaktą 51 Skype, istorija 52 Skype, kameros tikrinimas 53 Skype, keisti slaptažodį 53 Skype, kontaktai 50 Skype, kreditas 52 Skype, nauja paskyra 49 Skype, nutildyti 51 Skype, pranešimai 53 Skype, prisijungimo būsena 50 Skype, prisijungti 49 Skype, skambinimas į telefonus 51 Skype, skambučio tonas 53 Skype, skambučių priėmimas 52 i Skype, vaizdo skambutis 51 Skype, įvykis 52 Smart TV, paleidimo puslapis 40 Smart TV, PIN kodas 39

Smart TV, registravimas 39 Srautinis vaizdo įrašų siuntimas 41 Subtitrai 31 Sarankos meniu 17

### T

Teletekstas 27 Teletekstas, dvigubas ekranas 28 Teletekstas, nustatymas 28 Teletekstas, parinktys 28 Teletekstas, sustabdyti 28 Teletekstas, T.O.P. ap &valga 28 Televizija pagal pageidavim % 41 Televizoriaus vieta 34 Televizoriaus įdiegimas iš naujo 25 Tinklas, laidinis 8 Tinklas, nustatymai 8 Tinklas, statinis IP 7 Tinklo DHCP 7 Tinklo kelvedis 7 Tinklo slaptažodis 7 TV gidas 29 TV gidas, informacija 29 TV laikrodis 32 Tėvų įvertinimas 25

### U

Universali prieiga 35 USB atmintinės prijungimas 15 USB klaviatūra 15 USB pelė 15 USB standusis diskas, diegimas 14 USB standusis diskas, informacija 14 Užrakto nuo vaikų kodas 25

### $\vee$

Vaizdo nustatymai 32 Vaizdo stilius 33 Vaizdo įrašų failai, atkūrimas 43 Vaizdo įrašų parduotuvė 41 VGA jungimo patarimai 10

### W

WPS - apsaugotoji Wi-Fi sąranka 7 WPS PIN kodas 7 WWW. 40

### Y

YPbPr jungimo patarimai 9

### !

)jungti ir i#jungti 19 Įrašai, pagrindinis meniu 45 Irašymas 44 )renginio piktograma 30

### Š

Šaltinio meniu 30 Šviesos jutiklis 55

### Ž

Žaidimas arba kompiuteris, kompiuteris 17 Žaidimas arba kompiuteris, žaidimas 54 Žaidimas, dviejų žaidėjų 54 Žaidimas, žaisti 54 Žaidimų kompiuteris, prijungti 13  $\check{Z}$ iūrėjimo atstumas 6

Nuotolinio valdymo pultas, susiejimas 22 Nuotolinio valdymo pulto klaviatūra 20 Nuotolinio valdymo pulto maitinimo elementai 22 Nuotraukos, skaidrių demonstracija 42

### O

Online TV 41 Originalo kalba 31

### P

Pagalba, naudojimas 60 Pagalba, planšetiniame kompiuteryje 60 Pageidautas garso formatas 34 Palaikymas tinkle 60 Parduotuvės vieta 33 Parengties delsa 19 Pause TV 44 Pelės prijungimas 15 Perfect Pixel HD variklis 32 Perspėjimas dėl 3D vaizdo pavojaus sveikatai 38 Pixel Plus sąsaja 10 Prad &ios meniu 39 Priminimas, programa 29 Priėmimo kokybė 27 Programa, atsiliepimai 40 Programa, galerija 41 Programa, paieška 40 Programa, rekomenduojama 40 Programa, užrakinimas 40 Programinė įranga, atnaujinimas internetu 59 Programinė įranga, dabartinė versija 59 Programinė įranga, USB naujinimas 59 Programų sąrašas 29

### R

Radijo kanalas 23 Rankinis diegimas 27

### S

Saugumo instrukcijos 17 SCART jungimo patarimai 9 Sienos spalva 35 Sinchronizuoti garsą ir vaizdą 12 Skaitmeninis tekstas 28 Skype 49 Skype, atsijungimas 53 Skype, automatinis prisijungimas 52 Skype, balso paštas 52 Skype, balso skambutis 51 Skype, blokuoti kontaktą 51 Skype, istorija 52 Skype, kameros tikrinimas 53 Skype, keisti slaptažodį 53 Skype, kontaktai 50 Skype, kreditas 52 Skype, nauja paskyra 49 Skype, nutildyti 51 Skype, pranešimai 53 Skype, prisijungimo būsena 50 Skype, prisijungti 49 Skype, skambinimas į telefonus 51 Skype, skambučio tonas 53 Skype, skambučių priėmimas 52 i Skype, vaizdo skambutis 51 Skype, įvykis 52 Smart TV, paleidimo puslapis 40 Smart TV, PIN kodas 39

Smart TV, registravimas 39 Srautinis vaizdo įrašų siuntimas 41 Subtitrai 31 Sarankos meniu 17

### T

Teletekstas 27 Teletekstas, dvigubas ekranas 28 Teletekstas, nustatymas 28 Teletekstas, parinktys 28 Teletekstas, sustabdyti 28 Teletekstas, T.O.P. ap &valga 28 Televizija pagal pageidavim % 41 Televizoriaus vieta 34 Televizoriaus įdiegimas iš naujo 25 Tinklas, laidinis 8 Tinklas, nustatymai 8 Tinklas, statinis IP 7 Tinklo DHCP 7 Tinklo kelvedis 7 Tinklo slaptažodis 7 TV gidas 29 TV gidas, informacija 29 TV laikrodis 32 Tėvų įvertinimas 25

### U

Universali prieiga 35 USB atmintinės prijungimas 15 USB klaviatūra 15 USB pelė 15 USB standusis diskas, diegimas 14 USB standusis diskas, informacija 14 Užrakto nuo vaikų kodas 25

### $\vee$

Vaizdo nustatymai 32 Vaizdo stilius 33 Vaizdo įrašų failai, atkūrimas 43 Vaizdo įrašų parduotuvė 41 VGA jungimo patarimai 10

### W

WPS - apsaugotoji Wi-Fi sąranka 7 WPS PIN kodas 7 WWW. 40

### Y

YPbPr jungimo patarimai 9

### !

ljungti ir išjungti 19 Įrašai, pagrindinis meniu 45 Irašymas 44 )renginio piktograma 30

### Š

Šaltinio meniu 30 Šviesos jutiklis 55

### Ž

Žaidimas arba kompiuteris, kompiuteris 17 Žaidimas arba kompiuteris, žaidimas 54 Žaidimas, dviejų žaidėjų 54 Žaidimas, žaisti 54 Žaidimų kompiuteris, prijungti 13  $\check{Z}$ iūrėjimo atstumas 6

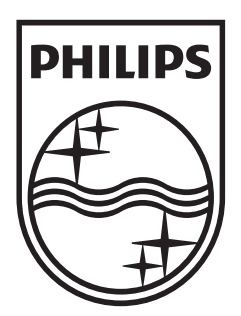

Specifications are subject to change without notice<br>© 2012 TP Vision Netherlands B.V.<br>All rights reserved.

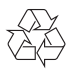